# IERTE DIMENSION 2/2021

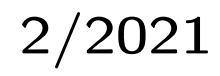

## Das Forth–Magazin

für Wissenschaft und Technik, für kommerzielle EDV, für MSR–Technik, für den interessierten Hobbyisten

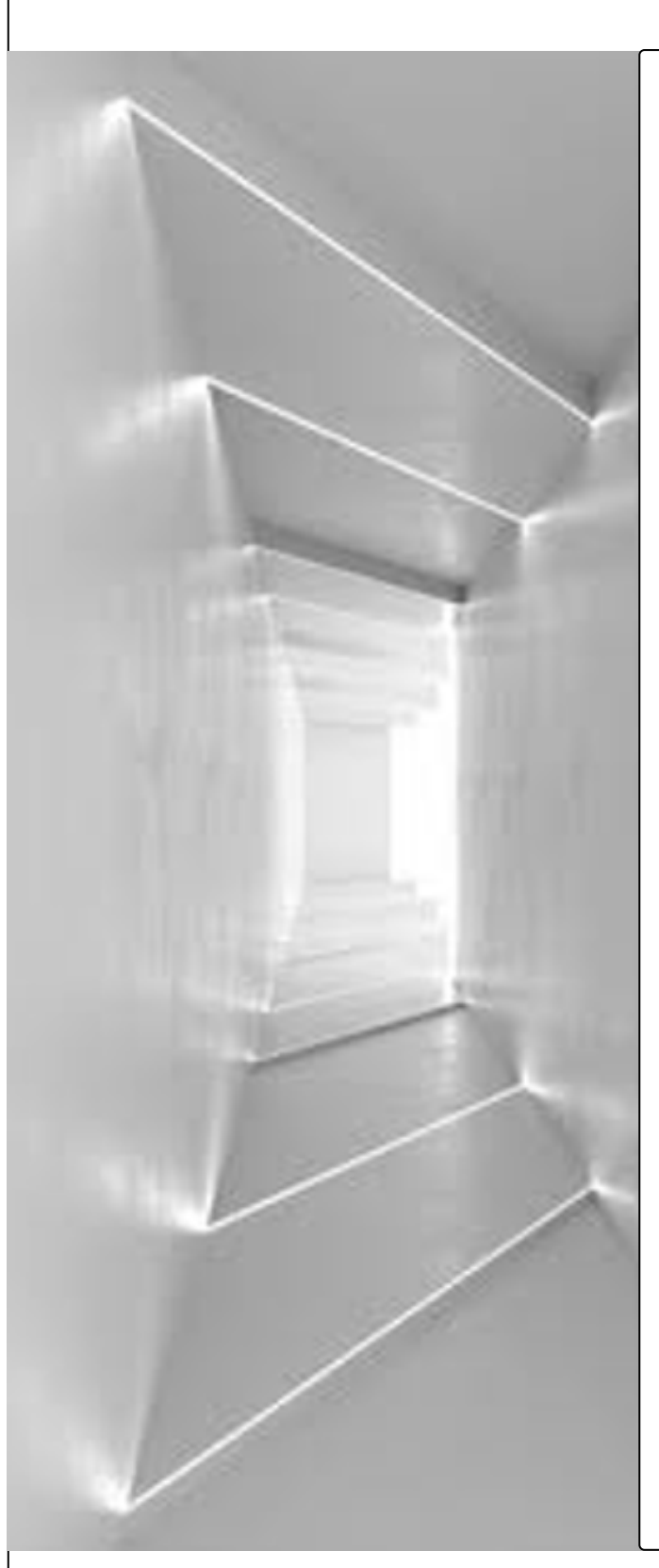

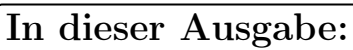

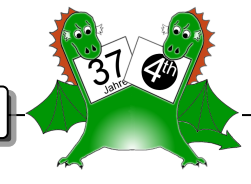

TheStack [— stapelbare Platinen](#page-6-0)

[FemtoRV32–Quark — ein RISC–V in](#page-14-0) [400 Zeilen Verilog](#page-14-0)

[GPIOs mit dem Raspberry Pi und](#page-20-0) [Odroid N2](#page-20-0)

[Interview mit Wolf Wejgaard, dem](#page-30-0) [Entwickler von Holon](#page-30-0)

[Tagungen 2021](#page-35-0)

## Dienstleistungen und Produkte

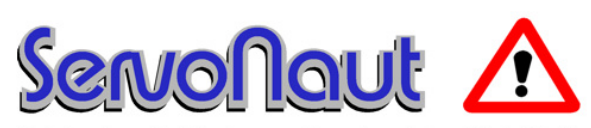

Fahrtregler - Lichtanlagen - Soundmodule - Modellfunk

tematik GmbH Technische Informatik

Feldstraße 143 D–22880 Wedel Fon  $04103 - 808989 - 0$ Fax  $04103 - 808989 - 9$ mail@tematik.de <http://www.tematik.de>

Seit 2001 entwickeln und vertreiben wir unter dem Markennamen "Servonaut" Baugruppen für den Funktionsmodellbau wie Fahrtregler, Lichtanlagen, Soundmodule und Funkmodule. Unsere Module werden vorwiegend in LKW–Modellen im Maßstab 1:14 bzw. 1:16 eingesetzt, aber auch in Baumaschinen wie Baggern, Radladern etc. Wir entwickeln mit eigenen Werkzeugen in Forth für die Freescale–Prozessoren 68HC08, S08, Coldfire sowie Atmel AVR.

> RetroForth Linux · Windows · Native Generic · L4Ka::Pistachio · Dex4u Public Domain <http://www.retroforth.org> <http://retro.tunes.org>

Diese Anzeige wird gesponsort von: EDV–Beratung Schmiedl, Am Bräuweiher 4, 93499 Zandt

#### KIMA Echtzeitsysteme GmbH

Güstener Straße 72 52428 Jülich Tel.: 02463/9967–0 Fax: 02463/9967–99  $www.kimaE.de$   $info@kimaE.de$ 

Automatisierungstechnik: Fortgeschrittene Steuerungen für die Verfahrenstechnik, Schaltanlagenbau, Projektierung, Sensorik, Maschinenüberwachungen. Echtzeitrechnersysteme: für Werkzeug– und Sondermaschinen, Fuzzy Logic.

Klaus Kohl–Schöpe Prof.–Hamp–Str. 5

Ingenieurbüro Tel.: (0 82 66)–36 09 862 D–87745 Eppishausen

FORTH–Software (volksFORTH, KKFORTH und viele PD–Versionen). FORTH–Hardware (z. B. Super8) und Literaturservice. Professionelle Entwicklung für Steuerungs– und Messtechnik.

#### Forth–Schulungen

Möchten Sie die Programmiersprache Forth erlernen oder sich in den neuen Forth–Entwicklungen weiterbilden? Haben Sie Produkte auf Basis von Forth und möchten Mitarbeiter in der Wartung und Weiterentwicklung dieser Produkte schulen?

Wir bieten Schulungen in Legacy–Forth–Systemen (FIG– Forth, Forth83), ANSI–Forth und nach den neusten Forth–200x–Standards. Unsere Trainer haben über 20 Jahre Erfahrung mit Forth–Programmierung auf Embedded–Systemen (ARM, MSP430, Atmel AVR, M68K, 6502, Z80 uvm.) und auf PC–Systemen (Linux, BSD, macOS und Windows).

> Carsten Strotmann carsten@strotmann.de <https://forth-schulung.de>

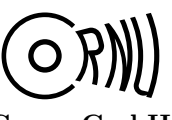

Cornu GmbH Ingenieurdienstleistungen sales@cornu.de Elektrotechnik [www.cornu.de](http://www.cornu.de)

Weitlstraße 140

Unser Themenschwerpunkt ist automotive SW unter AutoSAR. In Forth bieten wir u. a. Lösungen zur Verarbeitung großer Datenmengen, Modultests und modellgetriebene SW, z. B. auf Basis eCore/EMF.

#### FORTecH Software GmbH

Tannenweg 22 m D–18059 Rostock <https://www.fortech.de/>

Wir entwickeln seit fast 20 Jahren kundenspezifische Software für industrielle Anwendungen. In dieser Zeit entstanden in Zusammenarbeit mit Kunden und Partnern Lösungen für verschiedenste Branchen, vor allem für die chemische Industrie, die Automobilindustrie und die Medizintechnik.

#### Mikrocontroller–Verleih Forth–Gesellschaft e. V.

Wir stellen hochwertige Evaluation–Boards, auch FPGA, samt Forth–Systemen zur Verfügung: Cypress, RISC– V, TI, MicroCore, GA144, SeaForth, MiniMuck, Zilog, 68HC11, ATMEL, Motorola, Hitachi, Renesas, Lego . . . <https://wiki.forth-ev.de/doku.php/mcv:mcv2>

## Inhaltsverzeichnis

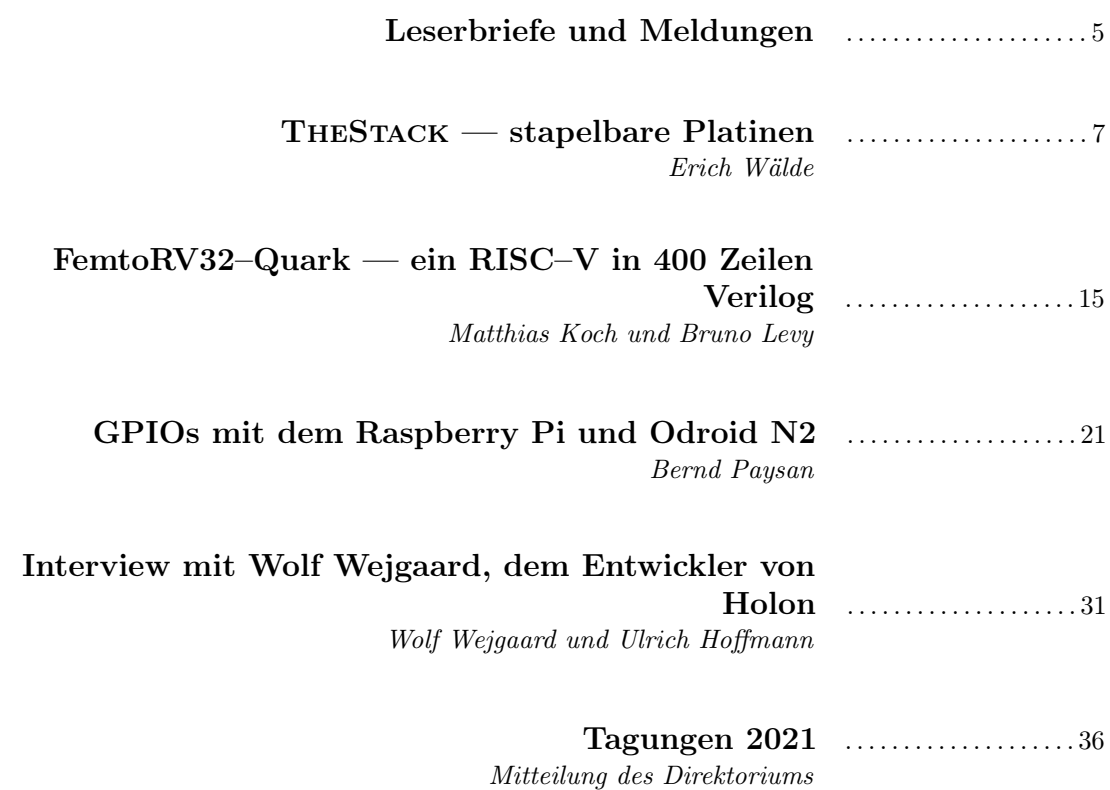

Titelbild: In der Architektur ist Licht die vierte Dimension. AUTOR mk Quelle: Irgendwo aus dem Internet und selbst modifiziert.

#### Impressum Name der Zeitschrift Vierte Dimension **Herausgeberin**

Forth–Gesellschaft e. V. Postfach 32 01 24 68273 Mannheim Tel: +49(0)6239 9201-85, Fax: -86 E-Mail: Secretary@forth-ev.de Direktorium@forth-ev.de Bankverbindung: Postbank Hamburg BLZ 200 100 20 Kto 563 211 208

IBAN: DE60 2001 0020 0563 2112 08 BIC: PBNKDEFF

#### Redaktion & Layout

Bernd Paysan, Ulrich Hoffmann E-Mail: 4d@forth-ev.de

Anzeigenverwaltung

Büro der Herausgeberin

Redaktionsschluss

Januar, April, Juli, Oktober jeweils in der dritten Woche

Erscheinungsweise

1 Ausgabe / Quartal

**Einzelpreis** 

 $4.00 \in +$  Porto u. Verpackung

#### Manuskripte und Rechte

Berücksichtigt werden alle eingesandten Manuskripte. Leserbriefe können ohne Rücksprache wiedergegeben werden. Für die mit dem Namen des Verfassers gekennzeichneten Beiträge übernimmt die Redaktion lediglich die presserechtliche Verantwortung. Die in diesem Magazin veröffentlichten Beiträge sind urheberrechtlich geschützt. Übersetzung, Vervielfältigung, sowie Speicherung auf beliebigen Medien, ganz oder auszugsweise nur mit genauer Quellenangabe erlaubt. Die eingereichten Beiträge müssen frei von Ansprüchen Dritter sein. Veröffentlichte Programme gehen — soweit nichts anderes vermerkt ist — in die Public Domain über. Für Text, Schaltbilder oder Aufbauskizzen, die zum Nichtfunktionieren oder eventuellem Schadhaftwerden von Bauelementen führen, kann keine Haftung übernommen werden. Sämtliche Veröffentlichungen erfolgen ohne Berücksichtigung eines eventuellen Patentschutzes. Warennamen werden ohne Gewährleistung einer freien Verwendung benutzt.

## Liebe Leser,

das zweite Heft dieses Jahres war ungewöhnlich leicht zusammenzustellen. So macht Zeitung Spaß. Und der Trend hält an, sind doch schon zwei weitere Beiträge für das Folgeheft in der Warteschlange. Was nicht heißen soll, dass ihr euch nun alle zurücklehnen könntet. :)

In der Architektur bezeichnet man Licht als die vierte Dimension beim Bauen. Im Aufmacher, dem Titelbild, sah ich alle Aspekte dieses Heftes eingefangen: das Thema Stapel als Platinen–Stack oder die Stacks im Forth selbst, der Ausblick auf die helle Zukunft quelloffener

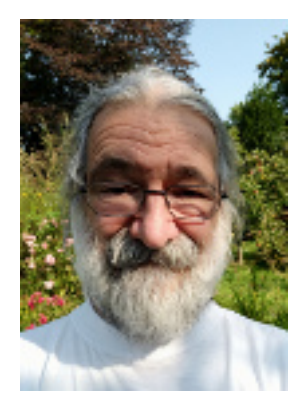

moderner Prozessoren im FPGA, der Weg via GPIO auch aus starken Maschinen wie dem Pi4 heraus nach draußen, und alles zusammengefasst durch etwas Viertes, das Licht, das wir hinein bringen, wie HolonForth ins Programmieren. Wenn ihr das Titelbild um 90 Grad gegen den Uhrzeigersinn dreht, seht ihr in einen lichtdurchfluteten Gang. Und außerdem steht das Bild für die Hoffnung auf einen glücklichen Ausgang aus der Pandemie — Licht am Ende des Ganges, da geht es hinaus und zurück in die Freiheit.

Erich Wälde stellt seine stapelbaren Platinen vor. In dem besagten Rudel war ich übrigens zugegen und kann das bezeugen! Von komplexen Lösungen bis zum 1– Anschlussdraht–Modell war alles an Ideen dabei. Hier also die komplexere Lösung. Unser damaliger Elan verflog dann bald, weil auf einmal diese spottbilligen Entwicklungs–Kits wie der MSP430G2553 für nur 4,30 US\$ auf den Markt kamen und eine Serie an Forth lostraten, wie das eForth, noForth, AmForth, Mecrisp und wohl noch einige andere. Aber Erich hat offensichtlich durchgehalten.

Zeit und Geschick hatten auch MATTHIAS KOCH und BRUNO LEVY, und haben es tatsächlich vollbracht, einen kleinen RISC–V im Icestick zu bauen. An sich ja kein Forth, sondern VERILOG, aber auf dem RISC–V läuft Forth! Fragt einfach danach.

Auf höchstem Niveau basteln mit Luxusprozessoren, die für Workstation&Server–OS (Linux) da sind? Ja, geht. Bernd Paysan hat sich den Pi4 mit seinem 40–poligen Pfostenstecker vorgenommen und kommt mit Gforth nun hinaus ins Freie! GPIOs hats da ja genug. Fette Forthsysteme kommen wieder direkt an die Peripherie heran. Lest selbst, wie es gelang.

Und zu meiner großen Freude kehrt ein wunderbares Werkzeug zurück, inzwischen in Tcl/Tk programmiert. Wolf Wejgaard hat Holon weiterentwickelt. Programmentwicklung, Bearbeiten, Laden, Testen und Debuggen erfolgen im Browser. In dieser stabilen Umgebung kann man sich ohne Ablenkung auf die Anwendung konzentrieren — wunderbar.

Eine traurige Nachricht gibt es auch. Unser Vereinsmitglied Elisabeth Rohrmayer ist im Juni verstorben, wie ihre Tochter mitteilte. Elisabeth, wir erinnern uns dankbar an deine treuen Besuche der Mitgliederversammlungen und deine stille Förderung des Vereins hinter den Kulissen all die Jahre.

Und was macht unsere diesjährige Forthtagung? Sie wird noch einmal eine Videokonferenz sein, ohne leibhaftige Zusammenkunft.

Bis bald, euer Michael

**Bernd** 

Die Quelltexte in der VD müssen Sie nicht abtippen. Sie können sie auch von der Web–Seite des Vereins herunterladen. <http://fossil.forth-ev.de/vd-2021-02>

Die Forth–Gesellschaft e. V. wird durch ihr Direktorium vertreten:

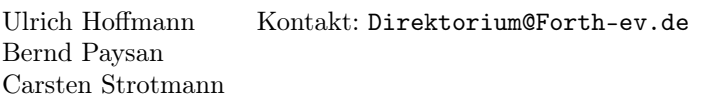

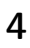

### <span id="page-4-0"></span>Mecrisp–Ice pause

CHRISTOF E. fragte:

"In der 4d2021–01, im Artikel ,Multitasking für Stackprozessoren', den ich sehr interessant fand, habe ich ziemlich lange gebraucht, um zu erahnen, was pause dort ist. Es muss wohl so eine Art ,Hook–Wort' sein, das man mit ! verändern kann. Ggf. wäre eine Erläuterung einen Nachtrag wert?"

#### MATTHIAS Antwort:

Lieber Christof, gut beobachtet, hier kommt die Auflösung:

In Mecrisp–Ice, welches komplett im RAM läuft, ist pause eine ganz normale Definition — und enthält im Normalfall einfach nur einen Sprung zu nop:

see pause 037E : 01BA Jmp 0374 --> nop ok.

Wenn die Adresse einer Definition durch 2 geteilt wird, ergibt sich im Befehlssatz des Stackprozessors ein unbedingter Sprung zu ebendieser Definition, und so können die beiden mysteriösen Zeilen die Funktion von pause umschalten:

: multitask ( -- ) ['] (pause) 2/ ['] pause ! ; : singletask ( -- ) ['] nop 2/ ['] pause ! ;

Das Ergebnis sieht so aus:

multitask ok. see pause 037E : 0FEA Jmp 1FD4 --> (pause) ok.

Der Trick kann natürlich auch verwendet werden, um versuchsweise jede beliebige Definition umzuleiten, es muss nur der jeweils erste Befehl der Definition gemerkt werden, falls die Änderung später rückgängig gemacht werden soll. Bei Neugier sei der ausgiebige Gebrauch des  $D$ isassemblers<sup>[1](#page-4-1)</sup> empfohlen!

Viele Grüße, Matthias mk

## <span id="page-4-6"></span>Von Glyphen und Zeichen

Bei der Codierung von Schriften geht es darum, deren Glyphen[2](#page-4-2) irgendwie runter in die Bits zu kriegen, damit sie mit Hilfe der kybernetischen Maschinen global verbreitet werden können. Und diese Projektion soll mit den gleichen Maschinen auch kulturspezifisch funktionieren, also trotz der so verschiedenen Kulturen auf unserer Er-de. Dazu bedarf es kulturübergreifender Verabredungen<sup>[3](#page-4-3)</sup>, eine gemeinsame Meta–Kultur sozusagen und damit einer Verständigung auf die Begriffe dafür.

Im Forth, das aus dem englischen Sprachraum kam, waren wir lange zufrieden mit dem Charakter als Code für eine Glyphe.

In unseren Stackkommentaren steht noch immer das c als Abkürzung dafür.

KEY  $(- - c)$ EMIT  $(c -- )$ 

Und Forthphrasen wie CHAR A oder [CHAR] A werden im Quellcode von Forthprogrammen benutzt, um den Code einer lateinischen Glyphe ins Programm zu compilieren.

Das hat bislang ganz gut geklappt, weil wir dabei von den lateinischen Glyphen, den Buchstaben, codiert in ASCII, ausgegangen sind. Mit Zeichensätzen wie Latin–1, dem zuletzt 1998 aktualisierter Standard für die Informationstechnik ... oder so.

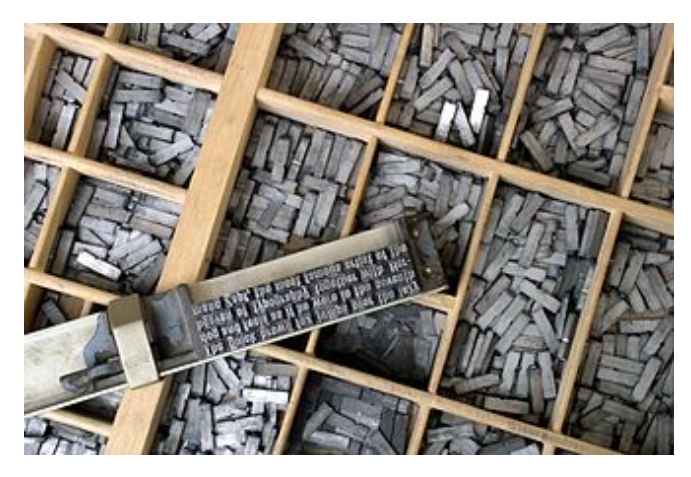

Abbildung 1: Setzkasten

Die Älteren unter uns erinnern sich noch an die Probleme mit der Darstellung unserer deutschen Umlaute auf den englischen Maschinen. Die kamen im ASCII nun mal nicht vor. Man schrieb dann ae statt ä und oe statt ö, ss statt ß und solcherlei Spachverbiegungen in seinem Forthquellcode. Die englische Maschine zwang uns zur Anpassung an ihre Beschaffenheit.

Doch die Leute haben nicht aufgehört, ihre eigene Sprache und Schrift zu fordern, ihre eigene Kultur gegen die englische Maschine zu stellen. Und hatten Erfolg damit. Heute gibt es UTF–8, worin alle Glyphen dieser Welt abgebildet sind. Die unterschiedlichsten heiligen Schriften sind daher nun digitalisiert. Und wer will, dass nur ein kleiner Kreis Eingeweihter ihr Geschriebenes lesen kann, macht seine eigenen Hieroglyphen<sup>[4](#page-4-4)</sup>.

Die Schriftzeichen, die Glyphen, wenn nicht handgemalt, sind seit Gutenberg als bewegliche Lettern<sup>[5](#page-4-5)</sup> in Setzkästen (Abb. [1\)](#page-4-6) aufgehoben. Die aus Blei gegossenen Lettern haben je nach Charakter der Schrift, ihrem Typ, einen eigenen Setzkasten. Im Computer sind die Zeichencodes ebenfalls zu Zeichensätzen zusammengefasst<sup>[6](#page-4-7)</sup>. Und weil der Zeichenvorrat, der in ein Byte passt, also 256 Stück,

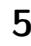

<span id="page-4-1"></span> $^1$  Welcher ja dabei ist bzw. nachgeladen werden kann.

<span id="page-4-2"></span><sup>2</sup> Die grafische Darstellung eines einzelnen Schriftzeichens heißt Glyphe

<span id="page-4-3"></span><sup>3</sup> Engl.: character encoding, kurz: encoding)

<span id="page-4-4"></span> $4$  Griechisch "hieros" für "heilig" und "glyphos" für "eingeritzt"

<span id="page-4-5"></span><sup>&</sup>lt;sup>5</sup> Von französisch "lettre", aus lateinisch "littera", "Buchstabe"; deutsch: Drucktypen bzw. Typen; englisch: character, also der "Charakter", die Eigenart der Glyphen.

<span id="page-4-7"></span> $6 \cos$ , coded character set, oder codepage

für alle Glyphen dieser Welt und alle, die noch kommen werden, nicht reicht, wurde auf UTF–8 erweitert. Man hängt bei Bedarf einfach weitere Bytes dran.

Begrifflich kommt man dabei aber in Schwierigkeiten. Die Glyphe entspricht nicht mehr 1:1 dem CHAR, hat also nicht mehr nur ein Element, sondern deren Code kann jetzt eine kleine Reihe bytegroßer Elemente sein. Statt mit CHARs haben wir es nun mit Reihen von codeunits (cu) zu tun.

Und wenn man die ganze Reihe meint, also den ganzen string der Glyphe, wie soll das dann genannt werden? Der Programmierer stellt sich das als array im Speicher vor, und da interessiert nur der Startpunkt und die Länge davon. Darum spricht er auch vom codepoint (cp), dem Codepunkt, wenn er eigentlich das ganze Array meint.

Der Codepunkt cp repräsentiert also nun den ganzen encoded character, somit unsere Glyphe.

 $cp = \{cu0, cu1, cu2 ... \}$ 

In welcher Form der Codepunkt codiert worden ist, muss ebenfalls mitgeteilt werden. Weiß man nichts über die CEF[7](#page-5-0) und das CES[8](#page-5-1) , macht alles keinen Sinn.

Hier noch schnell ein Encoding–Beispiel. Das chinesische Schriftzeichen für Berg ist shān.<sup>[9](#page-5-2)</sup> Es hat im Unicode den Codepunkt U+5C71 und benötigt zur Darstellung 15 Bit. Nimmt man als CEF das UTF–16, passt es in eine Codeeinheit. Ist sein CES big–endian, steht 5C 71 im Speicher, mit little–endian 71 5C. Bei UTF–8 hingegen stehen drei Codeeinheiten im Speicher: E5 B1 B1 (Wieso?). Die resultierende Glyphe ist bei allen 山. Soviel mal zur Begriffsklärung.

Im letzten Heft (4d2021–01) hat Anton Ertel ausführ-lich dargelegt, welche xchar–Wörter<sup>[10](#page-5-3)</sup> Forth nun hat. Nun fehlen mir einige schöne Beispiele, wo das im Forth auch zum Tragen kommen könnte. Vielleicht hilft mir jemand aus Übersee auf die Sprünge? mk

<https://de.wikipedia.org/wiki/Zeichenkodierung>

### <span id="page-5-0"></span><sup>7</sup> cef : character encoding form

<span id="page-5-2"></span>9 Ich nehme mal wieder Chinesisch, weil mir das so weit weg von unseren Buchstaben vorkommt.

#### Retro Forth Web–Terminal

RICK CARLINO hat Websocketd<sup>[11](#page-5-4)</sup> mit Retro Forth kombiniert, um Retro–Forth–Sitzungen mittels eines Docker– Containers in einem Browser via Websockets anzuzeigen. Websocketd kann die Bildschirmausgaben und Tastatureingaben beliebiger Unix/Linux–Programme auf eine Webseite umlenken. Diese Technik ist nicht auf Retro Forth beschränkt, Ricks Beispiel–Docker–Container kann als Vorlage für Web–Versionen anderer Forth–Systeme genommen werden (GNU/Forth, lina, muForth etc.). Aber Achtung: Wer ein Forth–System über das Internet für beliebige Benutzer freigibt, sollte wissen, dass die Benutzer volle Kontrolle über das System (bzw. über den Docker–Container) erlangen können. Daher sind für solche Anwendungen eine gute Firewall und Authentisierung der Benutzer, z. B. über einen Reverse–Web–Proxy, empfehlenswert.

#### <span id="page-5-5"></span>Retro Forth — was war das nochmal?

"Retro is a modern, pragmatic Forth drawing influences from many sources. It's clean, elegant, tiny, easy to grasp, and adaptable to many tasks.

It's not a traditional Forth. Drawing influence from colorForth, it uses prefixes to guide the compiler. From Joy and Factor, it uses quotations (anonymous, nestable functions) and combinators (functions that operate on functions) for much of the stack and flow control. It also adds vocabularies for working with strings, arrays, and other data types.

Retro runs on Nga, a tiny virtual machine emulating a MISC style processor. Implementations of this are included in  $65c816$  Assembly, C, C++, C#, JavaScript, Nim, Pascal, Python, Swift, and Retro."

- Retro Forth via Websocketd [https://github.com/]( https://github.com/RickCarlino/retroforth-web-terminal) [RickCarlino/retroforth-web-terminal]( https://github.com/RickCarlino/retroforth-web-terminal)
- Websocketd <http://websocketd.com/>
- Retro Forth <https://retroforth.org/>

mk

Fortsetzung der Leserbriefe auf Seite [14](#page-13-0)

<span id="page-5-1"></span><sup>8</sup> character encoding scheme, ces; little– oder big–endian

<span id="page-5-3"></span><sup>10</sup> Das xchar wordset handhabt diese erweiterten Codeformen.

<span id="page-5-4"></span><sup>11</sup> Websocketd ist ein WebSocket daemon in Linux

## TheStack — stapelbare Platinen

Erich Wälde

Der erste Teil dieses Artikels<sup>[1](#page-6-1)</sup> beschreibt meine neuste Errungenschaft: ganz forthsch stapelbare Platinen für eigene Bastelprojekte. Dabei wird der bekannte ATmega644PA–Kontroller verwendet, mit allerlei praktischen Ergänzungen.

Im zweiten Teil stelle ich dann eine Konfiguration von AmForth vor und Beispielprogramme, um auf dem ausgesuchten 20x4–Buchstabendisplay Text anzuzeigen.

## **Geschichte**

Vor langer Zeit (2009–07–25 vielleicht) traf sich ein Rudel Forth–Kundiger bei MARTIN BITTER im Wohnzimmer. Es ging darum, eine Platine zu entwerfen, mit der man Anfänger bespaßen könnte, und die auch für eigene Experimente/Projekte taugen sollte. Die Vorstellungen gingen von "eine nackte Adapterplatine" bis hin zu "ein komfortables Ding", bevorzugt mit nur einem Kabel — unvereinbar. Die Geschichte hat uns dann locker und mit links überholt, als die Arduino–Platinen in größeren Stückzahlen auf den Markt kamen. Dass deren Bootloader nicht direkt mit Am– oder einem anderen Forth zusammenarbeiten wollte, ist eine ganz andere Geschichte.

Auf der Forth–Tagung 2019 in Worms habe ich erste Entwürfe dieses Projekts vorgestellt. In einer Abendveranstaltung habe ich der Audienz erste Schritte in KiCAD [\[5\]](#page-10-0) vorgeführt. Es gibt davon sogar Videos, siehe [\[17\]](#page-10-1). Dass ich jetzt dem unübersichtlichen Platinen–Universum eine weitere, mit nichts kompatible Dimension hinzugefügt habe, geht ganz klar auf das Konto: "Because I can!"

### Teil I

#### Vorrede

TheStack [\[1\]](#page-10-2) stellt eine Mikrokontroller–Platine vor, die einige meiner Wünsche vereint, auch wenn das Ergebnis vielleicht etwas ungewöhnlich ausfällt.

Es gibt Leute, die gerne mit dem Lötkolben arbeiten und dabei wunderbare Dinge (z. B. [\[3\]](#page-10-3)) erschaffen, die aber SMD–Bauteile nicht anfassen. "Zu klein!", höre ich da. Eine Lupe, gute Beleuchtung, Pinzette und ein Bauteiletester sind da sehr hilfreich. Weniger hilfreich ist ein Teppichboden und Nies–Anfälle. SMD–Bauteile haben auch Vorteile — zumindest verbrauchen sie nicht so viel Platz in der Bastelkiste. Und manche Bauteile sind nur in SMD–Bauformen lieferbar. Und Reflow–Löten mit einem ausgedienten Bügeleisen [\[16\]](#page-10-4) hat einen ordentlichen Nerdfaktor.

## Vielfalt

TheStack ist eine SMD–Löt–Übung mit einer gewissen Komplexität — und nicht nur ein Blinki, das dann in der <span id="page-6-0"></span>Schublade verstaubt. THESTACK bietet eine Kontroller-Platine mit einem der bekannten AVR–Kontroller, genauer: ein ATmega644PA [\[4\]](#page-10-5). Das ist der größere Bruder vom ATmega328A auf den berühmten Arduino–Platinen.

Der Name des Projektes TheStack bezieht sich zum einen darauf, dass sich die Platinen stapeln lassen sollen. Zum anderen ist es eine Anspielung auf die wichtigste Einheit eines Forth–Systems, den Daten–Stapel — meine bevorzugte Programmiersprache für diese Kontroller ist AmForth [\[12\]](#page-10-6).

TheStack macht wenig konkrete Vorgaben. Mikrokontroller–Projekte gibt es viele, allerdings muss sich der Erfinder immer irgendwie festlegen, welche Pins für welche Aufgabe belegt werden. Dabei gibt es immer Kompromisse. Daher habe ich beschlossen, die Anschlussbelegung für jegliche Peripherie eben nicht vorzugeben. Sogar die Status–LEDs müssen mit Litze oder Fädeldraht mit einem Pin verbunden werden. Damit bleibe ich flexibel, falls eine Platine Überarbeitung erfährt oder zusätzliche Aufgaben übernehmen soll.

TheStack steht unter der CERN OpenHardwareLizenz [\[6\]](#page-10-7). Die KiCAD–Dateien sind verfügbar. Es lassen sich Änderungen an der Schaltung und am Layout vornehmen. Man kann die Platinen selbst fertigen oder fertigen lassen (total schick mit Lötstopplack und Bestückungsaufdruck).

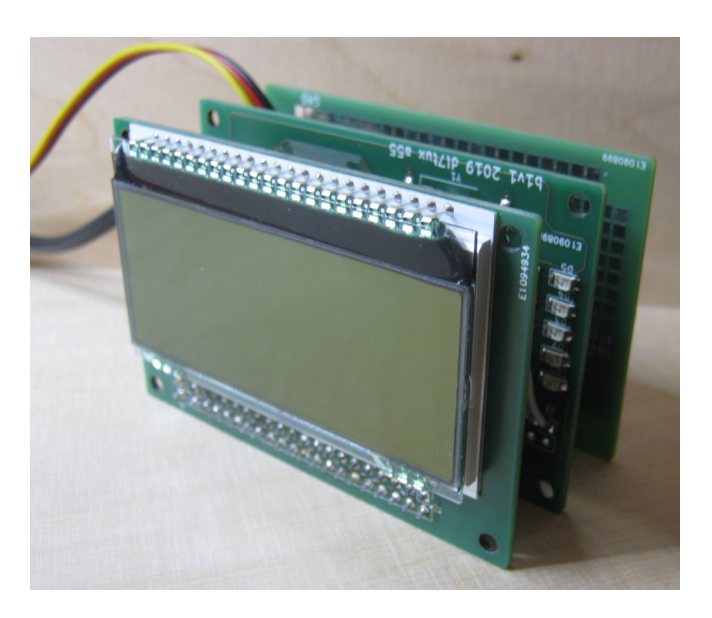

Abbildung 1: TheStack

<span id="page-6-1"></span><sup>1</sup> Dieser Teil wurde für eine andere Publikation geschrieben, wurde aber verworfen. Allerdings ist das zu schade für die Tonne.

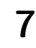

TheStack ist auch eine Plattform, um Programmieren zu lernen. Denn so ein Mikrokontroller ist unnütz, solange er nicht programmiert wurde. Programmieren ist eine komplett andere Angelegenheit, die zwar ohne Lötkolben auskommt, aber nicht ohne einen Rechner, Programme und Programmieradapter.

Im einfachsten Fall bekommt man zu einem Projekt einen fertig programmierten Kontroller. Dann kann man dem Ding aber keine neuen Kunststücke beibringen! Und das ist doch der große Spaß an der Sache. So ein Kontroller kann alles, was man ihm beibringt! Also nur Mut und frisch ans Werk. Vielleicht findet sich auch jemand, der oder die für ihr Leben gern programmiert! Die Kosten für den Programmieradapter sind den Spaß jedenfalls wert.

Dieser Teil der Welt ist mindestens so groß und vielfältig, wie die Elektronik selbst. Es gibt verschiedene Programmiersprachen für Mikrokontroller: Assembler[\[10\]](#page-10-8), C[\[11\]](#page-10-9), Forth[\[12\]](#page-10-6), Bascom[\[14\]](#page-10-10), Lisp[\[13\]](#page-10-11), Ada[\[15\]](#page-10-12) und mehr. TheStack ist also auch eine Plattform für vielfältige Programmier–Experimente.

#### Design–Entscheidungen

Ich habe lange über dem Formfaktor gebrütet. Als wesentliche Inspiration darf das Parallax–Quickstart–Projekt [\[9\]](#page-10-13) gelten, aber auch das miniSKS von DL1ZAX [\[8\]](#page-10-14) und die AATiS BB56–Platinen [\[7\]](#page-10-15).

Die Platinen sind 2 x 3 Zoll groß (ca. 51 x 76 mm) und haben zwei Lochreihen mit je 2 x 20 Kontakten. In die eine werden PC104–Press–Fit–Stapelstifte gepresst. An der anderen sind sämtliche Pins des Kontrollers zugänglich. Sämtliche Peripherie muss explizit verbunden werden. Die SMD–Bauteile sind von der Größe mindestens 0805, besser 1206. Die Lötinseln sind alle so groß, dass man sie von Hand löten kann. Die Platinen sind zweilagig und nur auf einer Seite bestückt (Ausnahme: Display).

Um sinnvoll arbeiten zu können, entschied ich mich, zum Start drei Platinen zu erstellen: eine Kontroller–Platine, eine Platine für ein Display, sowie eine Platine mit Lötinseln inklusive zweier SOT–Bestückungsplätze.

### Platine 1: Kontroller

Die Schaltung stellt die notwendigen Bauteile wie Entkoppelkondensatoren, Beschaltung des Reset–Pins, sowie einen Quarz mit Lastkondensatoren zur Verfügung. Zusätzlich gibt es einen Bestückungsplatz für einen Uhrenquarz. Dieser ist hilfreich, will man den Kontroller die meiste Zeit schlafen legen, was eine Menge Strom sparen kann. Die Platine stellt außerdem Platz für vier Status–LEDs zur Verfügung, für eine weitere LED, welche die Stromversorgung anzeigt, Zugang zu einer seriellen Schnittstelle mit Pins sowie den Programmierstecker. Und weil ich nicht widerstehen konnte, fügte ich einen Bestückungsplatz für den Uhrenbaustein DS3231 hinzu.

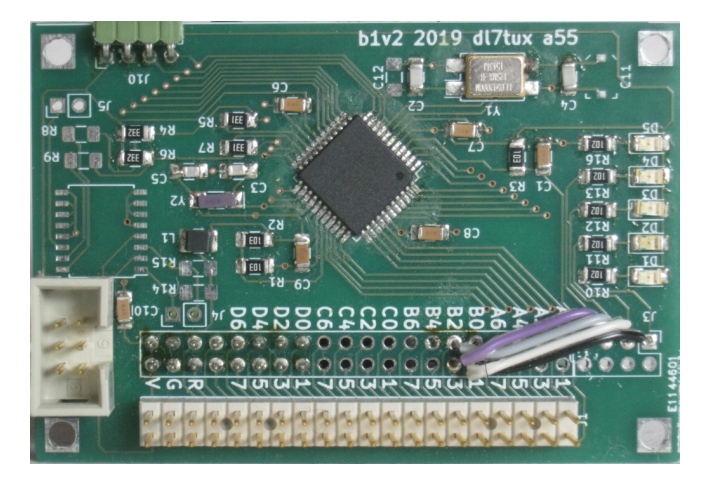

Abbildung 2: Bestückte Kontrollerplatine. Die Litzen verbinden die Status–LEDs mit den Kontroller–Pins B0 .. B3.

#### Platine 2: DOG–EAM–Display

Displays gibt es viele, Wünsche und Vorlieben ebenfalls. Ich habe mich für ein Buchstabendisplay mit vier Zeilen zu je 20 Zeichen entschieden. Die Hintergrundbeleuchtung ist separat zu beschaffen und in verschiedenen Farben erhältlich. Das Display kann man auf verschiedene Weise ansprechen: mit 8– oder 4–Bit parallelen Daten, per SPI– oder I2C–Bus. Allerdings begrenzt das gewählte Display die Versorgungsspannung auf 3,3 Volt! Außerdem musste ich lernen, dass eine schaltbare Reset–Verbindung zwar einen weiteren Pin am Kontroller beansprucht, aber deutlich zum Gelingen beiträgt.

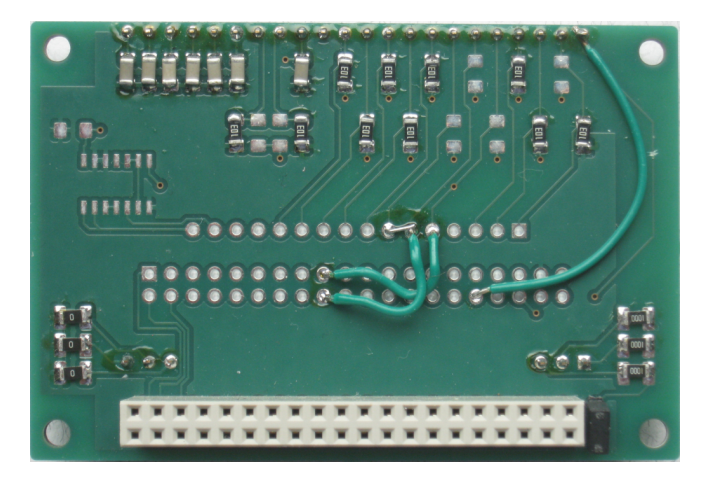

Abbildung 3: Bestückte Display–Platine, I2C–Variante. Version 1, die Reset–Verbindung ist noch geflickt. Das Display selbst befindet sich auf der Rückseite.

#### Platine 3: Prototyping–Fläche

Diese Platine hat mich eine Menge gelehrt, was ihre Erstellung in KiCAD betrifft. Jede Insel ist ein Bauteil mit einem Pin. Diesem Pin habe ich eine von zwei selbst erstellten Lötinseln zugewiesen. Zum einen lediglich die Insel auf der Vorderseite, zum anderen je eine Insel auf Vorder– und Rückseite, verbunden mit einer durchkontaktierten Bohrung. Diese sind dafür gedacht, Kabel, Pinleisten oder kleine Klemmblöcke anzulöten.

Auf der Rückseite ist eine durchgehende Massefläche vorhanden, im Bereich der Lötinseln ohne Lötstopplack. Dann kann man bei Bedarf eine Insel durchbohren und auf kurzem Weg mit Masse verbinden. Zwei SOT– Bestückungsplätze habe ich für den Komfort spendiert, ebenso zwei Reihen Inseln, die eine mit Masse, die andere mit der Versorgungsspannung verbunden. In diesem Layout steckt also mehr Arbeit, als man auf den ersten Blick vermuten könnte.

Es sind natürlich viele weitere Platinen denkbar, etwa für Kommunikation (von RS485 bis LoRa), Sensorik oder Stromversorgung (Solarpanel, Akku und Ladekontroller). Das hängt vom konkreten Projekt ab und kann mit Hilfe der Vorlage (separates KiCAD–Projekt) realisiert werden.

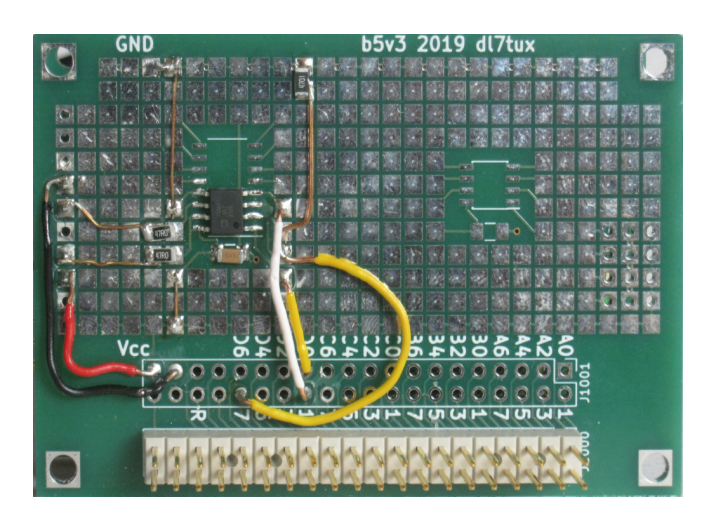

Abbildung 4: Bestückte Prototype–Platine. Ein RS485– Transceiver. Die Klemmblöcke sind am linken Rand auf der Rückseite. Darüber wird der Kontroller auch mit Spannung versorgt.

## Zukunft

Ich selbst habe daraus zunächst eine Stationsuhr gebaut, um zu sehen, ob die beiden Platinen auch zusammenspielen. Experimente mit einer Neuauflage meiner Hausbus– Stationen sind noch im Gange. Derzeit vielversprechendster Kandidat ist eine autarke Außenstation mit Solarpanel, Laderegler, Batterie und einer Reihe Sensoren. Die Messwerte werden alle 64 Sekunden mit kleiner Leistung in den Äther geflüstert. Eine entsprechende Empfangsstation sammelt die Daten ein und leitet sie weiter.

Was genau man aus diesen Platinen macht, ist jedem selbst überlassen. Der Fantasie sind letztlich keine Grenzen gesetzt. Vom COVID19–Abstandsmesser über Taschen–Geigerzähler bis zum IoT–Sensorknoten, von Nachbarschaftswetterstation bis Citizen–Science–Projekt — alles ist möglich.

## Teil II

Mein AmForth–System erzeuge ich immer selbst aus Quellen. Ich kopiere das Verzeichnis appl/template, ändere die Dateinamen und den Inhalt der Datei Makefile, und dann kann's losgehen.

## AmForth–Konfiguration

Die wichtigsten Einträge in der Datei main.asm sind schnell erklärt:

```
.equ F_CPU = 11059200
.set BAUD=115200
.include "drivers/usart_0.asm"
```

```
.set WANT_IGNORECASE = 0
```
Die ersten drei Zeilen teilen dem System die Quarzfrequenz und die gewünschte Baud–Rate auf der seriellen Schnittstelle usart0 mit. Ich bevorzuge Baudratenquarze mit krummen Frequenzen, damit die Geschwindigkeit der seriellen Schnittstelle höher gewählt werden kann.

Der letzte Eintrag ist Geschmacksache: Ich bevorzuge die Unterscheidung von Groß– und Kleinbuchstaben.

Es gibt ein paar Funktionen, die ich meinem AmForth– System fast immer hinzufüge. Zum einen über die Datei dict\_appl.inc:

```
.include "words/notequalzero.asm"
.include "words/no-jtag.asm"
.include "words/2spirw.asm"
.include "words/spirw.asm"
.include "words/n-spi.asm"
```
Und zum anderen als include–Anweisungen auf Forth– Ebene:

```
include lib-common/builds.frt
include lib-common/forth2012/core/erase.frt
include lib-common/dot-base.frt
include lib-avr8/imove.frt
include lib-avr8/bitnames.frt
include lib-avr8/forth2012/core-ext/marker.frt
include lib-avr8/forth2012/core/environment-q.frt
include lib-avr8/dot-res.frt
include lib-avr8/forth2012/core/avr-values.frt
include lib-common/forth2012/core/is.frt
include lib-common/forth2012/tools/dumper.frt
include lib-avr8/hardware/interrupts.frt
include atmega644p.fs
include lib-common/forth2012/double/2-fetch.frt
include lib-common/forth2012/double/2-store.frt
include lib-common/quotations.frt
include lib-common/uzerodotr.frt
```
Dabei ist lib-common ein symbolischer Link auf das Verzeichnis common/lib im Verzeichnisbaum des verwendeten AmForth. Sinngemäß zeigt lib-avr8 auf das Verzeichnis avr8/lib. Die Datei atmega644p.fs ist ein Extrakt aus avr8/devices/atmega644p/atmega644p.frt. Darin sind nur die Definitionen, die ich auch wirklich haben will. Der Grund ist eher die Zeit, die es braucht, alles über die serielle Schnittstelle zu programmieren, als angestrengter Minimalismus. Zusammen ergibt das ein relativ komfortables System, das dann je nach Projekt weiter ergänzt wird.

## **Display**

Jetzt habe ich mich quasi aus dem Fenster gelehnt und behauptet, es sei doch eine praktische Sache, wenn man die Displays auf verschiedene Arten ansteuern kann. Ich habe sogar extra das Platinenlayout so gemacht, dass man alle diese Fälle auch verdrahten kann. Dann sollte ich auch demonstrieren, dass das wirklich funktioniert, oder? Am besten als Beschreibung der nötigen Komponenten (das sind auch Dateien), deren Inhalte hübsch übereinandergestapelt werden.

#### Ebene 0: Pins und Register

Die für das konkrete Projekt gültige Pinbelegung wird in der Datei des Hauptprogramms definiert. Die Namen stammen allerdings aus Ebene 1. Das sieht für ein per I2C oder SPI angeschlossenes Display etwa so aus:

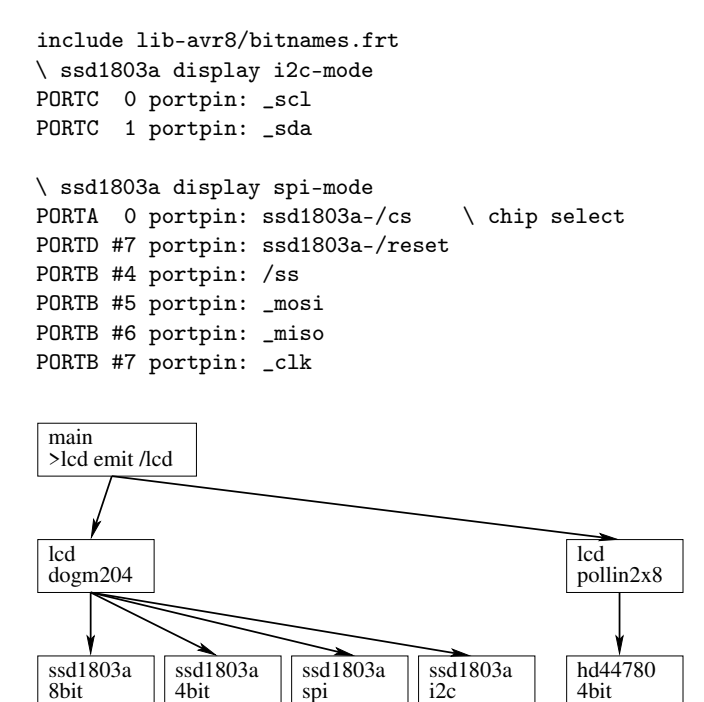

Abbildung 5: Komponenten zur Ansteuerung der Displays

#### Ebene 1: Befehle und Daten

Egal welche Ansteuerung oder Pinbelegung nun ausgewählt wurde, man muss immer einen Weg finden, dem Displaykontroller zu sagen, was er anzeigen soll. Die beiden Kontroller, die ich in Gebrauch habe, unterscheiden also zwischen Befehlen und Daten. Auf dieser untersten Ebene braucht es mindestens folgende Funktionen (\$ctrl steht für ssd1803a oder hd44780):

- \$ctrl-init konfiguriere die benutzten Ein– /Ausgabe–Pins am Mikrokontroller, setze den /Reset– Pin für in diesem Fall 5 Millisekunden, um den Displaykontroller zu starten.
- \$ctrl-cmd-tx übertrage ein Byte im Befehls– Modus.
- \$ctrl-data-tx übertrage ein Byte im Daten– Modus.

Jegliche Hilfsworte, um die Datenübertragung auszuführen, sind ebenfalls in dieser Ebene zu implementieren, etwa das Zerlegen der Datenbytes in Nibble, oder die korrekte Ausführung einer Übertragung.

Dieser Teil muss getrennt für alle Displaykontroller (s. o.) und Ansteuerungen (8–Bit, 4–Bit, I2C, SPI) implementiert werden. Die nächsthöhere Ebene benutzt dann nur noch diese Schnittstelle, ohne über irgendwelche Details Bescheid wissen zu müssen.

#### Ebene 2: Das Display

Die Aufgaben in dieser Ebene beziehen sich immer auf ein bestimmtes Display. Die Größe der Anzeige in Zeilen+Spalten ist hier vorgegeben. Die konkrete Anbindung wird aus Ebene 1 ausgewählt. Die Schnittstelle auf dieser Ebene beinhaltet ungefähr diese Funktionen:

- $\bullet$  +1cd das Display einschalten
- lcd-cmd einen Befehl senden
- lcd-emit ein Zeichen (Datenbyte) senden und anzeigen
- lcd-clear den aktuellen Anzeigeninhalt löschen
- lcd-home den Cursor an die erste Position setzen
- 1cd-pos den Cursor an eine gewünschte Position setzen
- lcd-cursor-{blink,on,off} den Cursor anzeigen, oder auch nicht
- $lcd-display {on, off} ggf.$  kann man das Display komplett aus– und wieder einschalten
- lcd-orient-{up,down} ggf. kann man den Text auf der Anzeige auch einfach so mal um 180◦ drehen.
- lcd-contrast ggf. kann man den Kontrast der Anzeige per Befehl verändern (nicht per Beschaltung)

Das sind Funktionen, die das Leben in den höheren Ebenen einfacher machen. In diese Ebene gehören auch Funktionen, die nicht bei allen Displays gleichermaßen verfügbar sind, etwa das Drehen des Inhalts auf der Anzeige.

Dieser Teil muss getrennt für verschiedene Displays implementiert werden.

#### Ebene 3: emit umschalten

Die in Ebene 2 definierte Funktion lcd-emit wird natürlich über den normalen emit aufgerufen, welcher bekanntlich als deferred word implementiert wird. Es braucht also noch die Möglichkeit, zwischen den verschiedenen Ausgabemöglichkeiten umzuschalten:

- $>$  1cd emit auf das LCDisplay
- $/1cd$  emit auf die Voreinstellung, z. B. serielle Schnittstelle

Solchermaßen ausgestattet sollte es kein Problem mehr sein, die Anzeige für ein neues Projekt zu wechseln. In den Listings ist ein kurzgehaltenes Beispiel abgedruckt, welches die Variante mit der I2C–Anbindung demonstriert.

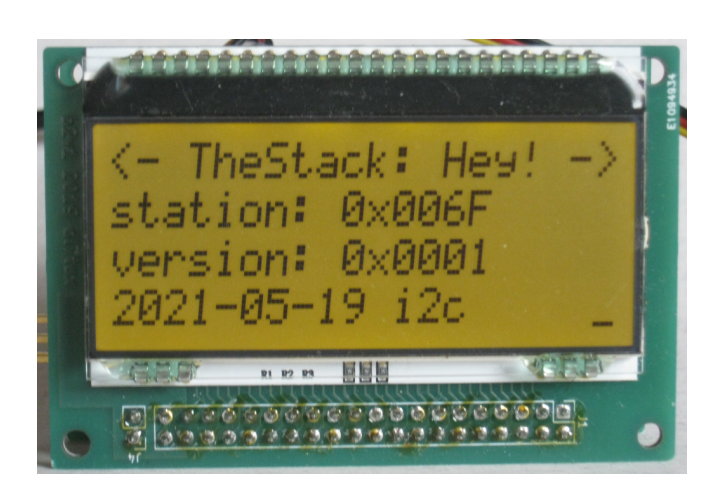

Abbildung 6: Anzeige des Demo–Programms

#### Ausblick und so Sachen

Derzeit sind auf meinem Schreib–/Basteltisch mehrere dieser Platinen in Gebrauch. Eine Station ist die Vorstufe für einen Außensensor, der die Temperatur und Luftfeuchte misst und diese Messwerte alle 64 Sekunden als Funkwellen (434 MHz) in die Gegend flüstert. Weitere

Sensoren sind geplant. Eine zweite Station nimmt diese Messungen auf, stellt sie einem Perl–Programm auf einem Raspberry Pi zur Verfügung, welches die Daten alle 10 Minuten in die hauseigene Datenbank schickt. Per Grafana und Webbrowser kann man die Daten dann schick und bunt ansehen. Eine dritte Station nimmt die Daten ebenfalls auf, zeigt diese dann aber auf einem Display an. Das wäre die Empfangsstation für die Küche, quasi. Zwei weitere Stationen werden mit wechselnden Aufgaben beschäftigt. Ich kann also sagen, dass die Platinen für mich sehr praktisch sind. Von diesen Experimenten wird noch zu berichten sein, der Editor scharrt schon ungeduldig mit den Hufen.

Den kompletten Quelltext abzudrucken, schreckt mich etwas. Quelltext–Lesungen sind nur in kleinen Kreisen populär. Und abtippen will das sowieso keiner. Daher lege ich den kompletten Quelltext auf meinem öffentlichen Git–Repository [\[2\]](#page-10-16) ab.

Von den hier vorgestellten Platinen habe ich noch einige im Schrank, auch Komponenten sind noch teilweise vorhanden. Bei Interesse gebe ich gerne welche ab. Kontakt: <erich.waelde@forth-ev.de>

#### Referenzen

- <span id="page-10-2"></span>1. TheStack (Schaltpläne, Layout) — <https://git.sr.ht/~ew/TheStack>
- <span id="page-10-16"></span>2. TheStack (Quelltext) — <https://git.sr.ht/~ew/TheStack-Code>
- <span id="page-10-3"></span>3. "The Clock" von Gislain Benoit — <http://www.techno-logic-art.com/clock.htm>
- <span id="page-10-5"></span>4. Datenblatt ATmega644PA — [https://ww1.microchip.com/downloads/en/DeviceDoc/ATmega164A\\_PA-324A\\_](https://ww1.microchip.com/downloads/en/DeviceDoc/ATmega164A_PA-324A_PA-644A_PA-1284_P_Data-Sheet-40002070B.pdf) [PA-644A\\_PA-1284\\_P\\_Data-Sheet-40002070B.pdf](https://ww1.microchip.com/downloads/en/DeviceDoc/ATmega164A_PA-324A_PA-644A_PA-1284_P_Data-Sheet-40002070B.pdf)
- <span id="page-10-0"></span>5. KiCAD — <http://kicad-pcb.org/>
- <span id="page-10-7"></span>6. CERN Open Hardware License — <http://ohwr.org/cernoh>
- <span id="page-10-15"></span>7. AATiS BB56 — <https://www.aatis.de/>
- <span id="page-10-14"></span>8. SKS von DL1ZAX — <http://dl1zax.selfhost.de/ATMega/index.html>
- <span id="page-10-13"></span>9. Quickstart Propeller — <https://www.parallax.com/product/40000>
- <span id="page-10-8"></span>10. avr–asm — [http://ww1.microchip.com/downloads/en/devicedoc/atmel-0856-avr-instruction-set](http://ww1.microchip.com/downloads/en/devicedoc/atmel-0856-avr-instruction-set-manual.pdf)[manual.pdf](http://ww1.microchip.com/downloads/en/devicedoc/atmel-0856-avr-instruction-set-manual.pdf)
- <span id="page-10-9"></span>11. avr–gcc (z. B. Debian Linux Paket)— <https://packages.debian.org/buster/gcc-avr>
- <span id="page-10-6"></span>12. AmForth — <http://amforth.sourceforge.net>
- <span id="page-10-11"></span>13. uLisp — <http://www.ulisp.com/>
- <span id="page-10-10"></span>14. BasCom (proprietär) — <https://avrhelp.mcselec.com>
- <span id="page-10-12"></span>15. Ada — <https://wiki.kucia.net/doku.php?id=projects:avrada>
- <span id="page-10-4"></span>16. Reflow–Bügeleisen — <https://github.com/MakeMagazinDE/Loeten-mit-dem-Buegeleisen>
- <span id="page-10-1"></span>17. Wikiseite der Forthtagung 2019 in Worms — <https://forth-ev.de/wiki/events:ft2019:start>

#### Listings

Der gesamte Quelltext ist natürlich wieder mal ziemlich lang, daher ist hier nur ein Auszug abgedruckt. Der vollständige Quelltext befindet sich auf meiner Projektseite [\[2\]](#page-10-16) zum Herunterladen.

#### Ebene 1

```
1 \ 2019-03-20 ew ewlib/ssd1803a-i2c.fs
2 \sqrt{2}3 \ driver for EA-DOGM 204 Display with
4 \ ssd1803a controller
5 \sqrt{ }6 \quad \backslash requires
7 \ avr8/lib/hardware/i2c-twi-master.frt
8 \ common/lib/hardware/i2c.frt
                                                   9 \quad \backslash needs
                                                  10 \ PORTC 1 portpin: _scl
                                                  11 \ PORTC 2 portpin: _sda
                                                  12 \sqrt{ }13 \ PORTD 7 portpin: ssd1803a-/reset
                                                  14 \ provides
                                                  15 \ ssd1803a-init (--)
                                                  16 \ ssd1803a-cmd-tx ( c -- )
                                                  17 \setminus ssd1803a-data-tx (c -- )
                                                  18
```
## TheStack — stapelbare Platinen

```
19
20 \ I2C mode handles Transfers of 1 data/cmd
21 \ Byte through the following sequence
22 \quad \setminus - start condition
23 \quad \setminus - slave addr | R/W
24 \quad \backslash - control byte: 0x80 (Co, continuation bit)
25 \ 0x40 (D/C#) 1: data, 0: cmd
26 \quad \backslash - data byte
27 \lambda28 \ The sequence control byte, data byte may be
29 \ repeated if Co=1
30 \quad \backslash There maybe more than 1 data byte, after Co=019
31 \quad \setminus32 \quad \setminus - stop condition
33
34 $3c constant lcd_addr
35 $80 constant ssd1803a-cb-cont
36 $40 constant ssd1803a-cb-data
37
38 \ i2c mode is selected by IM1=low, IM2=low
39 \ pullup/down resistors on board!
40 \ configure pins, reset controller,
41 : ssd1803a-init
42 ssd1803a-/reset pin_output
43 ssd1803a-/reset high #5 ms \ idle
44 ssd1803a-/reset low #5 ms
45 ssd1803a-/reset high #5 ms
46 ;
47
48
49 : ssd1803a-cmd-tx ( n -- )
50 (n) \lambda data byte
51 $00 \ control byte
52 \qquad \qquad \text{#2} \qquad \qquad \setminus \text{ N}53 1cd_addr \ addr (7bit)
54 i2c.n!
55 ;
56 : ssd1803a-data-tx ( n -- )
57 (n) \qquad data byte
58 ssd1803a-cb-data \ control byte
59 \qquad \texttt{\#2} \qquad \qquad \setminus \texttt{N}60 lcd\_addr \ddot{\text{addr}} (7bit)
61 i2c.n!
62 ;
63
64 \quad \backslash this is "8bit" specific,
65 \ "4bit" would be $2A instead of $eA
66 : ssd1803a-set.RE=1.IS=0 ( -- )
67 $3A ssd1803a-cmd-tx
68 ;
69 : ssd1803a-set.RE=0.IS=1 ( -- )
70 $39 ssd1803a-cmd-tx
71 ;
72 : ssd1803a-set.RE=0.IS=0 ( -- )
73 $38 ssd1803a-cmd-tx
74 ;
 Ebene 2
                                                     10
                                                     24
                                                     36
                                                     42
                                                     45 ;
                                                     61\,
```

```
1 \ 2019-03-16 ew ewlib/lcd_dogm204.fs
\overline{2}3 \ this file requires one of the low-level
4 \ libraries to access the DOGM204 Display.
5 \ Load one of them prior to this file
6 \quad \backslash needs one of
```

```
7 \ include ewlib/ssd1803a-4bit.fs
 8 \ include ewlib/ssd1803a-spi.fs
 9 \ include ewlib/ssd1803a-i2c.fs
11 \ provides
12 \ +1cd -- configure pins, communication
13 \quad \backslash 1cd-init -- set all details,
14 \ display on, cursor blink on
15 \ clear content
16 \quad \backslash \quad \text{1cd-emit}17 \ lcd-pos
18 \quad \setminus \quad \quad \text{1cd-cmd}\setminus 1cd-clear
20 \ lcd-home
21 \setminus 1cd-contrast (0..63 -- ) set contrast
22 \ 1cd-rompage-{A,B,C} select glyph table<br>
23 \ 1cd-orient-{up down} rotate text
    23 \ lcd-orient-{up,down} rotate text
25 \setminus 8-bit spi with chip select
26 : +lcd ( -- ) ssd1803a-init ;
27 : lcd-emit ( n -- )
28 $ff and ssd1803a-data-tx ;
29 : lcd-cmd ( n -- )
30 $ff and ssd1803a-cmd-tx ;
31 : lcd-init
32 ssd1803a-set.RE=1.IS=0 \ --- RE=1 IS=0
33 $09 lcd-cmd \ 4 lines
34 $06 lcd-cmd \ orient-up
35 $1E lcd-cmd \ BS1=1
37 ssd1803a-set.RE=0.IS=1 \ --- RE=0 IS=1
38 $1B lcd-cmd \ BS0=1 -> Bias=1/6
39 $6E lcd-cmd \ Divider on and set value
40 $57 lcd-cmd \ Booster on, contrast C5:4<br>41 $72 lcd-cmd \ set contrast C3:0
41 $72 lcd-cmd \ set contrast C3:0
43 ssd1803a-set.RE=0.IS=0 \ --- RE=0 IS=0
44 $0F lcd-cmd \ display,cursor,blink on
46 : lcd-clear ( -- ) $01 lcd-cmd ;
47 : lcd-home ( -- ) $02 lcd-cmd ;
48 : lcd-cursor-blink ( -- ) $0F lcd-cmd ;
49 : lcd-cursor-on ( -- ) $0E lcd-cmd ;
50 : lcd-cursor-off ( -- ) $0C lcd-cmd ;
51 : lcd-display-on ( -- ) $0C lcd-cmd ;
52 : lcd-display-off ( -- ) $08 lcd-cmd ;
53 : lcd-pos ( row col -- )
54 \setminus $80 + 7bit addr register
55 \ $80 + row*$20 + col
56 $1F and \ trim col
57 swap
58 $03 and \ trim row
59 $20 * +
60 $80 + lcd-cmd
62 : lcd-contrast (n --)
63 $3F and dup \ limit to 0..63
64 ssd1803a-set.RE=0.IS=1 \ --- RE=0 IS=1
65 #4 rshift $54 or lcd-cmd
66 $0f and $70 or lcd-cmd
67 ssd1803a-set.RE=0.IS=0 \ --- RE=0 IS=0
68
69 : lcd-(rompage) ( n -- )
70 $0C and \ limit to %000_1100
71
72 ssd1803a-set.RE=1.IS=0 \ --- RE=1 IS=0
```

```
73 $72 lcd-cmd
74 ( n ) lcd-emit
75 ssd1803a-set.RE=0.IS=0 \ --- RE=0 IS=0
76 ;
77 : lcd-rompage-A ( -- ) $00 lcd-(rompage) ;
78 : lcd-rompage-B ( -- ) $04 lcd-(rompage) ;
79 : lcd-rompage-C ( -- ) $08 lcd-(rompage) ;
80
81 : lcd-(updown) ( n -- )
82 ssd1803a-set.RE=1.IS=0 \ --- RE=1 IS=0
83 (n) 1 cd-cmd
84 ssd1803a-set.RE=0.IS=0 \ --- RE=0 IS=0
85 ;
86 : lcd-orient-up ( -- ) $06 lcd-(updown) ;
87 : lcd-orient-down ( -- ) $05 lcd-(updown) ;
 Demo
                                               42
                                               54
```
#### $1 \times 2021 - 05 - 19$  ew 2 \ Station \$6F - test i2c display connection marker --main-- variable stationID \$006F Evalue EEstationID \$0001 Evalue swVersion variable old-emit 11 include lib-common/forth2012/double/2-fetch.frt $^{70}$ 12 include lib-common/forth2012/double/2-store.frt $^{71}$  ; include lib-common/quotations.frt  $15 \quad \backslash \quad \text{--} \quad \text{pins} \quad \text{--} \quad \text{--} \quad \text{--} \quad \text{--} \quad \text{--}$  PORTA 1 portpin: led.1 PORTA #2 portpin: led.2 PORTA #3 portpin: led.3 PORTA #4 portpin: led.0 21 : lederr [: led.0 ;] execute ; : ledsec [: led.1 ;] execute ; : ledsensor [: led.2 ;] execute ; : leddata [: led.3 ;] execute ; PORTC 0 portpin: \_scl PORTC 1 portpin: \_sda PORTD #7 portpin: ssd1803a-/reset : pin\_highZ ( pinmask portaddr -- ) over over pin\_input low ;  $35 \quad \backslash$  --- famous includes ----------------------- 94 include lib-common/uzerodotr.frt include lib-ew/stationid.fs 38 include lib-common/forth2012/facility/ms.frt include lib-ew/leds.fs \ --- display -------------------------------- 100 ; cr ; ; ;

```
43 \quad \setminus EA DOGM204 via i2c
 44 include lib-avr8/hardware/i2c-twi-master.frt
 45 include lib-common/hardware/i2c.frt
 46 include lib-common/hardware/i2c-detect.frt
47 : +i2c ( -- )
48 _scl pin_pullup_on
 49 _sda pin_pullup_on
 50 0 \ prescaler
 51 #6 \ bit rate --- 400kHz @ 11.0592 MHz
 52 i2c.init
 53 ;
 55 : i2c.scan
 56 base @ hex
 57 $79 $7 do
 58 i i2c.ping? if i 3 .r then
 59 loop
 60 base !
 64 include lib-ew/ssd1803a-i2c.fs
 65 include lib-ew/lcd_dogm204.fs
 66 \cdot 51cd67 ['] lcd-emit to emit
 69 : /lcd
      70 old-emit @ is emit
 75 \ --- main -----------------------------------
 77 : heyhey ." <- TheStack: Hey! ->" ;
 78 : lcd-msg
79 lcd-clear lcd-home >lcd
80 heyhey
81 #1 0 lcd-pos
82 ." station: 0x" stationID @ #4 hex u0.r
 83 #2 0 lcd-pos
 84 ." version: 0x" swVersion #4 hex u0.r
 85 #3 0 lcd-pos
 86 ." 2021-05-19 i2c"
 87 /lcd
 88 #3 #19 lcd-pos
 91 : init
 92 ['] emit defer@ old-emit !
 93 +stationid
       +leds leds-intro
 96 + i2c97 +lcd lcd-init lcd-clear
98 #50 lcd-contrast
 99 lcd-msg
```
### <span id="page-13-0"></span>Pin–Belegung

| Power                                           |                  | ADC0                 | A <sub>0</sub> | $O_2$<br>$\mathbf{1}$                 | A <sub>1</sub> | ADC1                          |                   |
|-------------------------------------------------|------------------|----------------------|----------------|---------------------------------------|----------------|-------------------------------|-------------------|
| <b>UART</b><br><b>SPI</b><br>I2C<br><b>JTAG</b> |                  | ADC <sub>2</sub>     | A2             | $\bigcirc$ 4<br>O<br>3                | A3             | ADC3                          |                   |
|                                                 |                  | ADC4                 | A4             | ∩<br>$\bigcirc$ 6<br>5                | A5             | ADC5                          |                   |
|                                                 |                  | ADC <sub>6</sub>     | A6             | $\bigcirc$ 8<br>O<br>$\tau$           | A7             | ADC7                          |                   |
| Interrupt<br>Timer<br>Counter                   | T <sub>0</sub>   |                      | B <sub>0</sub> | $\bigcirc$ 10<br>$\left(\right)$<br>9 | B1             |                               | T <sub>1</sub>    |
|                                                 | INT <sub>2</sub> |                      | B2             | $\bigcirc$ 12<br>◯<br>11              | B <sub>3</sub> | OC <sub>0</sub> A             |                   |
|                                                 | /SS              | OCOB                 | <b>B4</b>      | $13^{\circ}$<br>$\bigcirc$ 14         | <b>B5</b>      |                               | <b>MOSI</b>       |
| <b>PWM</b>                                      | <b>MISO</b>      |                      | <b>B6</b>      | $\bigcirc$ 16<br>15 <sup>o</sup>      | B7             |                               | <b>SCK</b>        |
| Analog                                          |                  | I <sub>2C</sub> -SCL | CO             | 17 O<br>O <sub>18</sub>               | C1             | $IC-SDA$                      |                   |
|                                                 |                  | <b>TCK</b>           | C2             | $19$ O $20$                           | C <sub>3</sub> | <b>TMS</b>                    |                   |
|                                                 |                  | <b>TDO</b>           | C <sub>4</sub> | $21 \circ 22$                         | C <sub>5</sub> | <b>TDI</b>                    |                   |
|                                                 | TOSC1            |                      | C <sub>6</sub> | $\bigcirc$ 24<br>23 O                 | C7             |                               | TOSC <sub>2</sub> |
|                                                 |                  | RxD0                 | D <sub>0</sub> | $25^\circ$<br>$\bigcirc$ 26           | D1             | T <sub>x</sub> D <sub>0</sub> |                   |
|                                                 | <b>INTO</b>      | RxD1                 | D2             | $\bigcirc$ 28<br>27 <sub>O</sub>      | D <sub>3</sub> | TxD1                          | INT <sub>1</sub>  |
|                                                 |                  | OC1B                 | D <sub>4</sub> | $\bigcirc$ 30<br>29 <sup>o</sup>      | D <sub>5</sub> | OC1A                          |                   |
|                                                 | ICP1             | OC2B                 | D <sub>6</sub> | $31$ O O $32$                         | D7             | OC2A                          |                   |
|                                                 |                  |                      |                | $\bigcirc$ 34<br>33 O                 |                |                               |                   |
|                                                 |                  |                      |                | $\bigcirc$ 36<br>35 O                 |                | <b>/Reset</b>                 |                   |
|                                                 |                  | <b>GND</b>           |                | $\bigcirc$ 38<br>37 Q                 |                | <b>GND</b>                    |                   |
|                                                 |                  | $+3.3.5V$            |                | $\bigcirc$ 40<br>39 Q                 |                | $+3.3.5V$                     |                   |
|                                                 |                  |                      |                |                                       |                |                               |                   |

Abbildung 7: Pinbelegung der Stecker J1 und J2 auf den Platinen. Die Portpins des Kontrollers sind alle herausgeführt. Dazu ein Auszug der Funktionen aus dem Datenblatt des verwendeten Atmel ATmega644PA. Die Pins 33 bis 35 sind nicht belegt und können für zusätzliche Verbindungen zwischen den Platinen verwendet werden.

Fortsetzung der Leserbriefe von Seite [6](#page-5-5)

### MiniForth — noch ein Forth im Bootsektor

MiniForth von Jakub Kądziołka ist ein minimales Forth für x86 PCs in nur 504 Byte. Damit passt dieses Forth in den Bootsektor einer Festplatte oder eines USB–Sticks. Trotz der geringen Größe ist MiniForth benutzbar. In den 504 Byte sind die Wörter + - ! @ c! c@ dup drop swap emit u. >r r> [ ] : ; load definiert. Per load ( blk – ) können Forth–Quellcode–Blöcke zu je 1024 Byte von Festplatte oder USB–Laufwerk geladen werden. Über diese Quellcode–Blöcke kann aus dem MiniForth ein ausgewachsenes Forth erzeugt werden.

In dem zugehörigen ausführlichen Blog–Posting erklärt Jakub die Design–Entscheidungen innerhalb von MiniForth und erklärt den Assembler–Quellcode. Der Prozessor– Stack wird für den Forth–Daten–Stack verwendet, der Return–Stack per Software implementiert — nicht schnell, aber dies spart Speicherplatz. Das NEXT der Forth–Wörter wurde komprimiert und wird nach dem Laden im Speicher entpackt. Fortgeschrittenes Code–Golf!

Aus dem Assembler–Quellcode wird mittels des YASM– Assemblers der Boot–Sektor gebaut. Dieser wird mit den Quellcode–Blöcken zu einem Disketten–Abbild verbunden und kann sektorweise auf einen USB–Stick oder auf eine Festplatte geschrieben werden (Achtung: Dabei werden alle Daten auf dem Speichermedium gelöscht). Gefahrlos kann MiniForth in einem Emulator getestet werden. Im Quellcode–Repository kann der QEMU–Emulator mit dem Script run.sh mit dem erstellten Disketten–Abbild gestartet werden.

MiniForth kommt ohne (Fehler–)Meldungen aus (dafür ist kein Platz) und startet mit einem schwarzen Bildschirm mit BASE 16 (HEX). Das abgedruckte Test–Programm kann helfen, die eigene MiniForth–Installation zu prüfen.

MiniForth ist ein Highlight für Freunde von hoch– optimierten Assembler–Forth Systemen.

- 1. MiniForth <https://github.com/NieDzejkob/miniforth>
- 2. Blog–Post "Fitting a FORTH in 512 bytes" <https://niedzejkob.p4.team/bootstrap/miniforth/>

#### Kleines MiniForth Test–Programm

> $r$  > $r$  dup a swap !  $r$  >  $r$  : cr 13 emit 10 emit; : say-hi 72 emit 101 emit 108 dup emit emit 111 emit 44 emit 32 emit 119 emit 111 emit 114 emit 108 emit 100 emit 33 emit cr ; say-hi

## FemtoRV32–Quark — ein RISC–V in 400 Zeilen Verilog

Matthias Koch und Bruno Levy

Aus einer ganz besonderen Zusammenarbeit mit Bruno Levy, in der wir fast ein Jahr lang miteinander nachgedacht haben, ist ein neuer RISC–V–Prozessor hervorgegangen. Winzigklein, das war das Ziel, um damit den Icestick zu erobern. Das Ziel haben wir erreicht — aber noch etwas anderes: einen Prozessor zu entwickeln, dessen Quelltext gut lesbar und dessen Funktionsweise gut verständlich ist. Von mir stammen vor allem viele Ideen zur kompakten Implementierung, während Bruno sich die Lesbarkeit seines nach dem Elementarteilchen benannten "FemtoRV32–Quark" auf die Fahnen geschrieben hat.

#### Außen herum

Nach außen hin ist die Beschaltung übersichtlich, neben Takt und Reset sind die nötigen Leitungen für Lese– und Schreibzugriffe vorhanden. Für einen Lesezugriff legt der Prozessor die Adresse an mem\_addr, signalisiert den gewünschten Lesezugriff für einen Taktzyklus lang in mem\_rstrb und liest die entsprechenden Daten im darauffolgenden Taktzyklus aus mem\_rdata, sofern nicht vorher auf mem\_rbusy gewartet werden muss. Für einen Schreibzugriff legt der Prozessor die Daten an mem\_wdata bereit, setzt für einen Taktzyklus lang die Schreibmaske mem\_wmask auf die gewünschte Schreibbreite und prüft anschließend, ob auf mem\_wbusy gewartet werden muss. Das war es schon!

#### Und innen drin

Innen drin lassen sich die klassischen Bestandteile eines Prozessors fein säuberlich sortiert wiederfinden. Lese– und Schreibzugriffe benötigen, wenn nicht auf etwas drumherum gewartet werden muss, vier Taktzyklen. Fast alle anderen Befehle werden in drei Taktzyklen ausgeführt — mit Ausnahme der Schübe, die aus Platzgründen in

<span id="page-14-0"></span>der Logik jeweils nur um ein Bit pro Taktzyklus schieben können und so eine variable Zahl von Taktzyklen benötigen.

Einen Preis hat die Einfachheit jedoch: Mit ungültigen Befehlen jenseits des implementierten Befehlssatzes RV32I gefüttert wird dieser Prozessor auch Unsinn anstellen ganz wie die Klassiker Z80 oder 6502, mit denen einige von uns groß geworden sind. Da es keine Interrupts gibt, liefern zum Beispiel alle möglichen Systembefehle den Taktzyklenzähler zurück.

Natürlich lässt sich der Prozessor mit einem Barrel– Shifter ausstatten, so dass auch Schiebebefehle in drei Takten ausgeführt werden. Ebenso lassen sich Interrupts, Multiplikation und Division einfügen — nur in den  $Ice$ stick passt das Ergebnis dann leider nicht mehr. Wer nach der Lektüre des Quelltextes Lust hat, ein bisschen tiefer einzusteigen, sollte einfach mal in dem Git von Bruno Levy [2] oder in Mecrisp–Quintus stöbern.

#### Links

[1] [https://github.com/BrunoLevy/learn-fpga/](https://github.com/BrunoLevy/learn-fpga/issues/1) [issues/1](https://github.com/BrunoLevy/learn-fpga/issues/1)

[2] [https://github.com/BrunoLevy/learn-fpga/](https://github.com/BrunoLevy/learn-fpga/tree/master/FemtoRV/RTL/PROCESSOR) [tree/master/FemtoRV/RTL/PROCESSOR](https://github.com/BrunoLevy/learn-fpga/tree/master/FemtoRV/RTL/PROCESSOR)

#### Verilog–Quelltext des FemtoRV32–Quark

```
1 /*******************************************************************/
 2 // FemtoRV32, a collection of minimalistic RISC-V RV32 cores.<br>3 // This version: The "Quark", the most elementary version of
      3 // This version: The "Quark", the most elementary version of FemtoRV32.
 4 // A single VERILOG file, compact & understandable code.<br>5 // (200 lines of code, 400 lines counting comments)
 \frac{5}{6} // (200 lines of code, 400 lines counting comments)
      \frac{1}{2}7 // Parameters:
 8 // Reset address can be defined using RESET_ADDR (default is 0).
 9 //
10 \frac{1}{1} The ADDR_WIDTH parameter lets you define the width of the internal 11 \frac{1}{1} address bus (and address computation logic).
11 // address bus (and address computation logic).
\begin{array}{cc} 12 & // \\ 13 & // \end{array}13 // Macros:<br>14 // opti
              optionally one may define NRV_IS_IO_ADDR(addr), that is supposed to:
15 // evaluate to 1 if addr is in mapped IO space,
16 // evaluate to 0 otherwise<br>17 // (additional wait states are used
17 // (additional wait states are used when in IO space).
18 // If left undefined, wait states are always used.<br>19 //
      /20 // NRV_COUNTER_WIDTH may be defined to reduce the number of bits used 21 // by the ticks counter. If not defined, a 32-bits counter is generated
              by the ticks counter. If not defined, a 32-bits counter is generated.
```
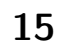

```
22\frac{1}{2}(reducing its width may be useful for space-constrained designs).
23\,\frac{1}{2}24
    \frac{1}{2}NRV_TWOLEVEL_SHIFTER may be defined to make shift operations faster
25
    \frac{1}{2}(uses a two-level shifter inspired by picorv32).
26
    \frac{1}{2}27
    // Bruno Levy, Matthias Koch, 2020-2021
28
    /********
                                          *******************************
2930
    module FemtoRV32(
31
                      clk.
       input
32
       output [31:0] mem_addr, // address bus
33
       output [31:0] mem_wdata, // data to be written
34
       output [3:0] mem_wmask, // write mask for the 4 bytes of each word
35
36
       input [31:0] mem_rdata, // input lines for both data and instr
                    mem_rstrb, // active to initiate memory read (used by IO)
37
       output
38
                     mem_rbusy, // asserted if memory is busy reading value
       input
39
                    mem_wbusy, // asserted if memory is busy writing value
       input
4041
       input
                     reset
                              // set to 0 to reset the processor
42
    \cdot :
43\,44
       parameter RESET_ADDR
                                 = 32'h00000000;45
       parameter ADDR_WIDTH
                                 = 24;46
47
       localparam ADDR_PAD = {(32-\text{ADDR\_WIDTH}){1'b0}}; // 32-bits padding for addrs
48
49
      // Instruction decoding.
5051
     52
53
     // Extracts rd, rs1, rs2, funct3, imm and opcode from instruction.
     // Reference: Table page 104 of:
5455
     // https://content.riscv.org/wp-content/uploads/2017/05/riscv-spec-v2.2.pdf
56
57
     // The destination register
     wire [4:0] rdId = instr[11:7];
58
59
60
     // The ALU function, decoded in 1-hot form (doing so reduces LUT count)
61
     // It is used as follows: funct3Is[val] \le funct3 == val
62
      (* \text{ onehot } *)63
     wire [7:0] funct3Is = 8'b00000001 << instr[14:12];
64
     // The five immediate formats, see RiscV reference (link above), Fig. 2.4 p. 12
65
66
     wire [31:0] Uimm = { instr[31], \; instr[30:12], \{12{1'}b0\}};
67
     wire [31:0] Iimm = {{21{instr[31]}}, instr[30:20]};
68
     /* verilator lint_off UNUSED */ // MSBs of SBJimms are not used by addr adder.
     wire [31:0] Simm = {{21{instr[31]}}}, instr[30:25], instr[11:7]};
69
70
     wire [31:0] Bimm = \{\{20\{\text{instr}[31]\}\}\}\, instr[7], instr[30:25], instr[11:8], 1'b0};
71wire [31:0] Jimm = \{12\{\text{instr}[31]\}\}\, instr[19:12], instr[20], instr[30:21], 1'b0\};
72
     /* verilator lint_on UNUSED */
73
74
       // Base RISC-V (RV32I) has only 10 different instructions !
75
       wire isLoad
                    = (instr[6:2] == 5'b00000); // rd < - mem[rsl+Iimm]wire isALUimm = (instr[6:2] == 5'b00100); // rd < - rs1 OP limm76
       wire isAUIPC = (instr[6:2] == 5^{\circ}b00101); // rd <- PC + Uimm77
                     = (instr[6:2] == 5'b01000); // mem[rsl+Simm] < -rs278
       wire isStore
       wire isALUreg = (instr[6:2] == 5'b01100); // rd < -rs1 OP rs279
                      = (instr[6:2] == 5'b01101); // rd < - Uimm80
       wire isLUI
81= (instr[6:2] == 5'b11000); // if(rs1 0P rs2) PC<-PC+Bimmwire isBranch
82
       wire isJALR = (instr[6:2] == 5'b11001); // rd < -PC+4; PC < -rs1+Iimm83
       \tt wire is<br>JAL
                      = (instr[6:2] == 5'b11011); // rd < -PC+4; PC < -PC+Jimmwire isSYSTEM = (instr[6:2] == 5'b11100); // rd < - cycles84
85
86
       wire isALU = iSALUimm | isALUreg;
87
88
       89
       // The register file.
90
       91
92
       reg [31:0] rs1;
93
       reg [31:0] rs2;
Q_{A}reg [31:0] registerFile [31:0];95
96
       always @(posedge clk) begin
Q<sub>7</sub>if (writeBack)
```

```
98
             if (rdId != 0)registerFile[rdId] <= writeBackData;
99
100
         end
101
102
         103
         // The ALU. Does operations and tests combinatorially, except shifts.
104
         105
106
         // First ALU source, always rs1
107
         wire [31:0] aluIn1 = rs1;
108
         // Second ALU source, depends on opcode:
109
110ALUreg, Branch:
         \frac{1}{2}rs?
111
         \frac{1}{2}ALUimm, Load, JALR: Iimm
112
         wire [31:0] aluIn2 = isALUreg | isBranch ? rs2 : Iimm;
113
114
         reg [31:0] aluReg;
                                   // The internal register of the ALU, used by shift.
115
         reg [4:0] aluShamt;
                                   // Current shift amount.
116
117
         wire aluBusy = |aluShamt; // ALU is busy if shift amount is non-zero.
118
                                    // ALU write strobe, starts shifting.
         wire aluWr:
119
120
         // The adder is used by both arithmetic instructions and JALR.
121
         wire [31:0] aluPlus = aluIn1 + aluIn2;
199
123
         // Use a single 33 bits subtract to do subtraction and all comparisons
124
         // (trick borrowed from swapforth/J1)
         wire [32:0] aluMinus = \{1' b1, 7aluIn2\} + \{1'b0, alluIn1\} + 33'b1;<br>wire <br>LT = (aluIn1[31] \cap aluIn2[31]) ? aluIn1[31] : aluMinus[32];
125
126
127
         wire
                     LTU = \text{aluMinus}[32];128
         wire
                     EQ = (aluMinus [31:0] == 0);129
130
         // Notes:
131
         // - instr[30] is 1 for SUB and 0 for ADD
132
         // - for SUB, need to test also instr[5] to discriminate ADDI:
133
               (1 for ADD/SUB, 0 for ADDI, and Iimm used by ADDI overlaps bit 30 !)
         \frac{1}{2}134
         // - instr[30] is 1 for SRA (do sign extension) and 0 for SRL
135
         wire [31:0] alu0ut =
136
           (funct3Is[0] ? instr[30] & instr[5] ? aluMinus[31:0] : aluPlus : 32'b0)
137
           (funct3Is[2] ? {31'60, LT}138
                                                                              .32, h(1)(funct3Is[3] ? {31'60, LTU}139
                                                                              .32,00(funct3Is[4] ? allIn1 ~ alln2<br>(funct3Is[6] ? allIn1 | alln2: 32' b0)140
141
                                                                             : 32^{\prime}b0){\rm (funct3Is[7]} ? aluIn1 & aluIn2
142
                                                                             : 32^{\prime}b0)143
           (funct3IsShift ? aluReg
                                                                              : 32^{\prime}b0);
144
         wire funct3IsShift = funct3Is[1] | funct3Is[5];
145
146
147
         always @(posedge clk) begin
            if(aluWr) begin
148
149
               if (funct3IsShift) begin // SLL, SRA, SRL
150
                  aluReg \le aluIn1;
151
                  aluShamt \leq aluIn2[4:0];
152
               end
153
            hre
154
      'ifdef NRV_TWOLEVEL_SHIFTER
155
            else if(|aluShamt[3:2]) begin // Shift by 4
156
157
               aluShamt \leq aluShamt - 4;
               aluReg \le funct3Is[1] ? aluReg \le 4 :
158
159
                         {{4{instr[30] & aluReg[31]}}, aluReg[31:4]};
160
            end else
161
      6 and if
162
            // Compact form of:
            \frac{1}{\sqrt{1}} funct3=001
163
                                        \Rightarrow SLL (aluReg <= aluReg << 1)
            // funct3=101 & instr[30] -> SRA (aluReg <= {aluReg[31], aluReg[31:1]})
164
165
            // funct3=101 & !instr[30] -> SRL (aluReg <= \{1'\}b0,
                                                                         \text{alu}Reg[31:1]})
166
167
            if (|aluShamt) begin
               aluShamt \leq aluShamt - 1;
168
169
               aluReg \le funct3Is[1] ? aluReg \le 1 :
                                                                    1/ SLL
                         {\frac{1}{2}} {instr[30] & aluReg[31], aluReg[31:1]}; // SRA, SRL
170
171
            end
172
         end
173
```
## FemtoRV32-Quark - ein RISC-V in 400 Zeilen Verilog

```
174
       175
       // The predicate for conditional branches.
176
       177
178
       wire predicate =funct3Is[0] & EQ | // BEQ
179
180
           funct3Is[1] k !EQ | // BNE
           funct3Is[4] & LT | // BLT<br>funct3Is[5] & !LT | // BGE
181
182
           funct3Is[6] & LTU \mid // BLTU
183
184
           funct3Is[7] & !LTU; // BGEU
185
186
       187
       // Program counter and branch target computation.
188
       189
190reg [ADDR_WIDTH-1:0] PC; // The program counter.
191
                            // Latched instruction. Note that bits 0 and 1 are
       ree [31:2] instr:
192// ignored (not used in RV32I base instr set).
193
194
       wire [ADDR_WIDTH-1:0] PCplus4 = PC + 4;
195
196
       // An adder used to compute branch address, JAL address and AUIPC.
197
       // branch->PC+Bimm
                        AUIPC->PC+Uimm
                                       JAL->PC+Jimm
198
       // Equivalent to PCplusImm = PC + (isJAL ? Jimm : isAUIPC ? Uimm : Bimm)
199
       wire [ADDR_WIDTH-1:0] PCplusImm = PC + (instr[3] ? Jimm[ADDR_WIDTH-1:0] :
200
                                         instr[4] ? Uimm[ADDR_WDTH-1:0] :
201
                                                  Bimm[ADDR_WDTH-1:0] );
202
203
       // A separate adder to compute the destination of load/store.
204
       // testing instr[5] is equivalent to testing isStore in this context.
       wire [ADDR_WIDTH-1:0] loadstore_addr = rs1[ADDR_WIDTH-1:0] +
205
206
                    (instr[5] ? Simm[ADDR_WDTH-1:0] : Limm[ADDR_WDTH-1:0]);207
208
       assign mem_addr = {ADDR\_PAD},
209
                       state [WAIT INSTR bit] | state [FETCH INSTR bit] ?
210
                       PC : loadstore_addr
211
                      \};
212
213
       914
       // The value written back to the register file.
215
       216
217
       wire [31:0] writeBackData =
         /* verilator lint_off WIDTH */
218
         (isSYSTEM
219
                           ? cycles
                                             : 32'b0) | // SYSTEM
220
         /* verilator lint_on WIDTH */
                                             : 32'b0) | // LUI
221
         (i sLII)? IIimm
222(i sAI.U? aluOut
                                             : 32'b0) | // ALUreg, ALUimm
223
         (isAUIPC
                          ? {ADDR_PAD, PCplusImm} : 32'b0) | // AUIPC
                          ? {ADDR_PAD, PCplus4 } : 32'b0) | // JAL, JALR
224
         (isJALR | isJAL
225
                          ? LOAD_data
                                              : 32'b0); // Load
         (isLoad
226
227
       228
       // LOAD/STORE
       229
230
231
       // All memory accesses are aligned on 32 bits boundary. For this
232
       // reason, we need some circuitry that does unaligned halfword
233
       // and byte load/store, based on:
234
       // - funct3[1:0]: 00->byte 01->halfword 10->word
235
       // - mem_addr[1:0]: indicates which byte/halfword is accessed
236
                          = instr[13:12] == 2'b00; // funct3[1:0] == 2'b00;237
       wire mem byteAccess
       wire mem_halfwordAccess = instr[13:12] == 2'b01; // funct3[1:0] == 2'b01;
238
239
       // LOAD, in addition to funct3[1:0], LOAD depends on:
240
241
       // - funct3[2] (instr[14]): 0->do sign expansion 1->no sign expansion
242
243
       wire L0AD\_sign =!instr[14] & (mem_byteAccess ? LOAD_byte[7] : LOAD_halfword[15]);
244
245
246
       wire [31:0] LOAD data =
247
           mem_byteAccess ? {{24{LOAD_sign}},
                                            LOAD_byte} :
         mem_halfwordAccess ? {{16{LOAD_sign}}, LOAD_halfword} :
248
249mem_rdata ;
```

```
251 wire [15:0] LOAD_halfword =
252 loadstore_addr[1] ? mem_rdata[31:16] : mem_rdata[15:0];
\frac{253}{254}wire [7:0] LOAD_byte =
255 loadstore_addr[0] ? LOAD_halfword[15:8] : LOAD_halfword[7:0];
256
257 // STORE
258
259 assign mem_wdata[ 7: 0] = rs2[7:0];260 assign mem_wdata[15: 8] = loadstore_addr[0] ? rs2[7:0] : rs2[15: 8];<br>261 assign mem wdata[23:16] = loadstore addr[1] ? rs2[7:0] : rs2[23:16];
261 assign mem_wdata[23:16] = loadstore_addr[1] ? rs2[7:0] : rs2[23:16];<br>262 assign mem wdata[31:24] = loadstore addr[0] ? rs2[7:0] :
         assign mem_wdata[31:24] = loadstore_addr[0] ? rs2[7:0] :
263 loadstore_addr[1] ? rs2[15:8] : rs2[31:24];
264
265 // The memory write mask:
266 // 1111 if writing a word<br>267 // 0011 or 1100 if writing a half
                                           if writing a halfword
268 // (depending on loadstore_addr[1])<br>269 // 0001, 0010, 0100 or 1000 if writing a byte
269 // 0001, 0010, 0100 or 1000 if writing a byte<br>270 // (depending on
         270 // (depending on loadstore_addr[1:0])
\frac{271}{272}wire [3:0] STORE\_wmask =273 mem_byteAccess ?
274 (loadstore_addr[1] ?<br>275 (loadstore_add
                                  (loadstore\_addr[0] ? 4'b1000 : 4'b0100) :
276 (loadstore_addr[0] ? 4'b0010 : 4'b0001)
277 ) :
278 mem_halfwordAccess ?
279 (loadstore_addr[1] ? 4'b1100 : 4'b0011) :<br>280 4'b1111:
                     4'b1111:
281
282 /*************************************************************************/
283 // And, last but not least, the state machine.
         284 /*************************************************************************/
\frac{285}{286}\texttt{localparam FETCH\_INSERT\_bit} = 0;287 localparam WAIT_INSTR_bit = 1;
288 localparam EXECUTE_bit = 2;<br>289 localparam WAIT ALU OR MEM bit = 3;
         localparam WAIT_ALU_OR_MEM_bit = 3;
290 localparam NB_STATES = 4;
291
292 localparam FETCH_INSTR = 1 << FETCH_INSTR_bit;<br>293 localparam WAIT_INSTR = 1 << WAIT_INSTR_bit;
293 localparam WAIT_INSTR<br>294 localparam EXECUTE
                                      = 1 << EXECUTE_bit;
295 localparam WAIT_ALU_OR_MEM = 1 << WAIT_ALU_OR_MEM_bit;
296
297 (* onehot *)
298 reg [NB_STATES-1:0] state;
299
300 // The signals (internal and external) that are determined 301 // combinatorially from state and other signals.
         1/ combinatorially from state and other signals.
302
303 // register write-back enable.<br>304 wire writeBack = ~(isBranch |
304 wire writeBack = \tilde{ }(isBranch | isStore ) &<br>305 (state[EXECUTE bit] | st
                            305 (state[EXECUTE_bit] | state[WAIT_ALU_OR_MEM_bit]);
306
307 // The memory-read signal.
308 assign mem_rstrb = state[EXECUTE_bit] & isLoad | state[FETCH_INSTR_bit];
309
310 // The mask for memory-write.
311 assign mem_wmask = {4{state[EXECUTE_bit] & isStore}} & STORE_wmask;
312
313 // aluWr starts computation (shifts) in the ALU.
314 assign aluWr = state[EXECUTE_bit] & isALU;
315
316 wire jumpToPCplusImm = isJAL | (isBranch & predicate);<br>317 'ifdef NRV_IS_IO_ADDR
317 'ifdef NRV_IS_IO_ADDR<br>318 wire needToWait = :
         wire needToWait = isLoad |
319 188tore & 'NRV_IS_IO_ADDR(mem_addr) |<br>320 18ALU & funct3IsShift;
320 isALU & funct3IsShift;<br>321 'else
      321 'else
322 wire needToWait = isLoad | isStore | isALU & funct3IsShift;<br>323 'endif
      323 'endif
324
325 always @(posedge clk) begin
```
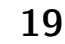

```
if(!reset) begin
326
327
                        <= WAIT_ALU_OR_MEM; // Just waiting for !mem_wbusy
              state
328
              PC.
                        <= RESET_ADDR[ADDR_WIDTH-1:0];
329
           end else
330
331
           // See note [1] at the end of this file.
332
           (*) parallel_case *)case(1'b1)333
334
335
             state[WAIT_INSTR_bit]: begin
336
                if (!mem_rbusy) begin // may be high when executing from SPI flash
337
                   rs1 \leq \text{registerFile}[mem_rdata[19:15]];
338
                  rs2 \leq \text{registerFile}[mem_rdata[24:20]];
339
                  instr \le mem_rdata[31:2]; // Bits 0 and 1 are ignored (see
340
                  state \leq EXECUTE;
                                           // also the declaration of instr).
341
                end
342
             end
343
             state[EXECUTE_bit]: begin
344
                PC \leq i sJALR? {allow[ADDR_WDTH-1:1],1'b0} :
345
                     jumpToPCplusImm ? PCplusImm :
346
347
                     PCplus4;
                state <= needToWait ? WAIT_ALU_OR_MEM : FETCH_INSTR;
348
349
             end
350
351\,state[WAIT_ALU_OR_MEM_bit]: begin
352
               if(!aluBusy & !mem_rbusy & !mem_wbusy) state <= FETCH_INSTR;
353
             end
354
355
             default: begin // FETCH_INSTR
356
              state <= WAIT_INSTR;
357
             and358
359
           endcase
360
        end
361
362
        363
        // Cycle counter
364
        365
366
     'ifdef NRV_COUNTER_WIDTH
        reg ['NRV_COUNTER_WIDTH-1:0] cycles;
367
368
     'else
369
        reg [31:0] cycles;'endif
370
371
        always @(posedge clk) cycles <= cycles + 1;
372
373
     end374
375
     // Notes:
376
377
    \frac{1}{2}378
     // [1] About the "reverse case" statement, also used in Claire Wolf's picorv32:
379
     // It is just a cleaner way of writing a series of cascaded if () statements,
    // To understand it, think about the case statement *in general* as follows:
380
381
    // case (exp)382
     \frac{1}{2}val_1: statement_1
383
    \frac{1}{2}val_2: statement_2
    \frac{1}{2}384
         ... val_n: statement_n
385
     // endcase
    // The first statement_i such that expr == val_i is executed.
386
387
    // Now if expr is 1'b1:
388
     // case (1'b1)389
    \frac{1}{2}cond 1: statement 1
390
    \frac{1}{2}cond_2: statement_2
391
    \frac{1}{2}\ldots cond_n: statement_n
     // endcase
392
393
    // It is *exactly the same thing*, the first statement_i such that
394
     // expr == cond_i is executed (that is, such that 1'b1 == cond_i,
395
     // in other words, such that cond_i is true)
    // More on this:
396
397
    \frac{1}{2}https://stackoverflow.com/questions/15418636/case-statement-in-verilog
398
     \frac{1}{2}399
    // [2] state uses 1-hot encoding (at any time, state has only one bit set to 1).
400
    // It uses a larger number of bits (one bit per state), but often results in
401
     // a both more compact (fewer LUTs) and faster state machine.
```
## GPIOs mit dem Raspberry Pi und Odroid N2

Bernd Paysan

Die Raspberry Pis (und Konkurrenten wie Odroid) verstehen sich als "Bastelcomputer", auch wenn sie Luxusprozessoren für ein Workstation&Server–OS (Linux) enthalten, inzwischen ja auch mit 64 Bit. Trotzdem gibt es da einen 40–poligen Pfostenstecker, die GPIOs, die man tatsächlich für dieses oder jenes Gebastel nutzen kann. Dieser Artikel verrät, wie das mit der aktuellen Entwicklerversion von Gforth (bald als Version 1.0 released) möglich wird.

Da ich hier keinen Raspberry Pi habe, habe ich das alles erst mal auf meinen Odroiden (insbesondere dem N2+) zum Laufen gebracht, und dann auf den Raspberry Pi 4 portiert und remote ausprobiert.

### Raspberry Pi als Bastel–Computer

Was braucht so ein richtiger Bastel–Computer? Richtig: eine Möglichkeit, noch weitere Basteleien anzustöpseln, siehe Artikel TheStack in diesem Heft. Das gilt nicht nur für Arduinos und Forth–Platinen, sondern auch für den Raspberry Pi, der auch eine vierzigpolige Pfostenleiste zum Basteln eingeführt hat, die etwas unaufgeräumt noch kreuz und quer Versorgungen in unterschiedlicher Spannung und Masse enthält.

Was bei den Arduinos "Shields" heißt, heißt bei den Raspberries "HATs"[1](#page-20-1) . Es gibt auch Prototypen–Boards zum Basteln eigener HATs, und letztlich braucht man eigentlich nur einen 40–poligen Pfostenstecker und eine Rasterplatine, dann kann man selber loslegen. Man kann das Ganze auch fliegend verdrahten.

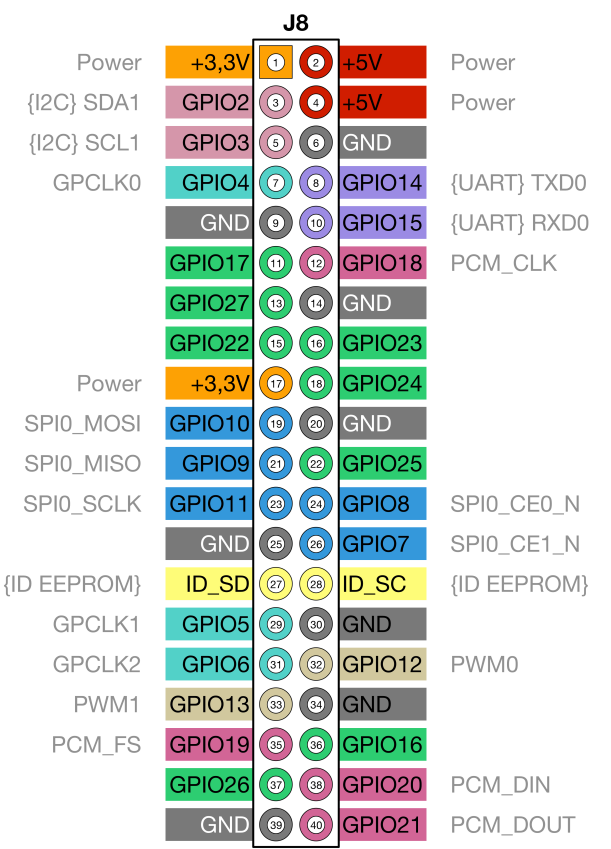

Abbildung 1: GPIO–Leiste des Raspberry Pi [\[1\]](#page-23-0)

<span id="page-20-0"></span>Das gibt es dann auch von den Clones in Varianten, wobei man sich dabei so weit wie möglich an das Original vom Raspberry Pi gehalten hat. Was sich dabei verschiebt, sind die GPIO–Nummern, denn die Funktionalitäten wie SPI oder I²C sollen sich möglichst nicht verschieben. Trotzdem haben andere SoCs natürlich andere Schnittstellen, und entsprechend leicht anders sieht das alles dann aus.

| 3.3V Power                  | $\mathbf{1}$ |             | О                   |    | 5.0V Power                |
|-----------------------------|--------------|-------------|---------------------|----|---------------------------|
|                             |              | $\bullet$ . |                     | 2  |                           |
| I2C_EE_M2_SDA/GPIOX_17(#)   | 3            |             | $\bullet$ $\bullet$ | 4  | 5.0V Power                |
| I2C_EE_M2_SCL/GPIOX_18(#)   | 5            |             | 0 Q                 | 6  | Ground                    |
| SPDIF_OUT/GPIOA_13(#)       | 7            | О           | $\bullet$           | 8  | GPIOX_12(#)/UART_EE_A_TX  |
| Ground                      | 9            |             | 00                  | 10 | GPIOX_13(#)/UART_EE_A_RX  |
| $PWM_D/GPIOX_3(*)$          | 11           |             | о о                 | 12 | GPIOX_16(#)/PWM_E         |
| $GPIOX_4(#)$                | 13           |             | о о                 | 14 | Ground                    |
| PWM_B/PWM_F/GPIOX_7(#)      | 15           |             | 0 O                 | 16 | $GPIOX_0(*)$              |
| 3.3V Power                  | 17           |             | о о                 | 18 | $GPIOX_1(*)$              |
| SPI_A_MOSI/GPIOX_8(#)       | 19           |             | о о                 | 20 | Ground                    |
| SPI_A_MISO/GPIOX_9(#)       | 21           | О           | $\bullet$           | 22 | $GPIOX_2(*)$              |
| SPI_A_SCLK/GPIOX_11(#)      | 23           | $\bullet$   | <b>CO</b>           | 24 | GPIOX_10(#)/SPI_A_SS0     |
| Ground                      | 25           | o o         |                     | 26 | $GPIOA_4(#)$              |
| I2C_EE_M3_SDA/GPIOA_14(#)   | 27           |             | о о                 | 28 | GPIOA_15(#)/I2C_EE_M3_SCL |
| UART_EE_A_CTS/GPIOX_14(#)   | 29           |             | 0 O                 | 30 | Ground                    |
| UART EE A RTS/GPIOX $15(#)$ | 31           | $\bullet$   | o                   | 32 | GPIOA_12(#)               |
| $PWM_C/GPIOX_5(*)$          | 33           |             | o o                 | 34 | Ground                    |
| $PWM_D/GPIOX_6(*)$          | 35           |             | 00                  | 36 | <b>PWM_B/GPIOX_19(#)</b>  |
| ADC.AIN3                    | 37           | О           | o                   | 38 | <b>VDDIO AO1V8</b>        |
| Ground                      | 39           | o           | ٠                   | 40 | <b>ADC.AIN2</b>           |

Abbildung 2: GPIO–Leiste des Odroid N2+ [\[2\]](#page-23-1)

#### GPIOs, aber komplex

Vor ca. 40 Jahren, als CPUs noch mit NMOS–Technologie implementiert wurden, waren 8 GPIOs einfach ein Byte im Adressraum, auf das man schreiben und von dem man lesen konnte. Getrieben wurden eh nur die 0en, und die Pullups zogen auf 1. Mehr gab es nicht, für I²C reicht das aber völlig aus (was man dann als Bitbang– Implementierung realisierte, und schon froh war, wenn man die wahnsinnig schnellen 100 kHz überhaupt erreichte).

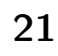

<span id="page-20-1"></span><sup>1</sup> Hardware Attached on Top

Das ist heute natürlich anders. CPUs sind in CMOS implementiert, die IOs können nur noch maximal 3,3 V, und dafür braucht man eine Reihe Register, um die GPIOs anzusprechen. Dabei haben Odroid und Raspberry Pi sogar recht grundsätzlich verschiedene Lösungen gefunden. Mir gefällt die Lösung vom Odroid deutlich besser.

Die GPIOs werden wie vor 40 Jahren immer noch über "memory mapped IO" angesprochen, und man kann sich das unter Linux auch einfach über das Device /dev/gpiomem im Usermode in den Speicher mappen, wenn man Zugriffsrechte auf diese Datei hat. Insofern ist das alles Peek und Poke, bzw. natürlich @ und ! in Forth, wie vor 40 Jahren auch schon. Nur, dass man auf einem 64–Bit–Forth L@ und L! nehmen muss, weil die Register "nur" 32 Bit breit sind. Hier drei Dateien, die man in /etc/udev/rules.d hineintut, damit man die passenden Zugriffsrechte bekommt. Den eigenen Nutzer muss man dann "nur noch" in die neu angelegten Gruppen gpio, spi und i2c packen. Beim Pi ist das alles schon passend aufgesetzt, beim Odroid N2+ musste ich folgende Dateien noch anlegen:

99-odroid-wiringpi-aml.rules:

```
1 SUBSYSTEM=="aml-gpiomem", GROUP="gpio", MODE="0660"
```
99-spidev.rules:

```
1 KERNEL=="spidev*", RUN="/bin/sh -c 'chgrp -R
 spi /dev/spidev* && chmod -R g+rw /dev/spidev*'"
```
99-i2c.rules:

1 KERNEL=="i2c\*", RUN="/bin/sh -c 'chgrp -R i2c /dev/i2c\* && chmod -R g+rw /dev/i2c\*'"

Zum Ausprobieren habe ich mir von Reichelt jeweils zwei EEPROMs von Microchip mit 8– und 16–Bit–Adressen sowie SPI und I²C bestellt, eine passende Anzahl 8–Pin– Sockel, ein Rasterboard und Pinleisten. Fliegende Verdrahtung mit Klemmen auf einer Seite waren schon da. Mein Odroid lebt in dem Lowboard unter dem Fernseher.

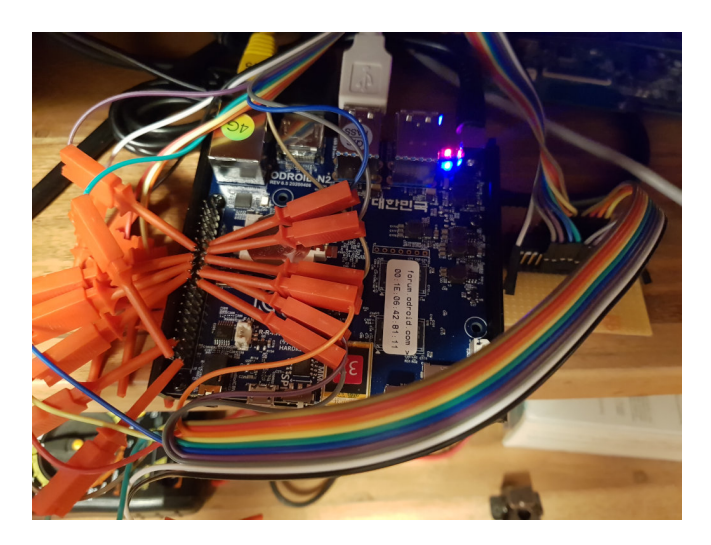

Abbildung 3: Fliegende Verdrahtung

#### GPIOs auf dem Odroid N2+[\[3\]](#page-23-2)

Jeder Port (Ports sind 32 Bits breit) hat ein Register für die Richtung (Input/Output, FSEL genannt, 0 ist Output, 1 ist Input). Es gibt ein OUTP–Register zum Schreiben für die Outputs und ein INP–Register zum Lesen der Inputs. Für die Pullups gibt es ein PUEN zum Enablen, und ein PUPD zum Auswählen, ob man Pullup oder Pulldown haben will — und da ist die Richtung auch schön intuitiv, also Pullup bekommt man mit einer 1 und Pulldown mit einer 0. Und dann gibt es noch ein MUX–Register (4 Bits pro Pin) für die Auswahl erweiterter Funktionen (wie SPI oder I²C), dessen Mode 0 der eigentliche GPIO–Mode ist.

#### GPIOs auf dem Raspberry Pi (BCM 2835 bzw. BCM 2711[\[4\]](#page-23-3) für den Pi4)

Hier ist Richtung (FSEL) und Auswahl erweiterter Funktionen verwurstet: 0 ist Input, 1 ist Output, 2 und höher sind spezielle Funktionen. Mit dem LEV–Register kann man auch den Input direkt auslesen, aber zum Schreiben des Outputs gibt es ein SET– und ein CLR–Register. Man braucht also kein Read–Modify–Write mit einer Maske, um Portbits gezielt zu setzen oder zu löschen, ein einfacher Write reicht. Dafür kann man nicht mehrere Portbits gleichzeitig auf einen bestimmten Wert setzen, also, einer Nutzung als Parallelport ist das eher im Wege.

Für die Pullups und Pulldowns hat der 2835 eine ganz merkwürdige Logik, der 2711 aber etwas Vernünftigeres. Da der RPi 4 den 2711 drin hat, konnte ich auch nur das ausprobieren: Hier hat jeder Pullup zwei Bits, %00 ist kein Widerstand, %01 ist Pullup und %10 ist Pulldown. Die Werte folgen keiner inneren Logik und die Auswahl Pullup/Pulldown ist beim 2835 auch genau andersrum.

#### Für den User

Der bastelnde User hätte wahrscheinlich gerne ein etwas abstrakteres Interface, das insbesondere die Umrechnung von Pins auf der Steckerleiste übernimmt. Folgende Wörter für den Endnutzer gibt es:

 $\text{pin@}$  ( n — bit ) liest den Pegel am Pin Nummer n.

**pin!** ( bit  $n -$  ) setzt den Pegel am Pin Nummer n.

**pinset** ( $n -$ ) setzt den Pegel am Pin Nummer n auf 1

pinclr ( $n -$ ) setzt den Pegel am Pin Nummer n auf 0

**input–pin** ( $n -$ ) setzt Pin Nummer *n* als Input

output–pin ( $n -$ ) setzt Pin Nummer n als Output

 $pin-resmode$  (mode  $n -$ ) setzt den Pullup/Pulldown von Pin Nummer n auf den Modus (0: hochohmig, 1: Pullup, 2: Pulldown)

Alle diese Befehle werden ja meistens mit Konstanten benutzt, und werden dank Constant–Folding im Gforth dann auch entsprechend optimiert.

#### SPI

Ein sehr einfaches Protokoll, um mit Hardware zu reden, ist SPI, oder "Vierdrahtinterface". Die vier Drähte sind: Master Out/Slave In (MOSI), Master In/Slave Out (MI-SO), Clock (SCLK) und Chip Select (CS), wobei man die ersten drei für alle angebundenen SPI–Peripherals gemeinsam nutzen kann, und nur jeweils ein Chip Select braucht. Die Logik ist die eines Schieberegisters, man taktet die Daten aus dem MOSI an der steigenden Flanke der Clock in das Device hinein, und bekommt die Daten vom Device über MISO an der fallenden Flanke in den Master zurück. Alle Treiber sind Push/Pull (CMOS), also schnell; der Master gibt den Takt vor. Es gibt keine besondere Fehlerbehandlung, es ist nicht multimaster–fähig, und es ist einfach zu implementieren. Wenn man also ein FPGA oder so für echt knifflige Aufgaben an seinen RPi anschließen will, dann ist SPI das Protokoll der Wahl. Mit SPI schafft man auch 20–MHz–Transferraten, ohne dass man irgendwie Probleme bekommt.

Was man auf einem RPi oder Odroid N2 aber nicht macht: das dann per Bitbang selbst zu implementieren. Es gibt dafür eigene Hardware im SoC, und Kernel–Treiber dafür. Die Treiberlogik läuft über Dateien und ioctl() zum eigentlichen Abarbeiten. Dabei kann man mehrere Transfer–Blöcke auf einmal abarbeiten lassen, also etwa zuerst ein paar Bytes schreiben (Kommando+Adresse), und dann einige Bytes lesen; auch Lesen und Schreiben gleichzeitig ist über dieses Interface machbar.

Für eine Beispiel–Implementierung habe ich mir SPI– EEPROMs von Microchip herausgesucht, die mit einer Byte– oder 16–Bit–Adresse angesprochen werden können. Neben dem SPI–Interface hat das verwendete EE-PROM noch einen Hold– und einen WP(write protect)– Pin, die über normale GPIOs realisiert werden können. Das Kernel–Interface lässt sich mit SWIG problemlos in eine Forth–Datei konvertieren:

```
spi.i
```

```
1 // this file is in the public domain<br>2 %module spi
      %module spi
 \frac{3}{4} %insert("include")
      \%5 #include <linux/spi/spidev.h>
 6 #ifdef \text{sgn}linux\text{sgn}#undef stderr
 8 extern struct _IO_FILE *stderr;<br>9 #endif
9 #endif<br>10 \overset{\circ}{\chi}}
      \%11
12 #define SWIG_FORTH_OPTIONS "no-pre-postfix"
13
14 %include <linux/spi/spidev.h>
```
#### SPI–Kommandos

Um das EEPROM zu lesen und zu beschreiben, gibt es dann folgende Kommandos:

#### Generische Kommandos

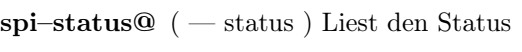

spi–status! ( status — ) Schreibt den Status

- spi–wren  $($  ) Write enable (muss vor jedem Write erfolgen)
- spi–wrdi  $($   $)$  Write disable
- spi–wip $| (-)$  Wartet, bis der Write in Progress auf 0 geht

### Für EEPROMs mit 8–Bit–Adressen

- $\text{spin--co}$  (addr c) Liest ein Byte
- $\text{spin}-\text{w@}$  (addr w ) Liest ein Wort (16 Bits)
- spi–l $\Omega$  (addr l) Liest ein Long (32 Bits)

 $\text{spin-}x@$  (addr — x ) Liest ein Extra (64 Bits)

- spi–c! ( $c \text{ addr}$ ) Schreibt ein Byte
- $\text{spin-w!}$  (w addr ) Schreibt ein Wort (16 Bits)
- spi-l! ( $1$  addr  $-$ ) Schreibt ein Long (32 Bits)
- $\text{spin}-\mathbf{x}!$  ( x addr ) Schreibt ein Extra (64 Bits)

## Für EEPROMs mit 16–Bit–Adressen

- $\text{spiw--}c@$  (addr c) Liest ein Byte  $\text{spiw-w@}$  (addr — w ) Liest ein Wort (16 Bits)  $\text{spin}\text{-}l@$  (addr - 1) Liest ein Long (32 Bits)  $\text{spiw-x@}$  (addr — x ) Liest ein Extra (64 Bits) spiw–c! ( $c \text{ addr}$ ) Schreibt ein Byte  $\text{spiw-w!}$  (w addr  $\text{Schreibt}$  ein Wort (16 Bits) spiw-l! ( $1$  addr  $-$ ) Schreibt ein Long (32 Bits)
- spiw-x! ( $x$  addr  $-$ ) Schreibt ein Extra (64 Bits)

## $I^2C$

Weniger Drähte (nämlich nur 2), und ein deutlich komplexeres Protokoll hat I<sup>2</sup>C, oder "Zweidrahtinterface". Das ist multimasterfähig, dafür aber deutlich langsamer, denn es stammt aus der NMOS–Zeit, als man noch mit Pullups arbeitete. Je nach Stärke des Pullups schafft man entweder 100 kHz oder 400 kHz. Die Devices können mit ACK/NACK auf jedes Byte antworten, der Master erfährt also, ob der Transfer geklappt hat. Das ist natürlich doof, weil es den Device–Bauern jetzt die Möglichkeit eröffnet, einfach nicht immer zu reagieren, und man dann Fehlerbehandlung machen und ggf. mehrmals nachfragen muss — mit Pause.

Das Kernel–Interface sieht grundsätzlich etwa gleich aus, nur dass es kein gleichzeitiges Lesen und Schreiben gibt.

```
i2c.i
```

```
1 // this file is in the public domain
2 %module i2c
3 %insert("include")
4 %{
5 #include <linux/i2c.h>
6 #include <linux/i2c-dev.h>
7 #ifdef __gnu_linux__
8 #undef stderr
9 extern struct _IO_FILE *stderr;
```
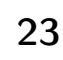

```
10 #endif
11 %}
12
13 #define __user
14 #define SWIG FORTH OPTIONS "no-pre-postfix"
15
16 %include <linux/i2c.h><br>17 %include <linux/i2c-de
     %include <linux/i2c-dev.h>
```
#### I²C–Kommandos

Um das EEPROM zu lesen und zu beschreiben, gibt es dann folgende Kommandos:

#### Generische Kommandos

i2c–addr ( addr — ) Setzt die Device–Adresse für alle nachfolgenden I²C–Kommandos

#### Für EEPROMs mit 8–Bit–Adressen

 $i2c-c@$  (addr — c) Liest ein Byte

 $i2c-w@$  (addr — w ) Liest ein Wort (16 Bits)

 $i2c-1@$  (addr - 1) Liest ein Long (32 Bits)

 $i2c-x@$  (addr — x ) Liest ein Extra (64 Bits)

 $i2c-c!$  ( c addr – ) Schreibt ein Byte

 $i2c-w!$  (w addr — ) Schreibt ein Wort (16 Bits)

**i2c–l!** ( l addr — ) Schreibt ein Long (32 Bits)

 $i2c-x!$  (x addr — ) Schreibt ein Extra (64 Bits)

#### Für EEPROMs mit 16–Bit–Adressen

 $i2cw-c@$  (addr — c) Liest ein Byte

 $i2cw-w@$  (addr — w ) Liest ein Wort (16 Bits)

 $i2cw-l@$  ( addr - l ) Liest ein Long (32 Bits)

 $i2cw-x@$  ( addr — x ) Liest ein Extra (64 Bits)

 $i2cw-c!$  ( c addr  $-$  ) Schreibt ein Byte

 $i2cw-w!$  (w addr — ) Schreibt ein Wort (16 Bits)

 $i2cw-1!$  ( l addr — ) Schreibt ein Long (32 Bits)

 $i2cw-x!$  (x addr — ) Schreibt ein Extra (64 Bits)

#### <span id="page-23-0"></span>Referenzen

- [1] Pinbelegung für den Raspberry Pi übersichtlich: [https://indibit.de/raspberry-pi-die-gpio](https://indibit.de/raspberry-pi-die-gpio-schnittstelle-grundlagenbelegung/)[schnittstelle-grundlagenbelegung/](https://indibit.de/raspberry-pi-die-gpio-schnittstelle-grundlagenbelegung/)
- <span id="page-23-1"></span>[2] Pinbelegung für den Odroid N2+ übersichtlich: [https://wiki.odroid.com/odroid-n2/hardware/](https://wiki.odroid.com/odroid-n2/hardware/expansion_connectors) [expansion\\_connectors](https://wiki.odroid.com/odroid-n2/hardware/expansion_connectors)
- <span id="page-23-2"></span>[3] Datasheet für den Amlogic S922X (Odroid N2+): [https://dn.odroid.com/S922X/ODROID-N2/](https://dn.odroid.com/S922X/ODROID-N2/Datasheet/S922X_Public_Datasheet_V0.2.pdf) [Datasheet/S922X\\_Public\\_Datasheet\\_V0.2.pdf](https://dn.odroid.com/S922X/ODROID-N2/Datasheet/S922X_Public_Datasheet_V0.2.pdf)

<span id="page-23-3"></span>[4] Datasheet für den Broadcom BCM 2711 (Raspberry Pi 4 B): [https://www.raspberrypi.org/](https://www.raspberrypi.org/documentation/hardware/raspberrypi/bcm2711/README.md) [documentation/hardware/raspberrypi/bcm2711/](https://www.raspberrypi.org/documentation/hardware/raspberrypi/bcm2711/README.md) [README.md](https://www.raspberrypi.org/documentation/hardware/raspberrypi/bcm2711/README.md)

#### Listings

#### gpios.fs

```
1 \ gpios.fs GPIO access
 \frac{2}{3}3 \ Authors: Bernd Paysan
 4 \ Copyright (C) 2021 Free Software Foundation, Inc.
 5
 6 \quad \backslash This file is part of Gforth.
 7
 8 \ Gforth is free software; you can redistribute it
9 \setminus and/or modify it under the terms of the GNU<br>10 \setminus Ceneral Public License as published by the
      \ General Public License as published by the Free
11 \ Software Foundation, either version 3 of the
12 \ License, or (at your option) any later version.
13
14 \ This program is distributed in the hope that it
15 \ will be useful, but WITHOUT ANY WARRANTY; without
16 \ even the implied warranty of MERCHANTABILITY or
17 \ FITNESS FOR A PARTICULAR PURPOSE. See the GNU
18 \ General Public License for more details.
19
20 \setminus You should have received a copy of the GNU General 21 \setminus Public License along with this program. If not,
21 \ Public License along with this program. If not,<br>22 \ see http://www.gnu.org/licenses/.
      \backslash see http://www.gnu.org/licenses/.
23
24 require unix/libc.fs
25 require unix/mmap.fs
26
27 0 Value gpio-base
\frac{28}{29}29 : reg: ( offset -- )<br>30 Create sfloats.
          Create sfloats
31 DOES> @ gpio-base + ;
32
33 \ register access
34
35 : lor! ( l addr -- )
36 > r c 10 or r > 1! ;<br>37 : land! ( 1 addr -- )
      : land! ( 1 addr -- )
38 >r r@ l@ and r> l! ;
39 : lmask! ( l mask addr -- )
40 \bigvee G set the bits where @var{mask} is 1
41 \bigcirc in @var{addr} by the corresponding<br>42 \bigcirc bits in @var{1}.
42 \setminus G bits in @var{1}.<br>43 > r r@ 1@ swap mux r
          >r r@ 10 swap mux r> 1!;
\frac{44}{45}\ mask generation
46
47 1 Constant 1bit ( addr gpio -- addr gpio mask )<br>48 : 2bit ( addr gpio -- addr' gpio' mask )
      : 2bit ( addr gpio -- addr' gpio' mask )
49 2* tuck 5 rshift sfloats + swap $1F and 3 ;
50 : 3bit ( addr gpio -- addr' gpio' mask )<br>51 #10 /mod swap >r sfloats + r> dup 2*
          #10 /mod swap >r sfloats + r> dup 2* + 7;
52 : 4bit ( addr gpio -- addr' gpio' mask )
53 2* 2* tuck 5 rshift sfloats + swap $1F and $F;
54
55 \ device specific stuff
56
57 s" /sys/firmware/devicetree/base/model"
58 ' slurp-file catch
59 [IF] 2drop s" unknown" [THEN] 2Constant model
60 : model?" ( "name"<"> -- flag )
61 model '"' parse search nip nip ;
62
63 model?" ODROID-N2" [IF]
64 model?" ODROID-N2Plus" [IF]
65 : odroid-n2+ ;
66 [ELSE]
```
67 : odroid-n2 ; 68 [THEN]<br>69 \$FF634 \$FF634000 Constant GPIO-Base-map  $\frac{70}{71}$ \ actual offset is  $FFG34400$ , i.e. starts at reg  $$1047$  148 72 73  $\times$  mux is 0 for IO, 1..F for other functions<br>74  $\times$  FSEL bit is 0 for Output. 1 for Input 74 \ FSEL bit is 0 for Output, 1 for Input 75 \ pins have pullups/downs, which can be enabled 76 77 \$116 reg: N2\_GPIOX\_FSEL\_REG 78 \$117 reg: N2\_GPIOX\_OUTP\_REG \$118 reg: N2\_GPIOX\_INP\_REG 80 81 \$120 reg: N2\_GPIOA\_FSEL\_REG 82 \$121 reg: N2\_GPIOA\_OUTP\_REG 83 \$122 reg: N2\_GPIOA\_INP\_REG 84 85 \$13C reg: N2\_GPIOX\_PUPD\_REG 86 \$13F reg: N2\_GPIOA\_PUPD\_REG 87 88 \$14A reg: N2\_GPIOX\_PUEN\_REG 89 \$14D reg: N2\_GPIOA\_PUEN\_REG 90 91 \$1B3 reg: N2\_GPIOX\_MUX\_3\_REG \ GPIOX[0:7] 92  $$1B4 \text{ reg}: N2_GPIOX_MUX_4_REG \setminus GPIOX[8:15]$ <br>93  $$1B5 \text{ reg}: N2_GPIOX_MIX_S_REG \setminus GPIOX[16:19]$  $$1B5$  reg: N2\_GPIOX\_MUX\_5\_REG \ GPIOX[16:19]  $\begin{array}{c} 94 \\ 95 \end{array}$ 95 \$1BD reg: N2\_GPIOA\_MUX\_D\_REG \ GPIOA[0:7]<br>96 \$1BE reg: N2\_GPIOA\_MUX\_E\_REG \ GPIOA[8:15  $$1BE$  reg: N2\_GPIOA\_MUX\_E\_REG \ GPIOA[8:15] 97 98  $$1D2 \text{ reg}: N2_GPIOX_DS_REG_2A \setminus GPIOX[0:15]$ <br>99  $$1D3 \text{ reg}: N2_GPIOX_DS_REG_2R \setminus GPIOX[16:19]$ 99 \$1D3 reg: N2\_GPIOX\_DS\_REG\_2B \ GPIOX[16:19] 100 \$1D6 reg: N2\_GPIOA\_DS\_REG\_5A 101 102 Create shift/type<br>103 '1bit, '1bit, 103 ' 1bit, ' 1bit, ' 1bit, ' 1bit, ' 1bit, ' 1bit, ' 1bit, ' 1bit, ' 1bit, ' 1bit, ' 1bit, ' 1bit, ' 1bit, ' 1 ' 1bit, ' 2bit, ' 4bit, 105 106 Variable gpio-dummy 107 108 : gpio>mask ( gpio type table -- shift mask addr ) third  $-1 = IF$ 110 2drop drop 0 0 gpio-dummy gpio-base - 111 EXIT THEN  $112$  swap  $\{ s/t \}$ 113 s/t  $2*$  cells + over 5 rshift cells +  $@$ 114 swap \$1F and shift/type s/t cells + perform 115 over lshift rot; 116  $117 -1$ 118 1+ dup Constant fsel# 119 1+ dup Constant outp# 120 1+ dup Constant inp# 121 1+ dup Constant pupd# 122 1+ dup Constant puen# 123 1+ dup Constant ds# 124 1+ dup Constant mux#<br>125 drop drop 126 127 Create gpio-reg[]<br>128 N2\_GPIOX\_FSEL\_REG 128 N2\_GPIOX\_FSEL\_REG , N2\_GPIOA\_FSEL\_REG , 129 N2\_GPIOX\_OUTP\_REG , N2\_GPIOA\_OUTP\_REG , 130 N2\_GPIOX\_INP\_REG , N2\_GPIOA\_INP\_REG 131 N2\_GPIOX\_PUPD\_REG , N2\_GPIOA\_PUPD\_REG , 132 N2\_GPIOX\_PUEN\_REG , N2\_GPIOA\_PUEN\_REG<br>133 N2 GPIOX DS REG 2A . N2 GPIOA DS REG 5A 133 N2\_GPIOX\_DS\_REG\_2A , N2\_GPIOA\_DS\_REG\_5A , 134 N2\_GPIOX\_MUX\_3\_REG , N2\_GPIOA\_MUX\_D\_REG , 135 DOES> ( pin type -- shift mask addr ) 136 gpio>mask gpio-base + ; 137 [: lits# 2 u>= IF 2lits> rot >body 138 gpio>mask >3lits ]] gpio-base + [[ 139 ELSE does, THEN ; ] optimizes gpio-reg[] 140 141 \ pins to GPIO table: X=\$000+, A=\$020+ 142 Create pin>gpio ( pin -- gpio ) 143  $-1$ ,  $-1$ 144 \$011 , -1 , 145 \$012 , -1 , 146 \$02D, \$00C  $-1$  , \$00D  $$003$  ,  $$010$ 149  $$004$ ,  $-1$ 150 \$007, \$000 151 -1 , \$001 , 152 \$008 , -1 , 153 \$009, \$002 154 \$00B , \$00A , 155 -1, \$024<br>156 \$02E, \$02F 156 \$02E, \$02F<br>157 \$00E, -1  $$00E , -1$ 158 \$00F, \$02C<br>159 \$005, -1  $$005$  ,  $-1$ 160 \$006, \$013  $161 -1$ ,  $-1$ <br> $162 -1 -1$  $-1$ ,  $-1$ 163 DOES> swap 1- #39 umin cells + @;<br>164 [: lits# 1 u>= IF >body  $[:$  lits# 1 u>= IF >body 165 lits> 1- #39 umin cells + @ >lits 166 ELSE does, THEN ; ] optimizes pin>gpio<br>167 [THEN] [THEN] 168 model?" ODROID-C2" [IF] 169 : odroid-c2 ; 170 \$C8834000 Constant GPIO-Base-map  $\frac{171}{172}$ \$118 reg: C2\_GPIOX\_FSEL\_REG 173 \$119 reg: C2\_GPIOX\_OUTP\_REG 174 \$11A reg: C2\_GPIOX\_INP\_REG<br>175 \$13E reg: C2\_GPIOX\_PUPD\_RE \$13E reg: C2\_GPIOX\_PUPD\_REG 176 \$14C reg: C2\_GPIOX\_PUEN\_REG 177 178 \$10F reg: C2\_GPIOY\_FSEL\_REG 179 \$110 reg: C2\_GPIOY\_OUTP\_REG 180 \$111 reg: C2\_GPIOY\_INP\_REG 181 \$13B reg: C2\_GPIOY\_PUPD\_REG 182 \$149 reg: C2\_GPIOY\_PUEN\_REG 183 \$10C reg: C2\_GPIODV\_FSEL\_REG 185 \ \$10D reg: C2\_GPIODV\_OUTP\_REG 186 \ \$10E reg: C2\_GPIODV\_INP\_REG 187 \ \$148 reg: C2\_GPIODV\_PUPD\_REG 188 \ \$13A reg: C2\_GPIODV\_PUEN\_REG 189 190 \$12C reg: C2\_MUX\_REG\_0<br>191 \$12D reg: C2 MUX REG 1 \$12D reg: C2\_MUX\_REG\_1 192 \$12E reg: C2\_MUX\_REG\_2<br>193 \$12F reg: C2 MUX REG 3 193 \$12F reg: C2\_MUX\_REG\_3<br>194 \$130 reg: C2\_MUX\_REG\_4 194 \$130 reg: C2\_MUX\_REG\_4 195 \$131 reg: C2\_MUX\_REG\_5 196 \$133 reg: C2\_MUX\_REG\_7<br>197 \$134 reg: C2 MUX REG 8 197 \$134 reg: C2\_MUX\_REG\_8 198 199 Create shift/type 200 ' 1bit, ' 1bit, ' 1bit, ' 1bit,<br>201 ' 1bit, ' 2bit, ' 4bit,  $'$  1bit, ' 2bit, ' 4bit, 202 203 Variable gpio-dummy 204 205 : gpio>mask ( gpio type table -- shift mask addr )  $206$  third  $-1 = IF$ <br> $207$  2drop drop 2drop drop 0 0 gpio-dummy gpio-base - $208$  EXIT THEN<br>  $209$  swap  $\{s/t\}$  $209$  swap { s/t }<br> $210$  s/t 2\* cells  $s/t$  2\* cells + over 5 rshift cells +  $@$ 211 swap \$1F and shift/type s/t cells + perform 212 over lshift rot ; 213  $\begin{array}{ccc} 214 & -1 \\ 215 & 1+ \end{array}$ 1+ dup Constant fsel# 216 1+ dup Constant outp# 217 1+ dup Constant inp#

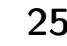

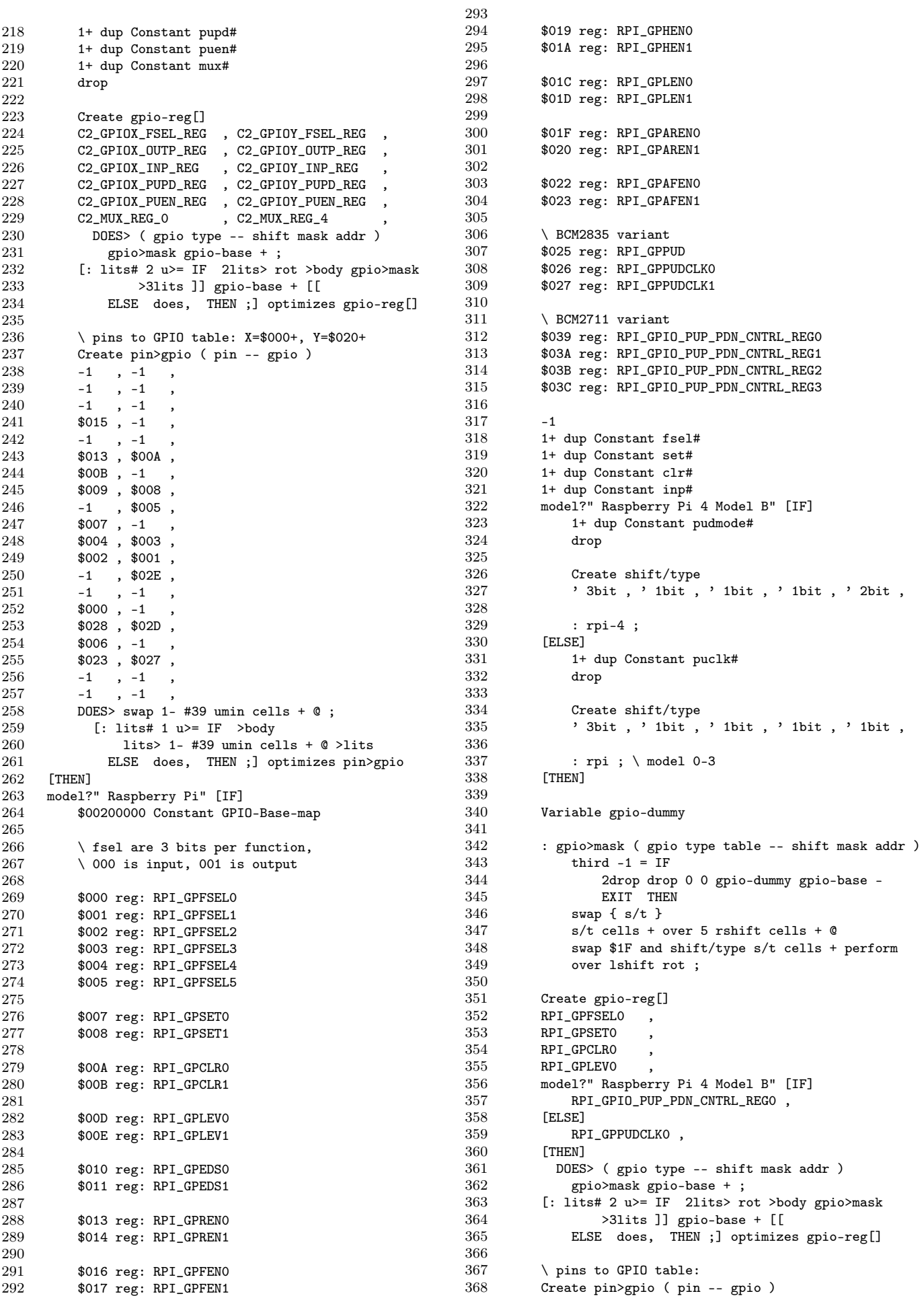

 $\overline{A}\overline{A}$ 

445  $-1$  ,  $-1$ <br> $$002$  ,  $-1$ 369 370 446  $\overline{\phantom{a}}$ 371  $$003$ , -1 447 \$004, \$00E  $448$ 372  $-1$ , \$00F,<br>\$011, \$012, 373 449 374 450  $$01B$ , -1<br> $$016$ ,  $$017$ 451  $375\,$ 376 452 453 377  $-1$ , \$018 378  $$00A , -1$ 454 455 379  $$009, $019,$ 456 380 \$00B, \$008 381  $-1$  , \$007 457 382  $$000, $001,$ 458 383  $$005$ ,  $-1$ 459 460 384 \$006, \$00C  $$00D , -1$ <br> $$013 , $010$ 461 385 386 462 387 \$01A, \$014, 463 464 388  $-1$ , \$015, 389 DOES> swap 1- #39 umin cells +  $@$ ; 465 [: lits# 1 u>= IF >body 466 390 391 lits> 1- #39 umin cells +  $@$  >lits 467 468 392 ELSE does, THEN ; ] optimizes pin>gpio 469 393 **LIHEN1** 394 470 395 \ optimizing helpers 471 472 396 397 : lmask!, ( lits:n mode -- ) >r 473 398 474 lits> pin>gpio r> gpio-reg[] 399 rot >lits ]] lshift [[ 475 gpio-base - >2lits ]] gpio-base + lmask! [[ ; 476 400 477 401 : 10, ( lits:n mode -- ) >r  $402$ lits> pin>gpio r> gpio-reg[] 478 403 gpio-base - >2lits ]] gpio-base + 10 and [[ 479 480 404 >lits ]] rshift [[ ; 405  $: 1!,$  (lits:n mode --) 481  $\rightarrow r$ 406 lits> pin>gpio r> gpio-reg[] rot drop 482 483 407 gpio-base - >2lits ]] gpio-base + 1!  $[$ [ ; 408 [IFDEF] fsel# 484 : fsel! ( val n -- ) pin>gpio fsel# 485 409 410 gpio-reg[] 2>r lshift 2r> lmask! ; 486 487 411 opt: lits#  $1 w$ = IF drop fsel# lmask!, ELSE :, THEN 488 412 413 : fsel@ ( n -- val ) pin>gpio fsel# 489 414 gpio-reg[] 10 and swap rshift; 490 opt: lits# 1 u>= IF drop fsel# 10, 491 415  $ELSE$  :, THEN ; 492 416 493 417 [THEN] 418 : pin@ ( pin -- val ) 494 495 419 \G get input level of pin 496 420 pin>gpio inp# gpio-reg[] 1@ and swap rshift ; 421 opt: lits# 1 u>= IF drop inp# 10, ELSE :, THEN ; 497 498 422 [IFDEF] set#  $423$ : pinset ( n -- ) pin>gpio set# 499 424 gpio-reg[] 1! drop; 500 opt: lits#  $1 w$  = IF drop set# 1!, 501 425 ELSE :, THEN ; 502 426 503 427 **THEN1** [IFDEF] clr# 504 428 429 : pinclr ( n -- ) pin>gpio clr# 505 430 gpio-reg[] 1! drop ; 506 opt: lits# 1 u>= IF drop clr# 1!, 507 431 432 ELSE :, THEN ; 508 433 [THEN] 509 : pin! ( val pin -- ) 434 510 435 \G set output level of pin to @var{val} 511 512 436 [IFDEF] outp# 437 pin>gpio outp# gpio-reg[] 2>r 513 438  $1$ shift  $2r$ >  $1$ mask! ; 514 439 opt: lits# 1 u>= IF drop outp# lmask!, 515 440 ELSE :, THEN 516 [ELSE] [IFDEF] pinset 517 441 swap 1 and IF pinset ELSE pinclr THEN ;518  $442$ 443 opt: lits# 2 u>= IF drop 519

```
lits> lits> swap >lits
                 1 and IF ]] pinset [[
                 ELSE ]] pinclr [[ THEN
             ELSE
                 1its# 1 n>= IF drop
                     lits > r]] 1 and IF [[ r@ >lits
                          ]] pinset ELSE [[<br>r> >lits ]] pinclr THEN [[
                 ELSE
                 THEM
            THEN
    [THEN] [THEN] ;
[IFUNDEF] pinset
    : pinset ( pin -- )
        \G set pin to high
        1 swap pin! ;
    opt: drop ]] 1 swap pin! [[ ;
[THEN][IFUNDEF] pinclr
    : pinclr ( pin -- )
        \G set pin to low
        0 swap pin! ;
    opt: drop ]] 0 swap pin! [[ ;
TTHENT
[IFDEF] mux#
    : mux! ( val pin -- ) pin>gpio mux#
       gpio-reg[] 2>r lshift 2r> lmask! :
    opt: lits# 1 u>= IF drop mux# lmask!,
    ELSE :, THEN ;<br>: mux@ ( pin -- val ) pin>gpio mux#
       gpio-reg[] 10 and swap rshift;
    opt: lits# 1 u>= IF drop mux# 10,
        ELSE :, THEN ;
[THEN]
: input-pin ( pin -- )
    \G set pin mode to input
    [IFDEF] mux!
       0 over mux! 1 swap fsel! ;
    opt: drop lits# 1 u>= IF
            lits> dup
            ]] 0 Literal mux! 1 Literal fsel! [[
        ELSE ]] 0 over mux! 1 swap fsel! [[ THEN
    FELSET
        0 swap fsel! ;
    opt: drop ]] 0 swap fsel! [[
    [THEN];
: output-pin ( pin -- )
    \G set pin mode to output
    [IFDEF] mux!
        0 over mux! 0 swap fsel! ;
    opt: drop lits# 1 u>= IF
             lits> dup
            ]] 0 Literal mux! 0 Literal fsel! [[
        ELSE ]] 0 over mux! 0 swap fsel! [[ THEN
    [FTST]1 swap fsel! ;
    opt: drop ]] 1 swap fsel! [[
    [THEN];
[IFDEF] puen#
    : puen! ( val pin -- ) pin>gpio puen#
        gpio-reg[] 2>r lshift 2r> lmask!
    opt: lits# 1 u>= IF drop puen# lmask!,
        ELSE :, THEN ;
    : puen@ ( pin -- val ) pin>gpio puen#
        gpio-reg[] 10 and swap rshift;
    opt: lits# 1 w = IF drop puen# 10,
        \begin{tabular}{lllll} \bf{ELSE} & \color{gray}: \color{black}, & \color{red} \text{THEN} \color{gray}: \color{black} \end{tabular}[THEN]
[IFDEF] pupd#
    : pupd! ( val pin -- ) pin>gpio pupd#
        gpio-reg[] 2>r lshift 2r> lmask! ;
    opt: lits# 1 u>= IF drop pupd# lmask!,
        ELSE :, THEN ;
    : pupd@ ( pin -- val ) pin>gpio pupd#
```
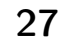

```
520 gpio-reg[] l@ and swap rshift ;
521 opt: lits# 1 u>= IF drop pupd# 10,<br>522 ELSE · THEN ·
              ELSE :, THEN ;
523 [THEN]<br>524 [IFDEE
524 [IFDEF] puclk#<br>525 : puclk! (
          : puclk! ( val pin -- ) pin>gpio puclk#
526 gpio-reg[] 2>r lshift 2r> lmask! ;<br>527 opt: lits# 1 u>= IF drop puclk# lmas
          opt: lits# 1 u>= IF drop puclk# lmask!,
528 ELSE :, THEN ;
529 : 150cyc 25 0 DO LOOP ;<br>530 : assumes 5 cycles per it
          \ assumes 5 cycles per iteration
531 : 0 \leq 1 ( pin -- n' )<br>532 dup 1 rshift swa
532 dup 1 rshift swap 1 lshift or 3 and ;<br>533 [THEN]
      [THEN]
534 : pin-resmode ( mode pin -- )
535 \G set pullup/down mode of pin @var{n} to:
536 \G @enumerate 0
537 \G @item none
          \G @item pullup
539 \G @item pulldown<br>540 \G @end enumerate
540 \G @end enumerate<br>541 [IFDEF] pupd#
          [IFDEF] pupd#
542 >r case
543 0 of 0 r> puen! endof
544 1 of 1 r@ puen! 1 r> pupd! endof
545 2 of 1 r<sup>®</sup> puen! 0 r> pupd! endof<br>546 rdrop endcase :
                  rdrop endcase ;
547 opt: lits# 2 u>= IF drop<br>548 2lits> >r case
548 2lits> >r case<br>549 0 of 0 r> 3
                      0 of 0 r> >2lits ]] puen! [[ endof
550 1 of 1 r@ >2lits ]] puen! [[
551 1 r> >2lits ]] pupd! [[ endof
552 2 of 1 r@ >2lits ]] puen! [[
553 0 r> >2lits ]] pupd! [[ endof<br>554 rdrop endcase
                      rdrop endcase
555 ELSE :, THEN<br>556 [THEN]
556 [THEN]<br>557 [IFDEF
          [IFDEF] puclk#
558 >r 0<>1 RPI_GPPUD l!
559 150cyc 1 r@ puclk! 150cyc
560 0 RPI_GPPUD l! 0 r> puclk! ;
561 opt: lits# 1 u>= IF drop lits> >r<br>562 11 0<>1 RPI GPPUD 1! 150c
                  562 ]] 0<>1 RPI_GPPUD l! 150cyc 1 [[
563 r@ >lits ]] puclk! 150cyc 0 [[
564 r> >lits ]] puclk! 0 RPI_GPPUD l! [[
              ELSE :, THEN
566 [THEN]
567 [IFDEF] pudmode#
          pin>gpio pudmode#
569 gpio-reg[] 2>r lshift 2r> lmask!;<br>570 opt: lits# 1 u>= IF drop pudmode
          opt: lits# 1 u>= IF drop pudmode# lmask!,
571 ELSE :, THEN
572 [THEN]
573 ;
574 [IFDEF] pudmode#
575 : pin-resmode@ ( pin -- val )
576 pin>gpio pudmode#
577 gpio-reg[] 10 and swap rshift ;<br>578 opt: lits# 1 u>= IF drop pudmode#
          opt: lits# 1 w>= IF drop pudmode# 10,
579 ELSE :, THEN ;
580 [THEN]
581
582 : map-gpio ( -- )<br>583 s" /dev/gpiom
          s" /dev/gpiomem" r/w open-file throw
584 dup >r fileno >r
585 0 $1000 PROT_READ PROT_WRITE or MAP_SHARED
          586 r> GPIO-Base-map mmap
587 r> close-file throw dup 0= ?ior to gpio-base ;
588
589 map-gpio
590
591 : pin-show { mode -- }
592 41 1 DO
593 I pin>gpio dup -1 = IF drop ." -"<br>594 ELSE mode gpio-reg[] 1@ and swap
              ELSE mode gpio-reg[] 10 and swap rshift 0 .r
```

```
595 THEN<br>596 LOOP;
           LOOP ;
597 : .pin#s ( -- ) cr
598 ." pin " 41 1 DO I 10 / 0 .r LOOP cr
           ." pin " 41 1 DO I 10 mod 0 .r LOOP ;
600 : .pins ( -- ) .pin#s cr
601 [IFDEF] fsel# ." fsel" fsel# pin-show cr [THEN]<br>602 [IFDEF] inn# " inn " inn# pin-show cr [THEN]
           [IFDEF] inp# ." inp " inp# pin-show cr [THEN]
603 [IFDEF] outp# ." outp" outp# pin-show cr [THEN]
           [IFDEF] puen# ." puen" puen# pin-show cr [THEN]
605 [IFDEF] pupd# ." pupd" pupd# pin-show cr [THEN]
606 [IFDEF] pudmode# ." pud " pudmode# pin-show cr [THEN]
           [IFDEF] mux# ." mux<sup>1</sup> mux# pin-show cr [THEN] ;
608 : inps@ ( -- u ) 0 41 1 DO I pin@ I lshift or LOOP ;
609
610 : pin-connect? ( pin -- )
611 dup pin>gpio -1 = IF ." -/-" drop EXIT THEN<br>612 > r r© output-pin
           >r r@ output-pin
613 r© pinclr inps© invert<br>614 r© pinset inps© and
614 r<sup>o</sup> pinset inps<sup>o</sup> and<br>615 dup 2/ #40 ['] .r 2
           dup 2/ #40 ['] .r 2 base-execute space
616 41 1 DO<br>617 dup
               dup 1 I lshift and IF I . THEN
618 LOOP drop
619 r> input-pin ;
620
621 : .pin-matrix (--)<br>622 41 1 DO cr I pin
           41 1 DO cr I pin-connect? LOOP cr ;
```
#### spi.fs

```
1 \ spi.fs SPI access to Microchip EEPROMs
 \frac{2}{3}3 \ Authors: Bernd Paysan
 4 \ Copyright (C) 2021 Free Software Foundation, Inc.
 5
 6 \quad \backslash This file is part of Gforth.
 rac{7}{8}8 \ Gforth is free software; you can redistribute it
 9 \ and/or modify it under the terms of the GNU
10 \ General Public License as published by the Free
11 \ Software Foundation, either version 3 of the
12 \ License, or (at your option) any later version.
13
14 \ This program is distributed in the hope that it
15 \times will be useful, but WITHOUT ANY WARRANTY; without 16 \times even the implied warranty of MERCHANTARILITY or
      \ even the implied warranty of MERCHANTABILITY or
17 \ FITNESS FOR A PARTICULAR PURPOSE. See the GNU
18 \ General Public License for more details.
19
20 \setminus You should have received a copy of the GNU General<br>21 \setminus Public License along with this program If not
21 \ Public License along with this program. If not,<br>22 \ see http://www.gnu.org/licenses/
      \backslash see http://www.gnu.org/licenses/.
\begin{array}{c} 23 \\ 24 \end{array}24 require ./gpios.fs
25 require unix/spi.fs
26
27 : _IOC ( dir type nr size -- constant )
28 > \triangleright r swap 8 lshift or r > $10 lshift or :<br>29 swap $1E lshift or :
29 swap $1E lshift or ;<br>30 : SPI_IOC_MESSAGE ( n --
      30 : SPI_IOC_MESSAGE ( n -- constant )
31 >r 1 SPI_IOC_MAGIC 0 r> spi_ioc_transfer * _IOC ;
32 : SPI_IOC_WR_MAX_SPEED_HZ ( -- constant )
33 1 SPI_IOC_MAGIC 4 4 _IOC ;
34 : SPI_IOC_RD_MAX_SPEED_HZ (-- constant )<br>35 2 SPI IOC MAGIC 4 4 IOC :
          35 2 SPI_IOC_MAGIC 4 4 _IOC ;
\frac{36}{37}s" /dev/spidev0.0" r/w open-file throw Value spi-fd
38
39 [DEFINED] odroid-n2+ [DEFINED] odroid-n2 or [IF]
40 : mux-spi ( -- )
41 #4 #19 mux! #4 #21 mux! #4 #23 mux! ;
42 [THEN]<br>43 [DEFIN
      [DEFINED] rpi-4 [DEFINED] rpi or [IF]
44 : mux-spi ( -- )
45 #2 #19 fsel! #2 #21 fsel! #2 #23 fsel! ;
```
46 [THEN] 47 48 #22 Constant wp-pin \ write protect pin 49 #24 Constant cs-pin \ chip select pin 50 #26 Constant hold-pin \ hold pin 50 #26 Constant hold-pin \ hold pin<br>51 : gpio-spi (--) : gpio-spi ( -- ) 52 hold-pin output-pin<br>53 cs-pin output-pin cs-pin output-pin 54 wp-pin output-pin 55 hold-pin pinset<br>56 cs-pin pinset cs-pin pinset 57 wp-pin pinset ;  $58$  : spioctl (n buf -- )<br> $59$  cs-pin pinclr cs-pin pinclr 60 >r >r spi-fd fileno r> SPI\_IOC\_MESSAGE 61 r> ioctl cs-pin pinset ?ior ; 62 63 [IFUNDEF] alloz<br>64 : alloz (n --: alloz ( n -- ) 65 here swap dup allot erase;<br>66 [THEN] [THEN] 67 68 #3000000 constant spi-hz 69 70 1 Constant MC-WRSR 71 2 Constant MC-WRITE<br>72 3 Constant MC-READ 72 3 Constant MC-READ 73 4 Constant MC-WRDI<br>74 5 Constant MC-RDSR 74 5 Constant MC-RDSR<br>75 6 Constant MC-WREN 75 6 Constant MC-WREN 76 77 \$20 buffer: pagebuf 78 Create readbuf MC-READ c, 0 w, 79 Create writebuf MC-WRITE c, 0 w, 80 81 Create spi-rd-msgs<br>82 spi joc transfer 2 spi\_ioc\_transfer 2\* alloz 83 84 spi-rd-msgs spi\_ioc\_transfer + Constant spi-rd-msg2 85 86 spi-hz spi-rd-msgs spi\_ioc\_transfer-speed\_hz l! 87 readbuf spi-rd-msgs spi\_ioc\_transfer-tx\_buf !<br>88 2 spi-rd-msgs spi ioc transfer-len 1! 2 spi-rd-msgs spi\_ioc\_transfer-len l! 89 spi-hz spi-rd-msg2 spi\_ioc\_transfer-speed\_hz 1!<br>90 pagebuf spi-rd-msg2 spi\_ioc\_transfer-rx buf ! 90 pagebuf spi-rd-msg2 spi\_ioc\_transfer-rx\_buf ! 8 spi-rd-msgs spi\_ioc\_transfer-bits\_per\_word c! 92 8 spi-rd-msg2 spi\_ioc\_transfer-bits\_per\_word c! 93 94 : spi-readrest ( len readlen -- ) 95 spi-rd-msgs spi\_ioc\_transfer-len l! 96 spi-rd-msg2 spi\_ioc\_transfer-len l! 97 2 spi-rd-msgs spioctl ;  $\begin{tabular}{lllllll} 98 & : \texttt{spi-readb (addr len -- )} \\ 99 & \texttt{swap readbuf 1+ c!} & \texttt{2 spi-readrest ;} \end{tabular}$ swap readbuf  $1+ c!$  $100$  : spi-readw (addr len -- )<br> $101$  swap readbuf 1+ be-w! swap readbuf  $1+$  be-w! 3 spi-readrest;  $102$  : spi-c $\mathbb{Q}$  ( addr -- byte ) 103 1 spi-readb pagebuf  $c@$ ;<br>104 : spi-w@ (addr -- word)  $:$  spi-w@ (  $addr$  -- word ) 105 2 spi-readb pagebuf w@ ; 106 : spi-l@ ( addr -- long ) 107 4 spi-readb pagebuf 10; 108 : spi-x@ ( addr -- extra ) 109  $\overline{\text{8 spin-readb}}$  pagebuf  $\texttt{x@}$ ;<br>110 : spiw-c@ (addr -- byte) : spiw-c@ ( addr -- byte ) 111 1 spi-readw pagebuf  $c@$ ;<br>112 : spiw-w@ (addr -- word)  $:$  spiw-w@ ( addr -- word ) 113 2 spi-readw pagebuf w@ ;  $114$  : spiw-10 (addr -- long )<br> $115$  4 spi-readw pagebuf 10 4 spi-readw pagebuf 10; 116 : spiw-x@ ( addr -- extra )<br>117 8 spi-readw pagebuf x@ 8 spi-readw pagebuf x0; 118 119 Create stbuf MC-RDSR c, 0 c, 120

```
121 Create spi-st-msgs<br>122 spilling transfer 2
       spi_ioc_transfer 2* alloz
123
124 spi-st-msgs spi_ioc_transfer + Constant spi-st-msg2
125
126 spi-hz spi-st-msgs spi_ioc_transfer-speed_hz 1!<br>127 stbuf spi-st-msgs spi ioc transfer-tx buf !
127 stbuf spi-st-msgs spi_ioc_transfer-tx_buf !<br>128 1 spi-st-msgs spi_ioc_transfer-len 1!
       128 1 spi-st-msgs spi_ioc_transfer-len l!
129 spi-hz spi-st-msg2 spi_ioc_transfer-speed_hz 1!<br>130 stbuf 1+ spi-st-msg2 spi_ioc_transfer-rx_buf !
       130 stbuf 1+ spi-st-msg2 spi_ioc_transfer-rx_buf !
131 1 spi-st-msg2 spi_ioc_transfer-len l!
132 8 spi-st-msgs spi_ioc_transfer-bits_per_word c!<br>133 8 spi-st-msg2 spi_ioc_transfer-bits_per_word_c!
       8 spi-st-msg2 spi_ioc_transfer-bits_per_word c!
\frac{134}{135}135 : spi-status@ (-- status )<br>136 MC-RDSR stbuf c!
            MC-RDSR stbuf c!
137 2 spi-st-msgs spioctl<br>138 stbuf 1+ c@ :
            stbuf 1+ c@;
139 : spi-status! ( status -- )
140 MC-WRSR stbuf c! stbuf 1+ c!<br>141 2 spi-st-msgs spi joc transfe
            2 spi-st-msgs spi_ioc_transfer-len l!
142 1 spi-st-msgs spioctl<br>143 1 spi-st-msgs spi ioc
            1 spi-st-msgs spi_ioc_transfer-len l! ;
144
145 : spi-wren (--)<br>146 MC-WREN stbuf
            MC-WREN stbuf c!
147 1 spi-st-msgs spioctl;<br>148 : spi-wrdi (--)
148 : spi-wrdi (--)<br>149 MC-WRDI stbuf
            MC-WRDI stbuf c!
150 1 spi-st-msgs spioctl ;
151
152 : spi-wip| ( -- )
153 BEGIN spi-status@ 1 and 0= UNTIL ;
154
155 Create spi-wr-msgs<br>156 spi ioc transfer 2
       spi_ioc_transfer 2* alloz
157
158 spi-wr-msgs spi_ioc_transfer + Constant spi-wr-msg2
159
160 spi-hz spi-wr-msgs spi_ioc_transfer-speed_hz l!
161 8 spi-wr-msgs spi_ioc_transfer-bits_per_word c!
162 writebuf spi-wr-msgs spi_ioc_transfer-tx_buf !
163 spi-hz spi-wr-msg2 spi_ioc_transfer-speed_hz 1!<br>164 8 spi-wr-msg2 spi joc transfer-bits per word c!
164 8 spi-wr-msg2 spi_ioc_transfer-bits_per_word c!
       165 pagebuf spi-wr-msg2 spi_ioc_transfer-tx_buf !
166
167 : spi-writerest ( len writelen -- )
168 spi-wr-msgs spi_ioc_transfer-len l!
169 spi-wr-msg2 spi_ioc_transfer-len 1!<br>170 2 spi-wr-msgs spiectl spi-wipl :
             2 spi-wr-msgs spioctl spi-wip| ;
171 : spi-writeb ( addr len -- )<br>172 swap writebuf 1+ c! 2 spi-writerest;
172 swap writebuf 1+ c!<br>173 : spi-writew (addr len -
       : spi-writew ( addr len -- )
174 swap writebuf 1+ be-w! 3 spi-writerest ;
175 : spi-c! ( byte addr -- )
176 swap pagebuf c! 1 spi-writeb ;
177 : spi-w! ( word addr -- )
178 swap pagebuf w! 2 spi-writeb ;
179 : spi-1! ( long addr -- )<br>180 swap pagebuf 1! 4 sp
180 swap pagebuf 1! 4 spi-writeb;<br>181 : spi-x! (extra addr -- )
        : spi-x! ( extra addr -- )
182 swap pagebuf x! 8 spi-writeb ;
183 : spiw-c! ( byte addr -- )<br>184 swap pagebuf c! 1 spi
            swap pagebuf c! 1 spi-writew ;
185 : spiw-w! (word addr -- )<br>186 swap pagebuf w! 2 spi
            swap pagebuf w! 2 spi-writew ;
187 : spiw-1! ( long addr -- )<br>188 swap pagebuf 1! 4 spi
188 swap pagebuf 1! 4 spi-writew ;<br>189 : spiw-x! (extra addr -- )
       : spiw-x! ( extra addr -- )
190 swap pagebuf x! 8 spi-writew ;
```

```
i2c.fs
```

```
1 \times i2c.fs I<sup>2</sup>C access to Microchip EEPROMs
\mathcal{D}\ Authors: Bernd Paysan
```
4 \ Copyright (C) 2021 Free Software Foundation, Inc. 5  $6 \quad \backslash$  This file is part of Gforth. 7 8 \ Gforth is free software; you can redistribute it 9 \ and/or modify it under the terms of the GNU 10 \ General Public License as published by the Free<br>11 \ Software Foundation, either version 3 of the  $\setminus$  Software Foundation, either version 3 of the 12 \ License, or (at your option) any later version. 13 14 \ This program is distributed in the hope that it 15 \ will be useful, but WITHOUT ANY WARRANTY; without 16 \ even the implied warranty of MERCHANTABILITY or 17 \ FITNESS FOR A PARTICULAR PURPOSE. See the GNU 18 \ General Public License for more details. 19 20 \ You should have received a copy of the GNU General 21 \ Public License along with this program. If not,<br>22 \ see http://www.gnu.org/licenses/.  $\backslash$  see http://www.gnu.org/licenses/.  $\frac{23}{24}$ 24 require ./gpios.fs<br>25 require unix/i2c.f 25 require unix/i2c.fs 26 27 s" /dev/i2c-1" r/w open-file throw Value i2c-fd 28 29 [DEFINED] odroid-n2+ [DEFINED] odroid-n2 or [IF]<br>30  $\cdot$  mux-i2c-0 (--)  $: \text{mux-i2c-0} (--)$ 31 #1 #3 mux! #1 #5 mux! ;  $32$  : mux-i2c-1 (--)<br> $33$  #2 #27 mux! #2 33 #2 #27 mux! #2 #28 mux! ; 34 [THEN] 35 [DEFINED] rpi-4 [DEFINED] rpi or [IF]  $36$  :  $mu x - i2c - 0$  ( -- )  $\begin{array}{lll} 37 & \text{#2 \#3 fsel!} & \text{#2 \#5 fsel!} \\ 38 & \text{; mix-i2c-1 (---)} \end{array}$  $:$  mix-i2c-1 ( -- ) 39 #2 #27 fsel! #2 #28 fsel! ; [THEN] 41 42 #29 Constant wren-pin  $43$  : wren ( -- ) \ set write enable 44 wren-pin output-pin wren-pin pinset ;  $45$  : i2ctl (msgs n -- )<br> $46$   $\qquad$  { | msgbuf | i2c r 46 { | msgbuf[ i2c\_rdwr\_ioctl\_data ] } 47 msgbuf[ i2c\_rdwr\_ioctl\_data-nmsgs l! 48 msgbuf[ i2c\_rdwr\_ioctl\_data-msgs !<br>49 i2c-fd fileno I2C\_RDWR msgbuf[ ioc i2c-fd fileno I2C\_RDWR msgbuf[ ioctl ?ior ; 50 51 [IFUNDEF] alloz 52 : alloz ( n -- ) 53 here swap dup allot erase;<br>54 [THEN] [THEN] 55 56 \$12 buffer: i2c-writebuf 57 \ 1 or 2 bytes command, rest write buffer 58 \$10 buffer: i2c-readbuf 59 i2c\_msg buffer: i2c-writemsg 60 i2c-writebuf i2c-writemsg i2c\_msg-buf ! 61 62 i2c\_msg 2\* buffer: i2c-readmsgs 63 i2c-readmsgs i2c\_msg + Constant i2c-readmsg2 64 65 i2c-writebuf i2c-readmsgs i2c\_msg-buf ! 66 i2c-readbuf i2c-readmsg2 i2c\_msg-buf !

```
67 I2C_M_RD i2c-readmsg2 i2c_msg-flags w!
 68
 69 : i2c-addr ( addr -- )
 70 \t\sqrt{G} specify device address
 71 dup i2c-writemsg i2c_msg-addr w!
 72 dup i2c-readmsgs i2c_msg-addr w!<br>73 i2c-readmsg2 i2c msg-addr w! :
            i2c-readmsg2 i2c_msg-addr w! ;
 74
 75 : i2c-readb ( cmd len -- )
 76 swap i2c-writebuf c!
 77 1 i2c-readmsgs i2c_msg-len w!<br>78 12c-readmsg2 i2c msg-len w!
 78 i2c-readmsg2 i2c_msg-len w!<br>79 i2c-readmsgs 2 i2ctl .
           i2c-readmsgs 2 i2ctl ;
 80 : i2c-readw ( cmd len -- )<br>81 swap i2c-writebuf be-w
           swap i2c-writebuf be-w!
 82 2 i2c-readmsgs i2c_msg-len w!
 83 i2c-readmsg2 i2c_msg-len w!<br>84 i2c-readmsgs 2 i2ctl :
           i2c-readmsgs 2 i2ctl ;
 85
 86 : i2c-c@ ( cmd -- byte )<br>87 1 i2c-readb i2c-rea
           1 i2c-readb i2c-readbuf c@ ;
 88 : i2c-w@ ( cmd -- word )<br>89 2 i2c-readb i2c-rea
           2 i2c-readb i2c-readbuf w@ ;
 90 : i2c-l@ ( cmd -- long )
 91 4 i2c-readb i2c-readbuf 10;
 92 : i2c-x@ ( cmd -- extra )
 93 8 i2c-readb i2c-readbuf x0;
 94 : i2cw-c@ ( cmd -- byte )<br>95 1 i2c-readw i2c-read
           1 i2c-readw i2c-readbuf c@ ;
 96 : i2cw-w@ ( cmd -- word )<br>97 2 i2c-readw i2c-read
           97 2 i2c-readw i2c-readbuf w@ ;
 98 : i2cw-l@ ( cmd -- long )
99 4 i2c-readw i2c-readbuf 10 ;<br>100 : i2cw-x@ (cmd -- extra )
       : i2cw-x@ ( cmd -- extra )
101 8 i2c-readw i2c-readbuf x@ ;
\begin{array}{c} 102 \\ 103 \end{array}: i2c-wip( - )104 BEGIN 0 ['] i2c-c@ catch WHILE drop REPEAT drop ;
105
106 : i2c-writeb ( cmd len -- )
107 swap i2c-writebuf c!<br>108 1+ i2c-writemsg i2c i
            1+ i2c-writemsg i2c_msg-len w!
109 i2c-writemsg 1 i2ctl i2c-wip| ;
110 : i2c-writew ( cmd len -- )
111 swap i2c-writebuf be-w!
112 2 + i2c-writemsg i2c_msg-len w!
113 i2c-writemsg 1 i2ctl i2c-wip| ;
114
115 : i2c-c! ( byte cmd -- )<br>116 swap i2c-writebuf 1+
            swap i2c-writebuf 1+ c! 1 i2c-writeb;
117 : i2c-w! ( word cmd -- )
118 swap i2c-writebuf 1+w! 2 i2c-writeb;<br>119 : i2c-1! (long cmd -- )
       : i2c-l! ( long cmd - )
120 swap i2c-writebuf 1+ l! 4 i2c-writeb ;
121 : i2c-x! ( extra cmd -- )
122 swap i2c-writebuf 1+ x! 8 i2c-writeb ;
123 : i2cw-c! ( byte cmd -- )<br>124 swap i2c-writebuf 2 +
            swap i2c-writebuf 2 + c! 1 i2c-writew;
125 : i2cw-w! (word cmd -- )<br>126 swap i2c-writebuf 2 +
126 swap i2c-writebuf 2 + w! 2 i2c-writew ;<br>127 : i2cw-1! (long cmd --)
       : i2cw-l! ( long cmd -- )
128 swap i2c-writebuf 2 + 1! 4 i2c-writew;
129 : i2cw-x! ( extra cmd -- )
130 swap i2c-writebuf 2 + x! 8 i2c-writew;
```
## Interview mit Wolf Wejgaard, dem Entwickler von Holon

Wolf Wejgaard und Ulrich Hoffmann

Holon ist ein bemerkenswertes Programmiersystem. Quellcode organisiert Holon strukturiert in einer Datenbank. So kann man auch bei großen Projekten einen guten Überblick behalten. Wolf Wejgaard hat Holon in den 1980ern entwickelt, damals noch unter DOS. Heute läuft Holon auf modernen Computern. Ulrich Hoffmann hatte im Frühjahr am Rande einer Video–Konferenz die Gelegenheit, mit Wolf Wejgaard über Holon, seine Ideen und Hintergründe zu sprechen.

Hallo Wolf, ich freue mich, dass wir dieses Interview führen können. Ich möchte Dir gerne ein paar Fragen zu Holon, HolonForth, seinen Eigenschaften und auch zu seiner Geschichte stellen. Ja? Fangen wir also gerne an, wenn Du bereit bist.

uho: Wolf, wenn Du in einem Satz beschreiben solltest, was Holon ist, was würdest Du sagen?

ww: Holon bezeichnet etwas, das gleichzeitig ein Ganzes ist und Teil eines höheren Ganzen.

uho: So wie Programme andere Programme enthalten können und auch wiederum selbst in größeren Programmen enthalten sein können, ja? Du hast diese Ideen mit HolonForth auf Programmentwicklungs–Systeme angewendet. Was hat Dich auf die Holon–Idee gebracht, Quellcode in einer Datenbank zu speichern? Wann war das ungefähr?

ww: Als "BYTE Magazine" die zwei Ausgaben zu Forth [2] und Smalltalk [3] publizierte (1980/81), hatte ich mein erstes Forth–Projekt als Freelancer abgeschlossen und dabei Forth gelernt. Worte bilden war relativ einfach, normale Arbeit. Worte verwalten dagegen nicht so leicht. Weder Screens noch Files überzeugten. Mit Smalltalk kam der Wunsch, Forth in einer Browser–Hierarchie zu behandeln. Doch Forth ist nicht objektorientiert — was ist die natürliche Struktur von Forth Worten — gibt es eine?

1988 hatte ich die Lösung: Forth besteht aus Worten, warum nicht auch so behandeln? Ich versuchte ein Screens– Projekt mit je einem Wort pro Screen, erweiterte den Screen–Editor um die Verwaltung der Screens, jede mit dem Namen ihres Wortes bezeichnet, konnte also Worte leicht herumschieben und gruppieren. Das war der Beginn der Datenbank.

uho: Und das Ganze hast Du dann Holon bzw. Holon-Forth genannt. Woher kommt der Name Holon?

ww: Der universelle Schriftsteller ARTHUR KOESTLER beschäftigte sich u. a. mit der Frage, wie die Natur ihre Komplexität im Griff hat, und sah, dass die lebendige Welt aus Teilen besteht, die gleichzeitig ein Ganzes sind [4]. Er nannte die Teile Holons. Angefangen bei den Elementarteilchen die ganze Skala hinauf: Atome, Moleküle, Zellen, Organe, Körper, Familien, Gesellschaften. Das Prinzip durchzieht die Welt, inklusive Forth–Worte. Der Name Holon ist zusammengesetzt aus den griechischen

<span id="page-30-0"></span>Worten "holos" für Ganzes und der Endsilbe "–on" für Teilchen (Elektron . . . ).

uho: Gibt es eine Haupt–Eigenschaft der Holon–Systeme? Wenn ja, welche ist das?

ww: Holon verwaltet den Source–Code in einer Datenbank und bearbeitet ihn in einem Browser als CMS. Und ersetzt den klassischen File–Editor. Die Datenbank hält stets aktuelle Sourcefiles als Pipes für den Compiler. Der Editor bildet das Dictionary, der Compiler setzt den Code ein beim Laden.

Im Holon–System ist damit das Dictionary dauernd sichtbar. Unabhängig davon, ob die Worte geladen sind oder nicht. Top–Down–Design, Bottom–Up–Entwicklung im Holon–Browser.

uho: Wie hast Du die erste Version von Holon entwickelt?

ww: Das Projekt mit Screen–Editor und einem Wort pro Screen ging besser als jedes Projekt zuvor.

Ich konnte endlich LEO BRODIE's Idee verwirklichen, Programme als ein Buch zu schreiben (Thinking Forth [5]). Es brauchte nur noch zwei Teile:

- 1. Einen Browser, der das Programm als eine Struktur von Chaptern, Sections und Units zeigt. Im Gegensatz zu Brodie, der den Screen als Unit sah, war nun das Wort der elementare Teil des Programms. (Brodie hat Recht mit einem Wort pro Screen.)
- 2. Ein erweitertes Dictionary mit Headern auch für Sections und Chaptern. Also eine Datenbank.

Ich entwickelte Holon in HS–Forth (James Callahan, Harvard Softworks [6]) wegen seiner Module für Grafik und DB. Diese brachten genügend Anregung für eine eigene Lösung. Von F–PC übernahm ich die Aufteilung des verfügbaren DOS–Speichers in CODE 64–kB–CPU und LIST für Colon–Worte.

uho: Die DOS–Versionen von Holon haben dann weite Verbreitung gefunden. Welche Versionen gab es da und was zeichnet sie aus?

ww: Holon86 für DOS–IDE für DOS–Rechner, heute Embedded PC104. Erfüllt meine Wünsche für ein Entwicklungssystem: Klarheit und Sofortheit. Klares Programm, direkte Änderungen im laufendem Code.

Holon11 für 68HC11 — als Shareware verbreitet — in Fachschulen verwendet wegen dem direkten Kontakt zum Code. Bspw. Debuggen schrittweise durch den Code mit

Anzeige der CPU–Register bzw. Returnstack — voll ausgebautes System mit Application–Notes.

Holon68k 32–Bit, Thomas Beierlein schrieb den Assembler. Martin Kreier baute darauf ein komplettes Betriebssystem.

HolonJ mit Forth zu JVM–Compiler — Motiv: Holon auf den Desktop bringen, überall. Java–Bibliotheken waren mühsam. Die HolonJ–Beispiele funktionieren noch in Win XP.

HolonIX entwickelt für Delta–T/DESY — letztlich nicht zum Einsatz gekommen.

Auch Varianten für 6502, 8080 u. a. m. in Kurzform.

Außerdem HolonX als universeller Source–Browser mit Wort–Zustands–Angaben = change control. Basierend auf Diskussionen mit Howerd Oakford.

uho: Oh — das sind ja eine Menge Systeme. Folgen sie alle der Holon–Idee? Wie hast Du dabei den Überblick behalten? Wenn sich in einem System Verbesserungen ergeben haben, wie haben die anderen davon profitiert?

ww: Alle Systeme sind von Host86 ausgegangen und hatten dadurch die bewährten Grundfunktionen. Jeweils wurden der Zielassembler und Targetkontakt angepasst. Vielleicht auch mehr — ist lange her.

uho: Neuere Versionen von Holon laufen auch unter Windows, Linux und MacOS. Wie unterscheiden Sie sich von den DOS–Versionen?

ww: Die aktuellen GUI–Versionen sind in Tcl/Tk programmiert, statt in x86 und sind, wie auch ihre Apps, unverändert auf jedem Desktop lauffähig (32– und 64– Bit).

uho: Die Web–Seite, auf der Du über Holon berichtest, heißt <holonforth.com> [1]. In welchem Verhältnis stehen Holon und Forth?

ww: Das Konzept Holon beschreibt das Wesen von Forth: die intrinsische Hierarchie von Worten. Holon ist universell, Forth ist auf Software bezogen.

uho: Kann ich Holon also nur verwenden, um damit Forth–Anwendungen zu machen?

ww: Nein, Holon–IDEs sind universell, weil sie Worte verwalten und Software aus Worten besteht. Das ist auf viele andere Sprachen und Projekte anwendbar. Ich habe Holon verwendet mit HTML, CSS, Javascript, PHP und vor allem Tcl/Tk.

Worte im Sinne von Units = Definitionen, die einen Namen als Kennzeichnung (Identifier) haben, wie Forth– Worte.

HolonH hat einen Webcode–Compiler eingebaut, für HTML und CSS. Ich verwalte damit die <holonforth.com> Website mit inzwischen ca. 150 Seiten.

Außerdem programmierte ich für ein befreundetes Schmuckatelier einen Webshop, in dem man seinen eigenen Schmuck entwerfen kann aus einer Reihe von Ringtypen und Steinen in div. Variationen. Das war damals, 2013, neu ([https://egocollection.ch]( https://egocollection.ch)). Die Buchstruktur von Holon bewährte sich bestens, konventionell mit Textfile–Editor hätte ich es nicht geschafft.

uho: Du sagst, Quellcode muss in einer Datenbank gespeichert werden. Welche Vorteile bringt das mit sich?

ww: Holon bietet Content–Management, Übersicht, intrinsisch Hypertext, beliebige Struktur, Browser, vor allem als Buch, unabhängig vom Compiler.

Forth muss das Dictionary erst kompilieren, um diese zentrale Liste verfügbar zu haben und bekommt es daher nur für Worte, die schon kompilierbar sind.

Weitere Features: selektives Laden von Worten, Top– Down– und Bottom–Up–Entwicklung, Platz für Revisions– Notizen, Generierung von reinen Sourcefiles ohne Kommentare.

Quellcode ist eine Sammlung von Definitionen und anderen benannten Teilen. Warum speichern wir im normalen Leben unsere Sammlungen in Datenbanken und nicht in Textfiles?

uho: Wie strukturierst Du den Quellcode in der Datenbank?

ww: Wie ein Buch. Kapitel sind Files. Sections fassen Gedanken zusammen. Quellcode ist Wissen. Bücher haben sich bewährt, um Wissen zu fassen und zu vermitteln.

uho: Du hast das Holon–Prinzip "ein Wort, eine Einheit (Unit)" erwähnt. Warum sollte man nicht mehrere Funktionen/Worte in einer Unit definieren?

ww: Für Holon ist jede Programmeinheit mit einem identifizierenden Namen eine Unit.

Wenn wir einzelne Units verwalten und jeden Namen als Header führen, haben wir mit der Suchfunktion automatisch Hypertext; brauchen also keine Verweise einzubauen. Ein globaler Namensraum hilft auch.

Namen können beliebig lang sein. Das ist einfacher, als Wortlisten zu verwalten und zum Finden eines Wortes dann den Namen der Wortliste und den Namen des Wortes eingeben zu müssen. Bzw. immer zu wissen, in welcher Wortliste wir gerade sind.

Der Hyperlink ist in Holon ein Suchen nach einem Namen im Dictionary. Das ist eindeutig, weil Holon eindeutige Namen verwendet in einem universellen Namensraum. Also keine separaten Wortlisten. Beim Klick auf ein Wort erkennt der Editor den Text und sucht den Namen.

 $\Rightarrow$  Es gibt nichts zu pflegen ...

Nach meiner Erfahrung gibt es nur eine Gruppe von Namen, die wiederverwendet werden müssen: Messages auf Methoden einer Klasse bzw. Objekttyp in Holon.

Holon lässt dazu das jeweilige Objekt die zu der gegebenen Message passende Methode finden. Bzw. jeder Objekttyp hat seine private Zuordnung (Tabelle) von Messages zu Methoden.

uho: Wenn also der Quellcode der Anwendung in Holon verwaltet wird, wie entsteht daraus dann die ausführbare Anwendung?

ww: Chapter, deren Name einen Filetyp angehängt haben, bilden ein File mit diesem Namen und schreiben den Code der Units des Chapters auf das File. Nach jeder Änderung von Code wird das File aufgefrischt. Files sind also jederzeit im Einklang mit dem Holon–Browser. Bereit als Pipes für den Compiler.

Die Quell–Files werden in jeder Session neu generiert bzw. überschrieben. Es genügt daher, für ein Projekt die Datenbank (.hdb) zu speichern und zu archivieren.

uho: Welche Rolle spielt die interaktive Programmentwicklung in Holon?

ww: Beim Programmieren habe ich zwei Punkte schätzengelernt: Klarheit und Sofortheit (Clarity and Immediacy).

Das Buch macht lesbar und klar. Code austauschen macht immediate. Mit Holon86 in DOS–Zeiten, als Reloaden Minuten brauchte, hatte ich einen Edit/Compile/Test– Zyklus von Sekunden.

uho: Das heißt, man kann in Holon das Ziel–System auch interaktiv programmieren? Wie findet da die Kommunikation zwischen dem Host Holon und der Anwendung, dem Ziel–System, statt?

ww: Wenn Host und Target im selben Rechner liegen, wird ein Hilfs–File holon.mon verwendet. Host und Target haben je einen Monitor, der das File überwacht, es liest, wenn es sich ändert und Resultate hineinschreibt.

Wenn Host und Target getrennt sind, funktioniert der Austausch über einen Kanal. Seriell bei HolonDOS– Versionen, per Socket implementiert in HolonT.

uho: Gibt es auch einen Rückkanal vom Ziel–System zurück zu Holon?

ww: holon.mon geht beide Wege. Der Host schreibt und wartet, ob/bis sich das File ändert.

uho: Der Holon–Quellcode–Browser erinnert an Smalltalk. Hast Du daher Deine Inspiration? Hast Du auch mit Smalltalk gearbeitet?

ww: Smalltalk war die große Inspiration. Nach den BYTE–Ausgaben 1980/81 mit Forth und Smalltalk träumte ich von Forth in einem solchen Browser.

uho: Gibt es neben dem Holon–Quellcode–Browser auch noch andere Möglichkeiten, den Quellcode anzusehen, und warum sollte man sie nutzen?

ww: Holon hat einen Linear View, der das Programm fortlaufend von Anfang bis Ende zeigt und mit dem Browser synchron läuft. Nützlich, um Worte mit ihrer Umgebung zu betrachten.

Die Chapter–Files können als gewohntes Format nützlich sein, je im gewohnten File–Editor. Chapter–File und Datenbank entsprechen sich immer.

uho: Wie kann ich schon vorhandenen Quellcode mit Holon bearbeiten?

ww: Holon kann vorhandenen (legacy) Quelltext importieren mit Markierung als .hml Files. Holon verwendet das Format auch zum Austausch zwischen Holon– Projekten. Der Markup ist in HolonCode beschrieben und wohl am besten an einem exportierten File zu verstehen.

uho: Was ist TclForth und in welcher Beziehung steht es zu Holon?

ww: TclForth begann als ein Forth–zu–Tcl–Crosscompiler in HolonT. Es machte dann Sinn, die Systeme zu trennen und TclForth allgemein verfügbar zu halten. Forth und Tcl passen gut zusammen.

uho: Du hast viele Holon–Versionen, insbesondere die aktuelle Version, HolonCode, auf GitHub ([https://github.](https://github.com/wejgaard/HolonCode) [com/wejgaard/HolonCode](https://github.com/wejgaard/HolonCode)) unter der GPL bereitgestellt. Vielen Dank dafür. Wie sind deine zukünftigen Pläne mit Holon?

ww: Aktuell ein Projekt mit eForth und Dr. Ting's Overview. Passt bestens in Holon, nutzt den ganzen Browser mit Unit–, Section– und Chapter–Kommentaren.

uho: Wo kann ich noch mehr über Holon erfahren?

ww: Auf der Holon–Web–Seite <www.holonforth.com> [1] und in meinen GitHub–Repositories [9]. Über die Entwicklung von Holon habe ich auch schon in der "Vierten Dimension" geschrieben [7][8].

uho: Gibt es etwas, was Du unseren Lesern mit auf den Weg geben möchtest?

ww: Keep it simple  $=$ 

"Perfection is achieved, not when there is nothing more to add, but when there is nothing left to take away."

Antoine de Saint–Exupéry, Airman's Odyssey

Vielen Dank, Wolf, für dieses interessante Gespräch. Ich glaube, es lohnt sich, dieses außergewöhnliche System genauer anzusehen.

#### Referenzen

- [1] HolonForth, <https://www.holonforth.com>
- [2] Byte–Magazin, Forth–Ausgabe, [https://archive.](https://archive.org/details/byte-magazine-1980-08) [org/details/byte-magazine-1980-08](https://archive.org/details/byte-magazine-1980-08)
- [3] Byte–Magazin, Smalltalk–Ausgabe, [https:](https://archive.org/details/byte-magazine-1981-08) [//archive.org/details/byte-magazine-1981-08](https://archive.org/details/byte-magazine-1981-08)
- [4] "The Ghost in the Machine", Koestler, A. Hutchinson. (1979).
- [5] "Thinking Forth", Leo Brodie, [http://thinking](http://thinking-forth.sourceforge.net/)[forth.sourceforge.net/](http://thinking-forth.sourceforge.net/)
- [6] Brian Fox Erweitert HSForth für DOS [https:](https://github.com/bfox9900/HsF2012) [//github.com/bfox9900/HsF2012](https://github.com/bfox9900/HsF2012)
- [7] .Die Entwicklung von HolonForth Teil 1", Wolf Wejgaard, in Vierte Dimension 3+4/1997,
- [8] "Die Entwicklung von HolonForth Teil 2", Wolf Wejgaard, in Vierte Dimension 2/1998,
- [9] <https://github.com/wejgaard>

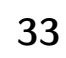

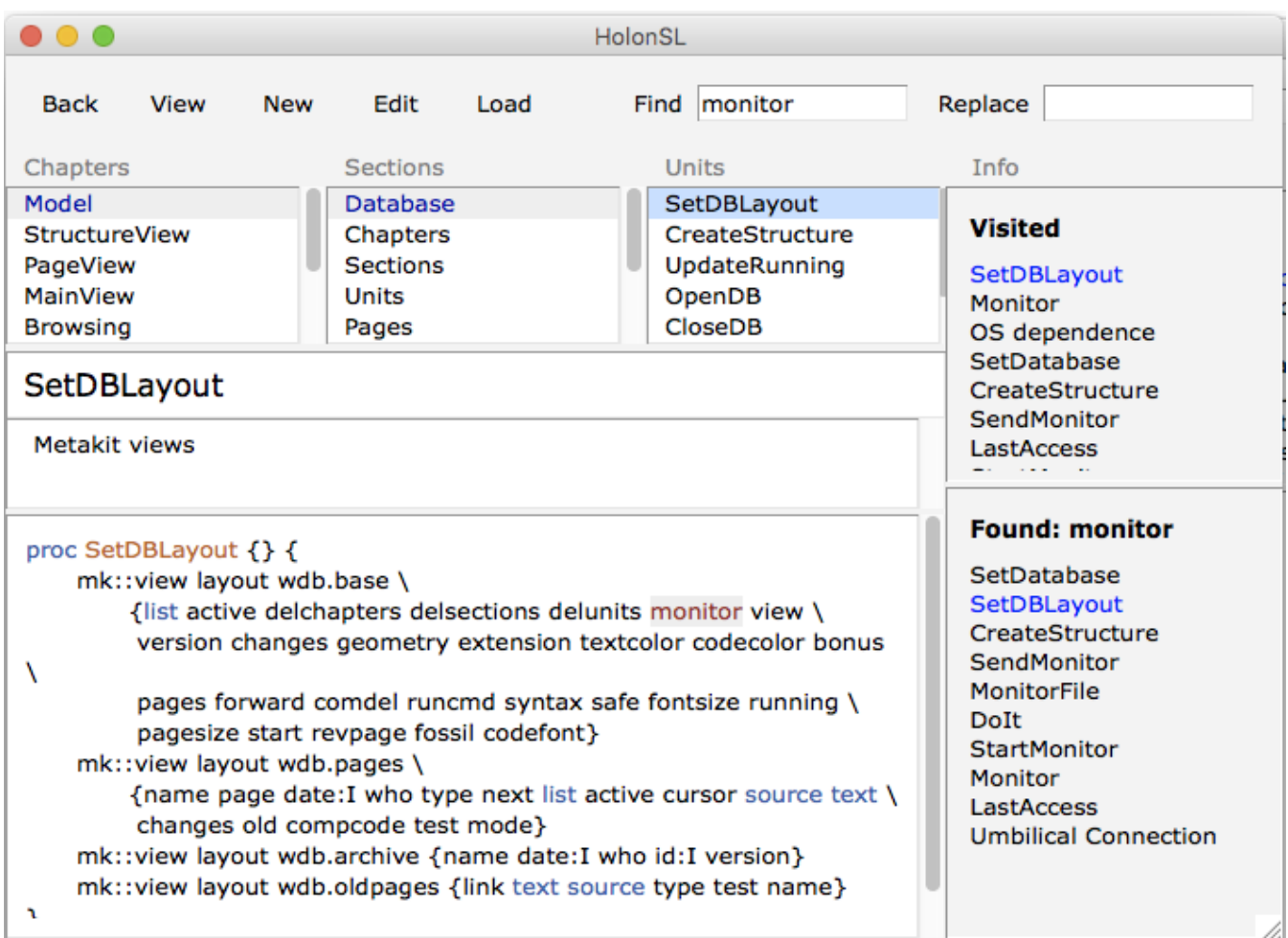

Abbildung 1: Aktuelle Holon–Versionen laufen als Tcl/Tk–Apps in Windows, macOS und Linux (2021).

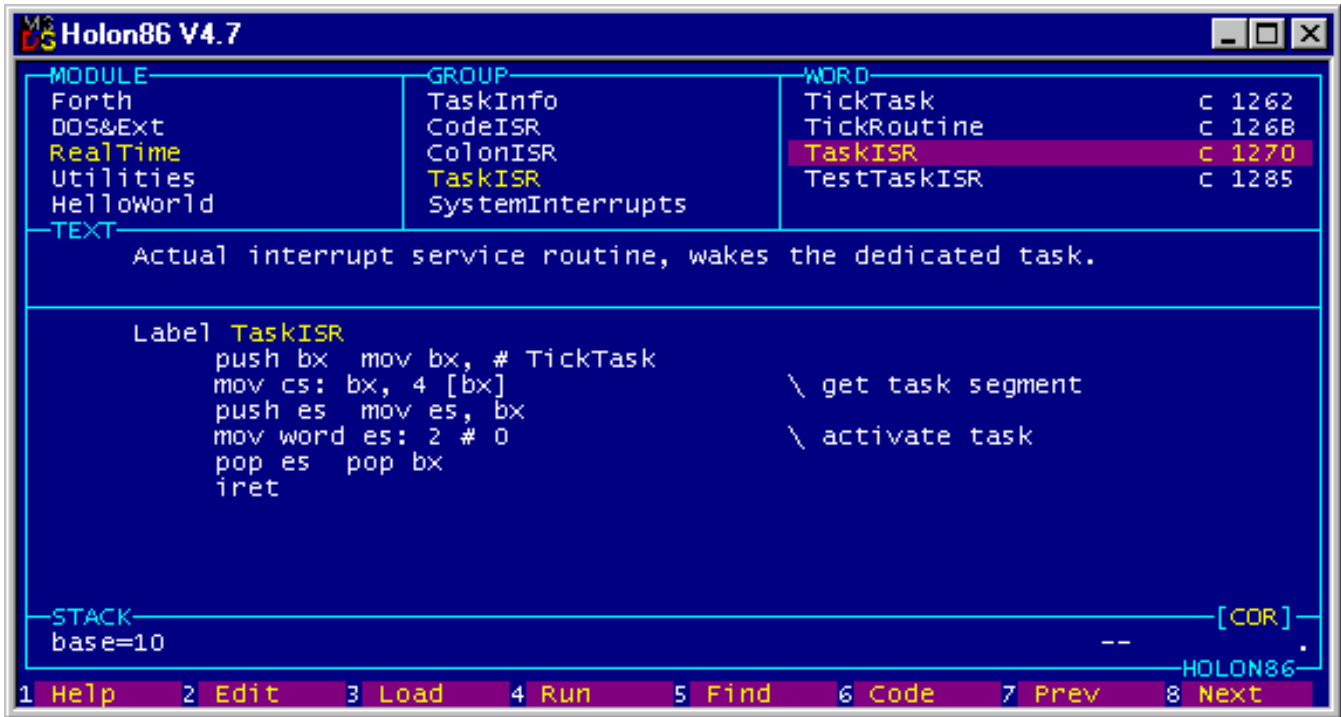

Abbildung 2: Holon86 ist eine text–basierte MS–DOS–App (1998).

## Forth–Gruppen regional

#### Mannheim Thomas Prinz Tel.:  $(0.6271) - 2830_n$ Ewald Rieger Tel.:  $(06239) - 920185_n$ Treffen: jeden 1. Dienstag im Monat Vereinslokal Segelverein Mannheim e.V. Flugplatz Mannheim–Neuostheim

München Bernd Paysan Tel.:  $(089) - 41154653$ bernd@net2o.de Treffen: Jeden 4. Donnerstag im Monat um 19:00 in der Pizzeria La Capannina, Weitlstr. 142, 80995 München (Feldmochinger Anger).

Hamburg Ulrich Hoffmann Tel.: (04103) – 80 48 41 uho@forth-ev.de Treffen alle 1–2 Monate in loser Folge Termine unter: <http://forth-ev.de>

## Ruhrgebiet Carsten Strotmann

ruhrpott-forth@strotmann.de Treffen alle 1–2 Monate im Unperfekthaus Essen <http://unperfekthaus.de>. Termine unter: [https://www.meetup.](https://www.meetup.com/Essen-Forth-Meetup/) [com/Essen-Forth-Meetup/](https://www.meetup.com/Essen-Forth-Meetup/)

## Dienste der Forth–Gesellschaft

- Nextcloud <https://cloud.forth-ev.de>
- Github <https://github.com/forth-ev>
- Twitch <https://www.twitch.tv/4ther>
- µP–Controller Verleih Carsten Strotmann microcontrollerverleih@forth-ev.de mcv@forth-ev.de

## Spezielle Fachgebiete

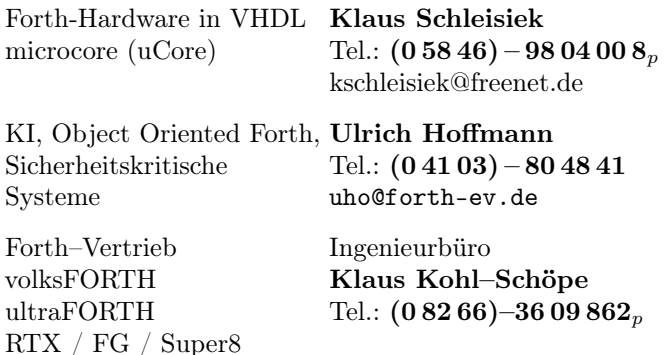

## **Termine**

Donnerstags ab 20:00 Uhr Forth–Chat net2o forth@bernd mit dem Key keysearch kQusJ, voller Key: kQusJzA;7\*?t=uy@X}1GWr!+0qqp\_Cn176t4(dQ\*

Montags ab 20:30 Uhr Forth lernen Videotreffen (nicht nur) für Forthanfänger Info und Teilnahmelink: E–Mail an wost@ewost.de

Jeder 2. Samstag im Monat ZOOM–Treffen der Forth2020 Facebook–Gruppe Infos zur Teilnahme: <www.forth2020.org>

Details zu den Terminen unter <http://forth-ev.de>

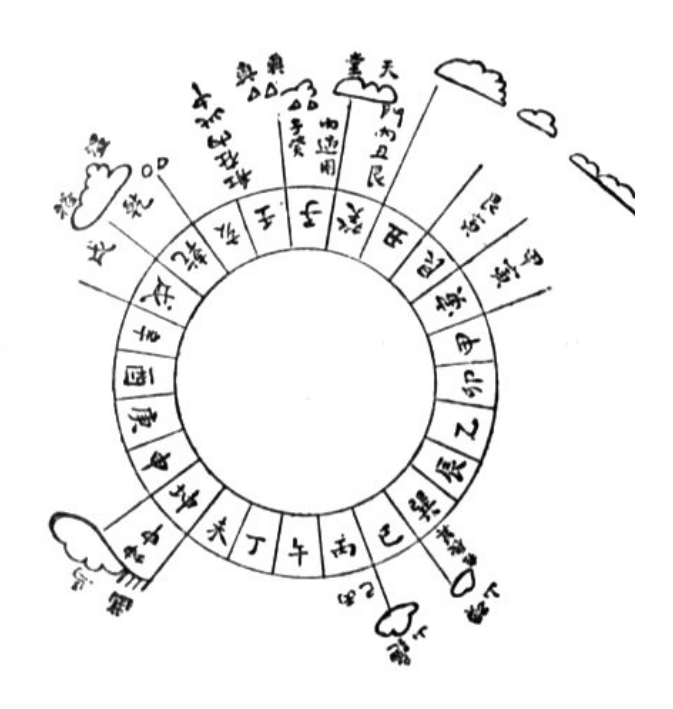

Möchten Sie gerne in Ihrer Umgebung eine lokale Forthgruppe gründen, oder einfach nur regelmäßige Treffen initiieren? Oder können Sie sich vorstellen, ratsuchenden Forthern zu Forth (oder anderen Themen) Hilfestellung zu leisten? Möchten Sie gerne Kontakte knüpfen, die über die VD und das jährliche Mitgliedertreffen hinausgehen? Schreiben Sie einfach der VD — oder rufen Sie an — oder schicken Sie uns eine E–Mail!

Hinweise zu den Angaben nach den Telefonnummern:  $Q =$  Anrufbeantworter  $p =$  privat, außerhalb typischer Arbeitszeiten  $g =$  geschäftlich Die Adressen des Büros der Forth–Gesellschaft e.V. und der VD finden Sie im Impressum des Heftes.

KK–FORTH

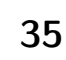

## Tagungen 2021

#### Mitteilung des Direktoriums

Im letzten Heft hatten wir unsere Mitglieder dazu aufgerufen, ihre Meinung mitzuteilen, in welcher Form nun das Jahrestreffen gewünscht wird. Zur EuroForth hingegen gab es keine Umfrage, da hatte sich der Veranstalter schon entschieden.

#### Jahrestagung der Forthgesellschaft mit Mitgliederversammlung — online

Liebe Mitglieder, vielen Dank für Eure Teilnahme an der Abstimmung über die Tagung und MV 2021. Das Ergebnis ist eindeutig, die meisten Mitglieder, welche an der Abstimmung teilgenommen haben, wünschen sich eine Online–Tagung mit Mitgliederversammlung. Hier die Auszählung:

- Klassische "In Person"–Tagung mit MV (wenn zulässig):  $4 (+7$  vielleicht)
- Kombinierte Online– und "In Person"–Tagung mit MV (wenn zulässig): 2 (+7 vielleicht)
- Tagung mit MV nur online via Videokonferenz: 10  $(+1$  vielleicht)
- Weder Tagung noch MV in 2021, wir warten auf 2022:  $2 (+0$  vielleicht)

Das Direktorium wird nun diese Online–Tagung mit MV vorbereiten. Um die Tagung nicht zu sehr in zeitlicher Nähe der EuroForth (s. unten) durchzuführen, wird die Tagung und MV 2021 am Wochenende  $6. -7.$  November 2021 stattfinden. Das Direktorium macht sich an die Arbeit, insbesondere, wie wir Abstimmungen und Wahlen rechtssicher abhalten können.

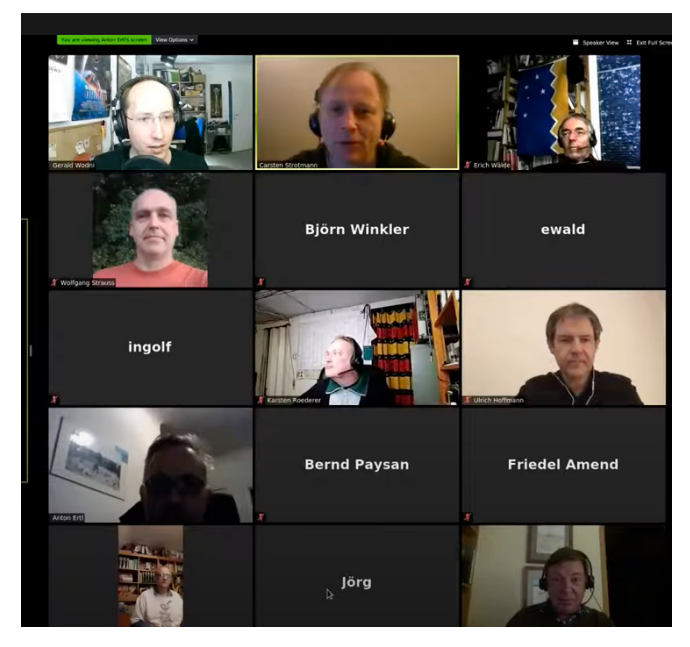

Das Direktorium wird neben Vorträgen auch Räume für Diskussionen und lockere Gespräche vorbereiten. Wenn

<span id="page-35-0"></span>Ihr Ideen und Vorschläge habt, aber auch Anträge zur Tagesordnung der Mitgliederversammlung, dann sendet diese bitte ab sofort und so früh wie möglich an direktorium@forth-ev.de oder per Brief an die Büroadresse der Forth–Gesellschaft.

Im nächsten Heft, voraussichtlich Ende September oder Anfang Oktober diesen Jahres, wird es dann die Einladung und weitere Informationen zur Tagung und zur MV geben.

Wir freuen uns auf rege Rückmeldungen.

Euer Direktorium

Ullrich Hoffmann, Bernd Paysan, Carsten **STROTMANN** 

### EuroForth — Roma or Online

The 37th EuroForth conference takes place in Rome/Italy from 10. to 12. September 2021. If travel is still an issue due to COVID–19, the conference will be online like last year on the same date.

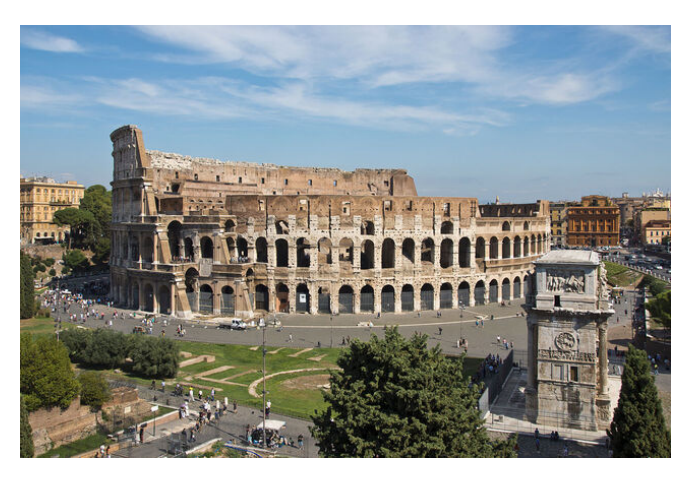

Please see the official call for papers<sup>[1](#page-35-1)</sup> for instructions on how to submit papers.

The conference will be preceded by the Forth Standards Meeting which starts on September, 2nd.

Both, meeting and conference, will be hosted in the SHG Hotel Portamaggiore.

The hotel is within walking distance to Rome's main train station "Roma Termini".

The registration will be announced in July on the Euro-Forth website: <https://euro.theforth.net/2021>

<span id="page-35-1"></span> $1$ <http://www.euroforth.org/ef21/cfp.html>